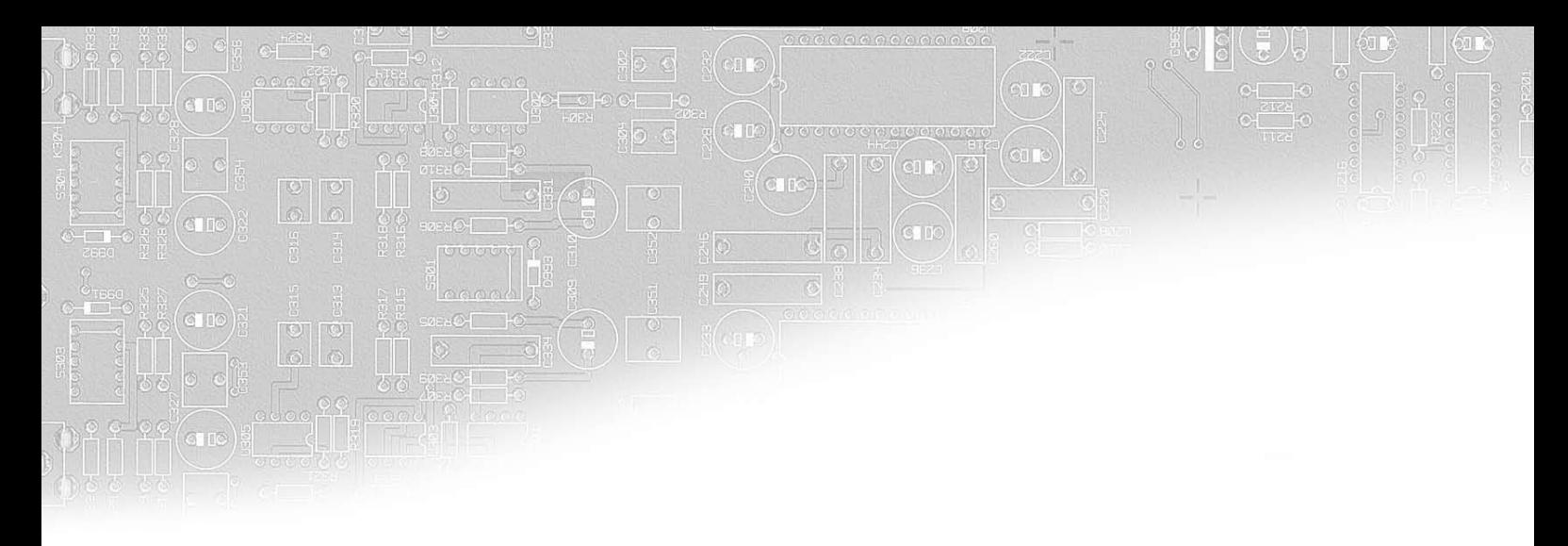

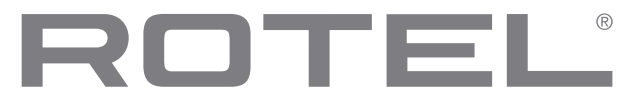

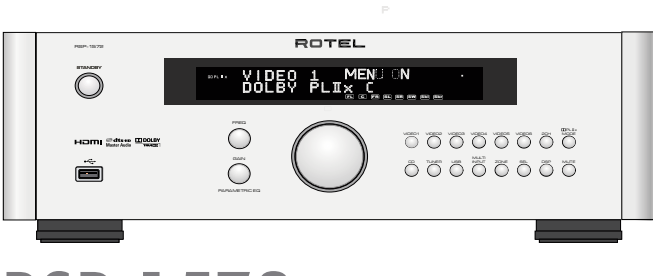

**RSP-1572** Процессор окружающего звука

**Owner's Manual** Manuel de l'utilisateur Bedienungsanleitung Manual de Instrucciones Gebruiksaanwijzing Manuale di istruzioni **Bruksanvisning** Инструкция пользователя

# Содержание

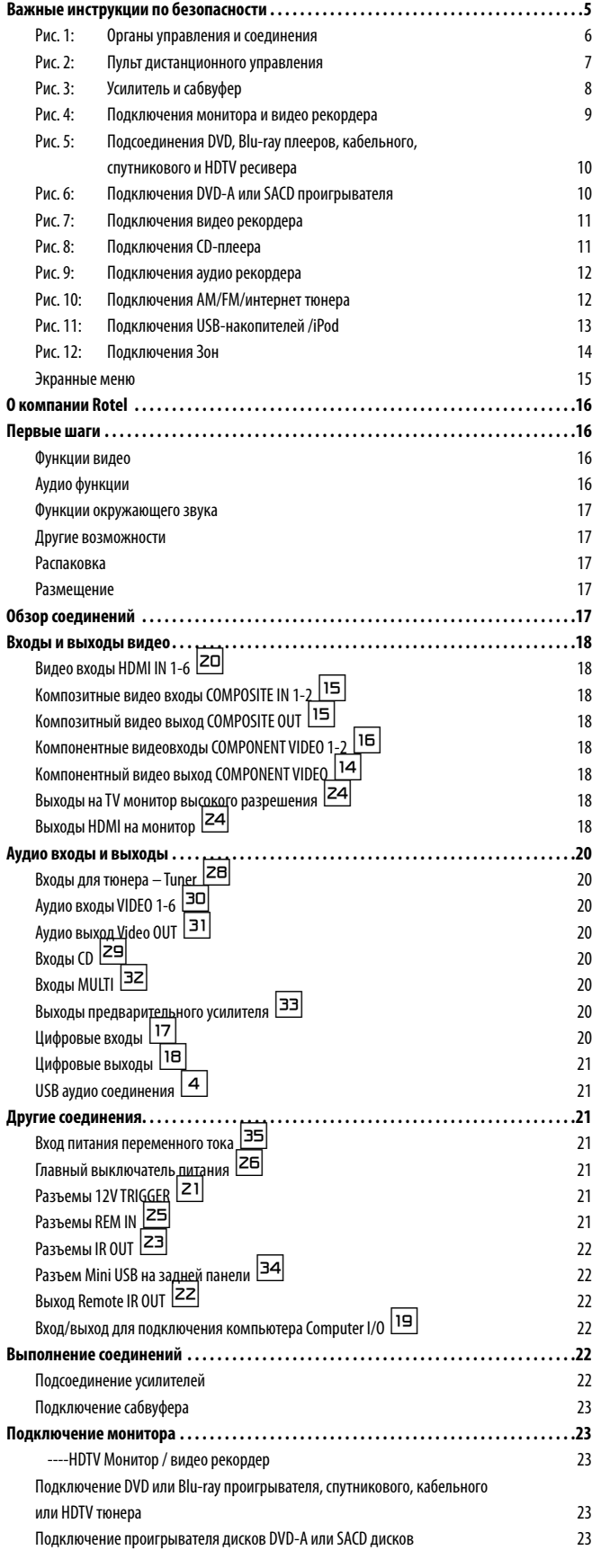

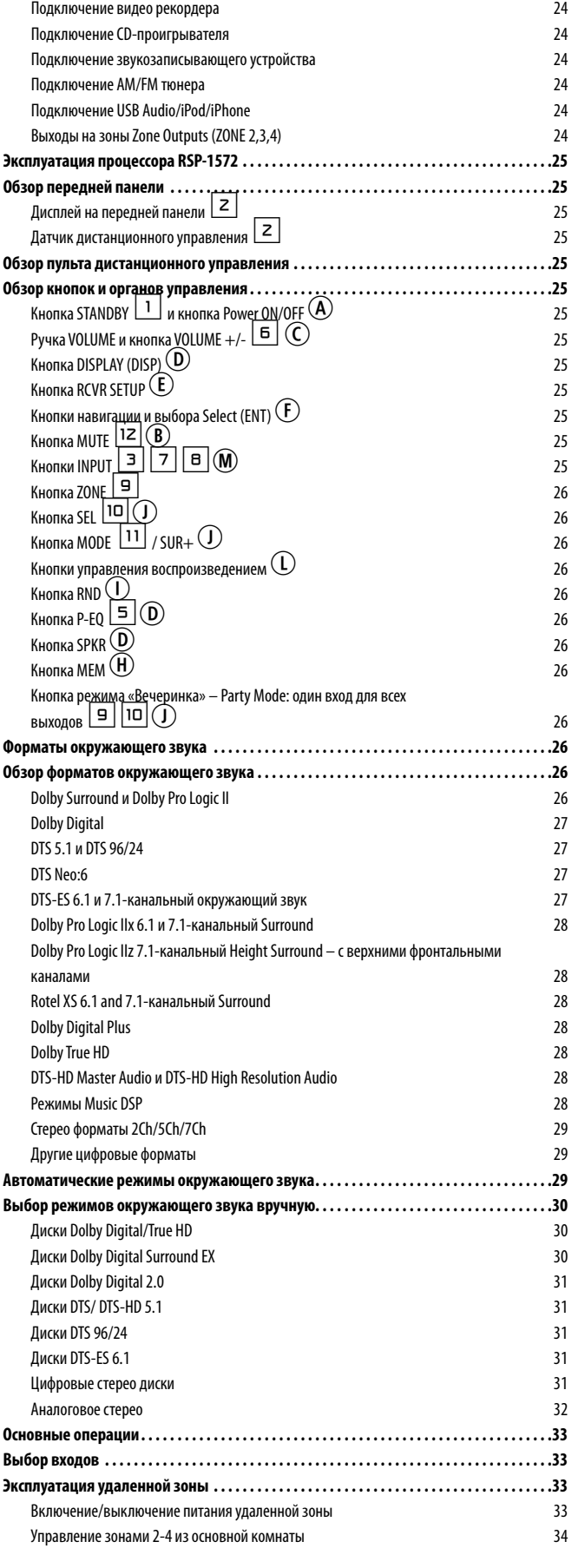

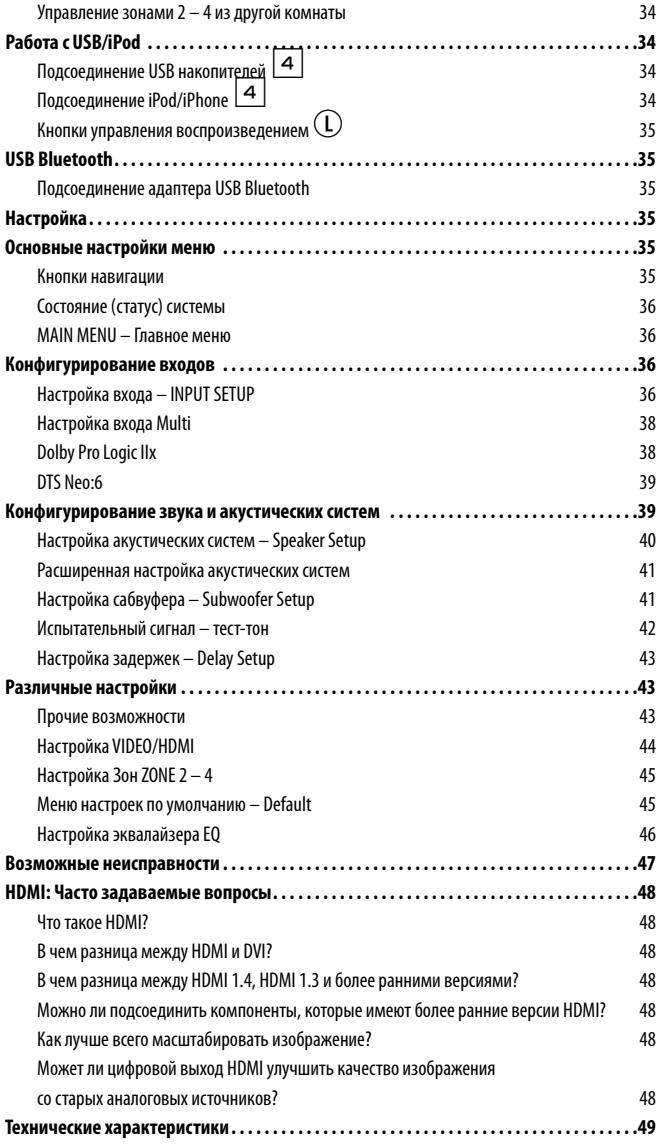

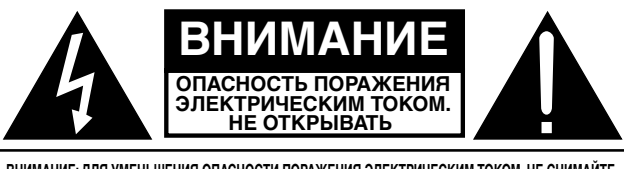

**ВНИМАНИЕ: ДЛЯ УМЕНЬШЕНИЯ ОПАСНОСТИ ПОРАЖЕНИЯ ЭЛЕКТРИЧЕСКИМ ТОКОМ, НЕ СНИМАЙТЕ ВЕРХНЮЮ И ЗАДНЮЮ ПАНЕЛЬ! ВНУТРИ НЕТ ЧАСТЕЙ, ДОСТУПНЫХ ДЛЯ ОБСЛУЖИВАНИЯ ПОЛЬЗОВАТЕЛЮ. ДОВЕРЬТЕ ОБСЛУЖИВАНИЕ КВАЛИФИЦИРОВАННОМУ МАСТЕРУ.**

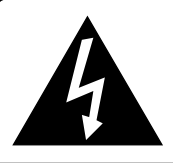

**Изображение молнии в равностороннем треугольнике предупреждает пользователя о наличии внутри корпуса изделия неизолированного напряжения, величина которого может создавать опасность поражения человека электрическим током.**

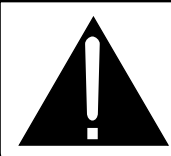

**Изображение восклицательного знака в равностороннем треугольнике предупреждает пользователя о наличии в сопровождающей аппарат документации важных инструкций по эксплуатации и техническому обслуживанию.**

#### **ДЛЯ США, КАНАДЫ И ДРУГИХ СТРАН, ГДЕ УСТРОЙСТВО ОДОБРЕНО К ИСПОЛЬЗОВАНИЮ.**

**CAUTION:** TO PREVENT ELECTRIC SHOCK, MATCH WIDE BLADE OF PLUG TO WIDE SLOT. INSERT FULLY

ATTENTION: POUR EVITER LES CHOCS ELECTRIQUES, INTRODUIRE LA LAME LA PLUS LARGE DE LA FICHE DANS LA BORNE CORRESPONDANTE DE LA PRISE ET POUSSER JUSQU AU FOND.

**Этот цифровой аппарата класса B соответствует требованиям канадского стандарта ICES-003.**

Cet appareil numérique de la classe B est conforme à la norme NMB-003 du Canada.

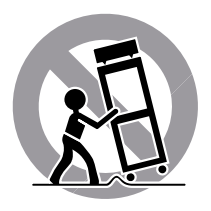

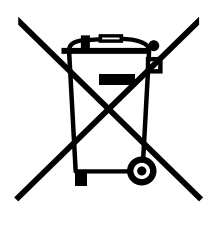

Изделия Rotel спроектированы для соответствия международным предписаниям на ограничение опасных веществ (RoHS) в электрическом и электронном оборудовании и утилизации этого оборудования (WEEE). Символ перечеркнутого мусорного бака указывает на соответствие и на то, что все изделия должны быть переработаны должным образом или обработаны в соответствии с этими предписаниями.

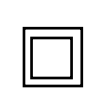

*Данный символ означает, что это изделие имеет двойную изоляцию. Заземление не требуется.*

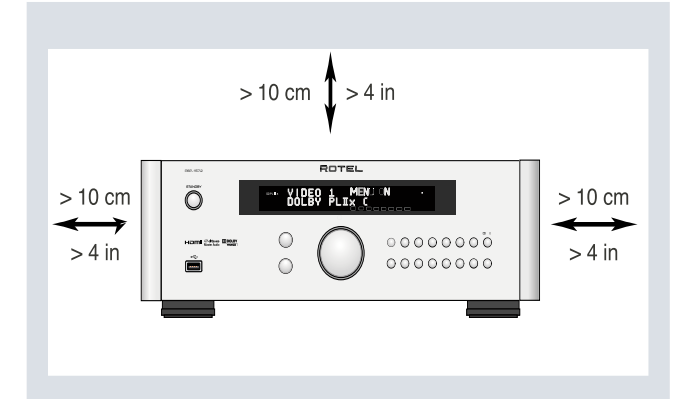

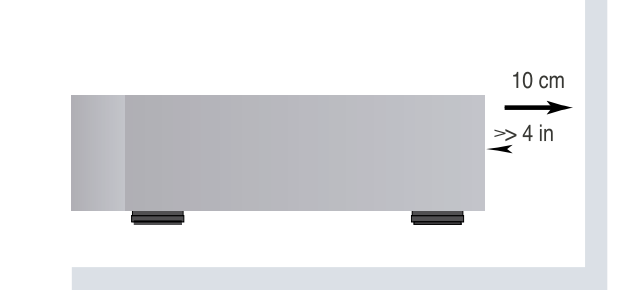

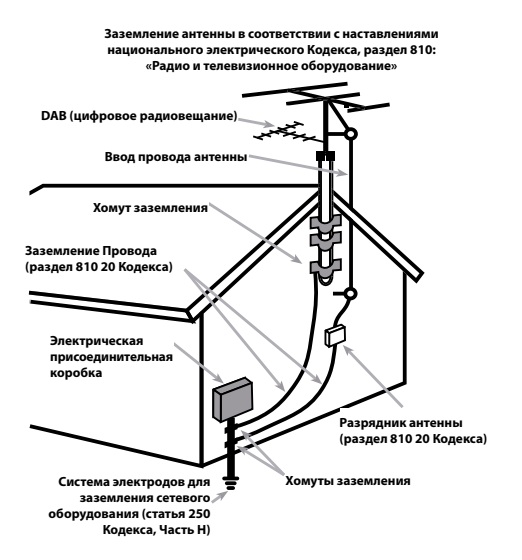

Подсоединение к компьютеру должно быть осуществлено только авторизованным специалистом.

#### Информация FCC по электромагнитной совместимости

Это оборудование протестировано на предмет электромагнитной совместимости и подтверждено, что оно удовлетворяет требованиям для цифровых устройств класса Class B в части Part 15 правил FCC. Эти требования сформулированы для того, чтобы обеспечить разумную защиту от вредных излучений в жилых помещениях. Это устройство генерирует, использует и может излучать энергию на радиочастотах и, будучи установленным и используемым не в соответствии с инструкцией, может создавать помехи для радиосвязи.

Однако это не гарантирует, что в некоторых случаях не возникнут помехи для приема радио или телепередач. В таком случае вы можете попробовать предпринять следующее:

• Переориентировать приемную антенну (ТВ, радио и т.п.)

• Увеличить расстояние между устройством и ресивером

• Использовать другую розетку для ТВ, радио и т.п.

• Обратиться за консультацией к дилеру или квалифицированному специалисту по радио и ТВ

#### Предостережение

Это устройство удовлетворяет требованиям части Part 15 правил FCC и является субъектом следующих условий: (1) Это устройство не может вызывать вредные помехи, и (2) Это устройство должно выдерживать любые принимаемые помехи, включая такие помехи, которые могут привести к нежелательным отклонениям от нормальной работы.

ЗамечаниядляустановщиковсистемкабельногоТВ: Обратите внимание установщика антенн или систем CATV на параграф 820-40 Правил по установке электрооборудования (Article 820-40 of the NEC). В ней описаны правила заземления, в частности то, что «земля» устройства должна быть подсоединена к заземлению здания, причем как можно ближе к вводу кабеля. См. чертежи по установке.

ПРИМЕЧАНИЕ: Это оборудование протестировано на предмет электромагнитной совместимости и подтверждено, что оно удовлетворяет требованиям для цифровых устройств класса Class B в части Part 15 правил FCC. Эти требования сформулированы для того, чтобы обеспечить разумную защиту от вредных излучений в жилых помещениях. Это устройство генерирует, использует и может излучать энергию на радиочастотах и, будучи установленным и используемым не в соответствии с инструкцией, может создавать помехи для радиосвязи. Однако это не гарантирует, что в некоторых случаях не возникнут помехи для приема радио или телепередач. В таком случае вы можете попробовать предпринять следующее:

• Переориентировать приемную антенну (ТВ, радио и т.п.)

- Увеличить расстояние между устройством и ресивером
- Использовать другую розетку для ТВ, радио и т.п.
- Обратитьсязаконсультацией квашемуавторизованному дилеру Rotel.

# Замечание Важные инструкции по безопасности

**Предупреждение:** Внутри отсутствуют детали, обслуживаемые пользователем. Обращайтесь за обслуживанием только к квалифицированному ремонтному персоналу.

**Предупреждение:** Для снижения опасности возгорания или удара электрическим током, не подвергайте данное изделие воздействию воды или влаги. Не подвергайте изделие воздействию капель или брызг. Не размещайте никаких предметов, заполненных жидкостями, таких как вазы, на устройстве. Не позволяйте посторонним предметам попадать внутрь корпуса. Если устройство подвергается воздействию влаги, или посторонний предмет попал внутрь корпуса, немедленно отсоедините сетевой шнур от стенной розетки. Отнесите устройство к квалифицированному специалисту для осмотра и необходимого ремонта.

Прочитайте все инструкции перед подсоединением и эксплуатацией компонента.

Сохраните это руководство, чтобы вы могли обращаться к этим инструкциям по безопасности.

Обращайте внимание на все предупреждения и информацию о безопасности в этих наставлениях и на самом изделии. Следуйте всем инструкциям по эксплуатации.

Очищайте корпус только при помощи сухой тряпки или пылесосом. Не используйте данный устройство вблизи воды.

#### Вы должны обеспечить минимум 10 см свободного пространства вокруг **устройства.**

Не ставьте устройство на кровать, диван, ковер или аналогичную поверхность, которая может перекрыть вентиляционные отверстия.

Если устройство размещено в книжном или стенном шкафу, там должна быть вентиляция для должного охлаждения.

Держите компонент в отдалении от батарей, калориферов, печей или любой другой аппаратуры, которая производит тепло.

**ПРЕДОСТЕРЕЖЕНИЕ:** Сетевой разъем на задней панели предназначен для быстрого отсоединения устройства от электрической сети. Устройство должно обеспечивать свободный доступ к задней панели, чтобы сетевой кабель можно было быстро выдернуть.

Сетевое напряжение, к которому подсоединяется аппарат, должно соответствовать требованиям, указанным на задней панели аппарата. (США: 120 В, 60 Гц, ЕС 230 В, 50 Гц)

Подсоединяйте компонент к питающей розетке только при помощи сетевого шнура из комплекта поставки, или его точного эквивалента. Не переделывайте поставляемый шнур. Поляризованный штекер имеет два ножевых контакта, один из которых шире другого. Заземляющий штекер имеет два ножевых контакта и третий заземляющий штырь. Они обеспечивают вашу безопасность. Не отказывайтесь от мер безопасности, предоставляемыми заземляющим или поляризованным штекером. Если поставляемый штекер не подходит к вашей розетке, обратитесь к электрику для замены устаревшей розетки. Не используйте удлинитель питания.

Основной штекер сетевого шнура является отключаемым от аппарата Для полного отключения изделия от питающей сети, основной штекер сетевого кабеля следует отсоединять от сетевой розетки переменного тока. Светодиодный индикатор ждущего режима не будет гореть, показывая, что сетевой шнур отключен. К отключенному устройству должен быть обеспечен свободный доступ.

Не прокладывайте сетевой шнур там, где он может быть раздавлен, пережат, скручен, подвергнут воздействию тепла или поврежден каким-либо способом. Обращайте особое внимание на сетевой шнур вблизи штекера и там, где он входит в заднюю панель устройства.

Сетевой шнур следует отсоединять от стенной розетки во время грозы или если устройство оставлен неиспользуемым длительное время.

Используйте только принадлежности, указанные производителем.

Используйте только тележку, поставку, стойку, кронштейн или полку системы, рекомендованной компанией Rotel. Будьте осторожны при перемещении устройства на подставке или стойке во избежание ранения от опрокидывания.

Немедленно прекратите использование компонента и передайте на обследование и/или обслуживание квалифицированной ремонтной организацией если:

- Сетевой шнур или штекер был поврежден.
- Внутрь устройства уронили предметы или пролили жидкость.
- Устройство побывал под дождем.
- Устройство демонстрирует признаки ненормальной работы.
- Устройство уронили или повредили любым другим способом.

Батареи, установленные в пульт ДУ, не должны подвергаться воздействию излишнего тепла, такого как солнечный свет, огонь и т.п.

**ПРЕДОСТЕРЕЖЕНИЕ:** Главный выключатель питания расположен на задней панели. Должен быть обеспечен свободный доступ к главному выключателю питания.

# Рис. 1: Органы управления и соединения

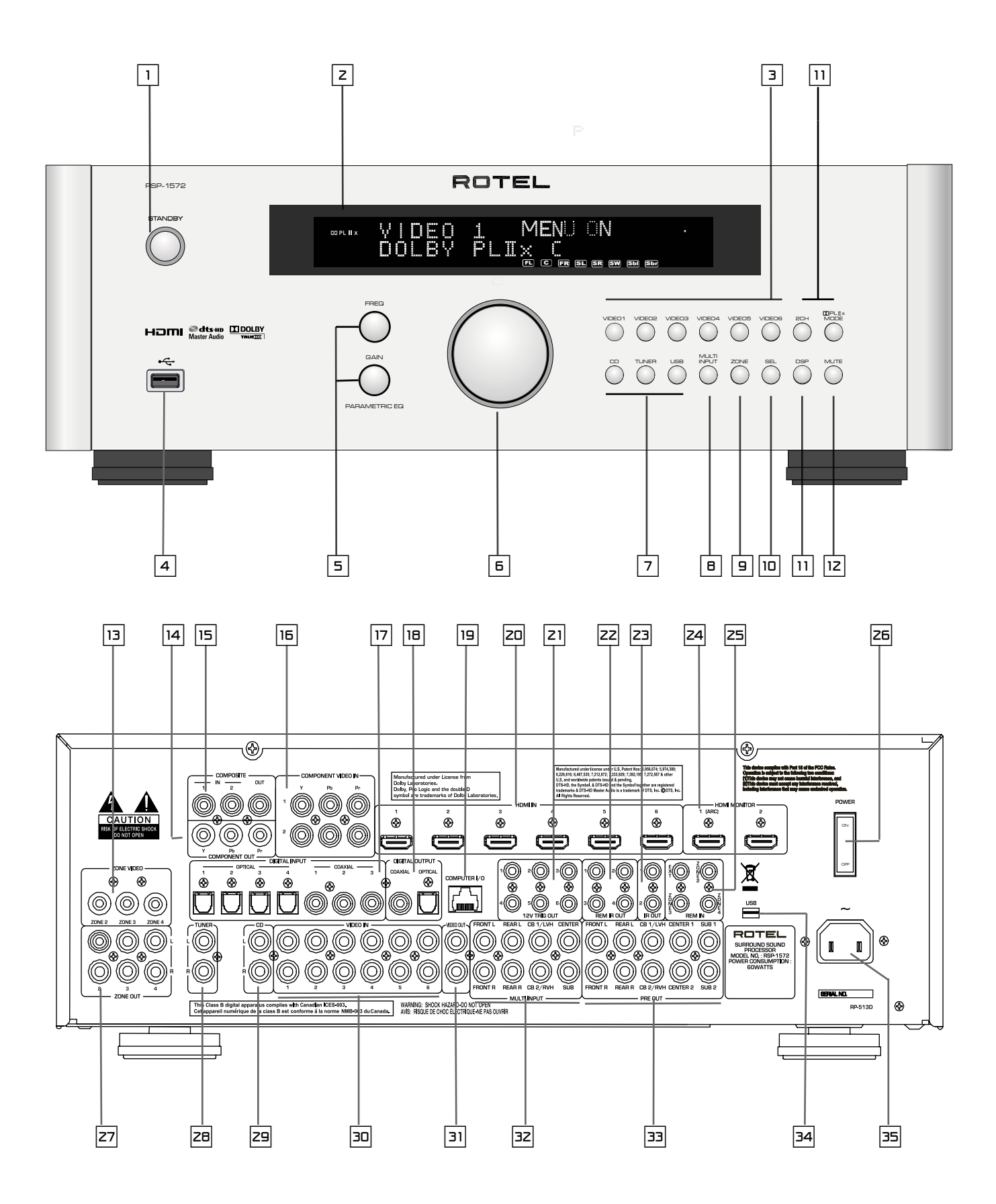

Рис. 2: Пульт дистанционного управления

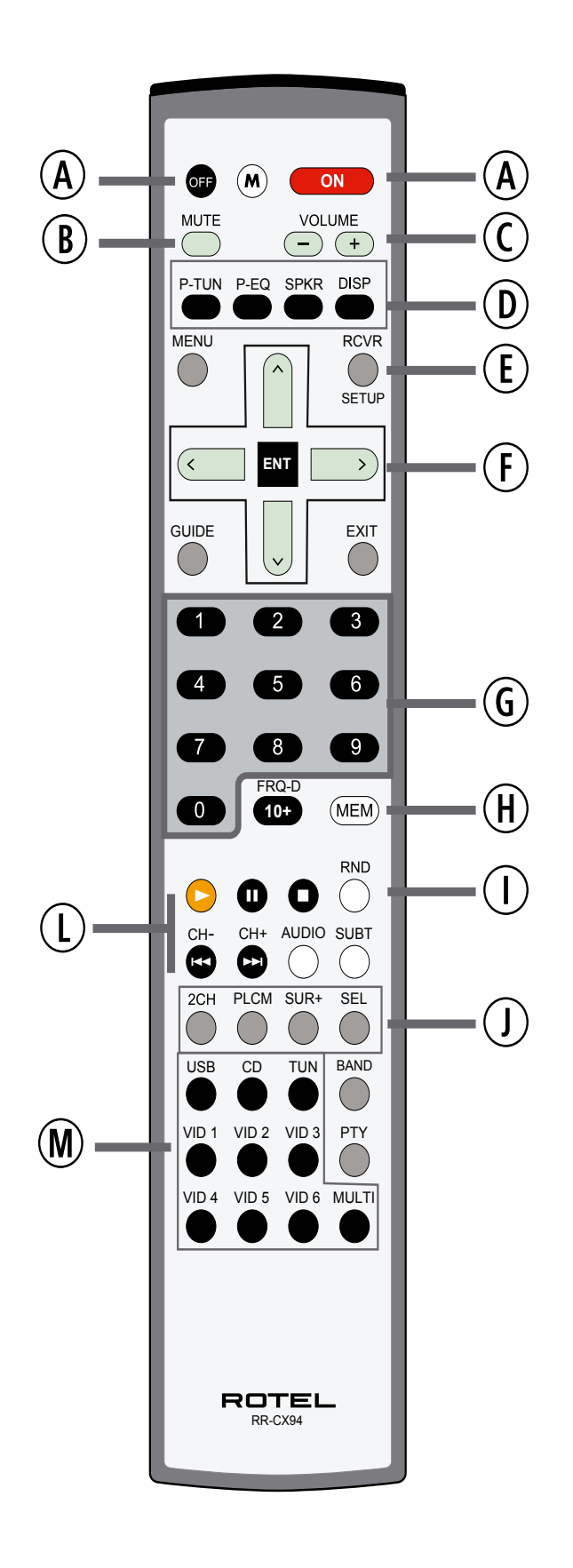

7

# Рис. 3: Усилитель и сабвуфер

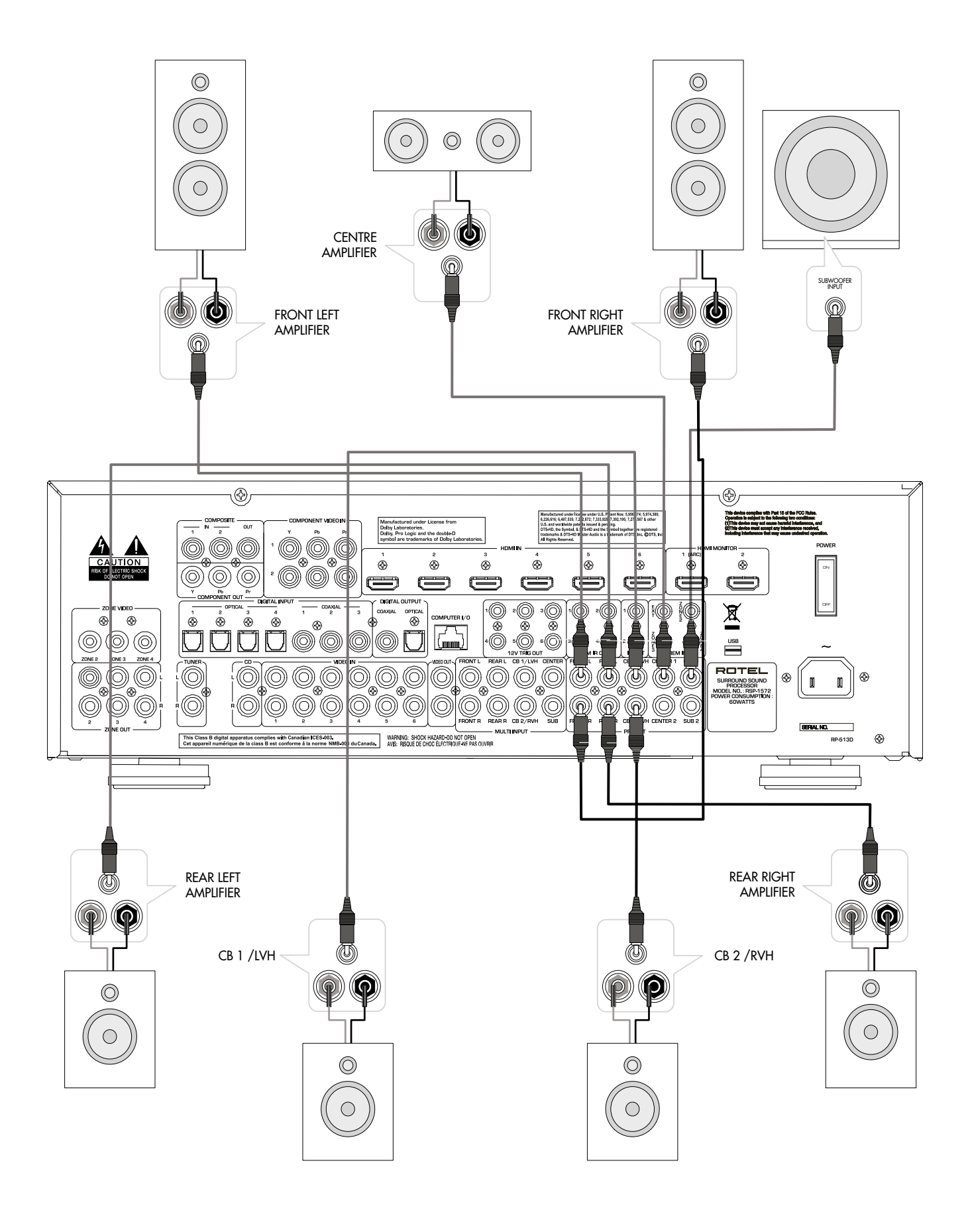

# Рис. 4: Подключения монитора и видео рекордера

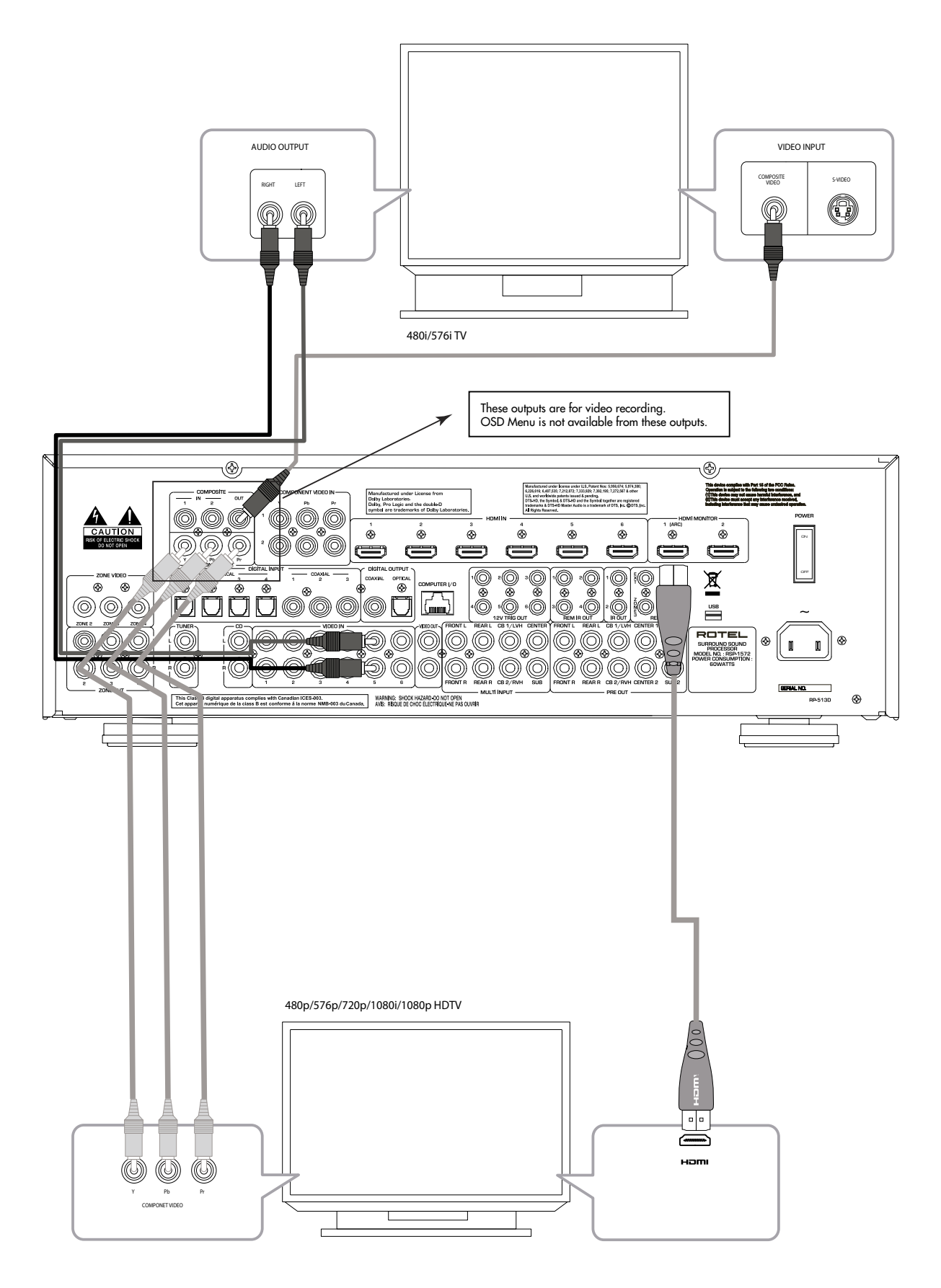

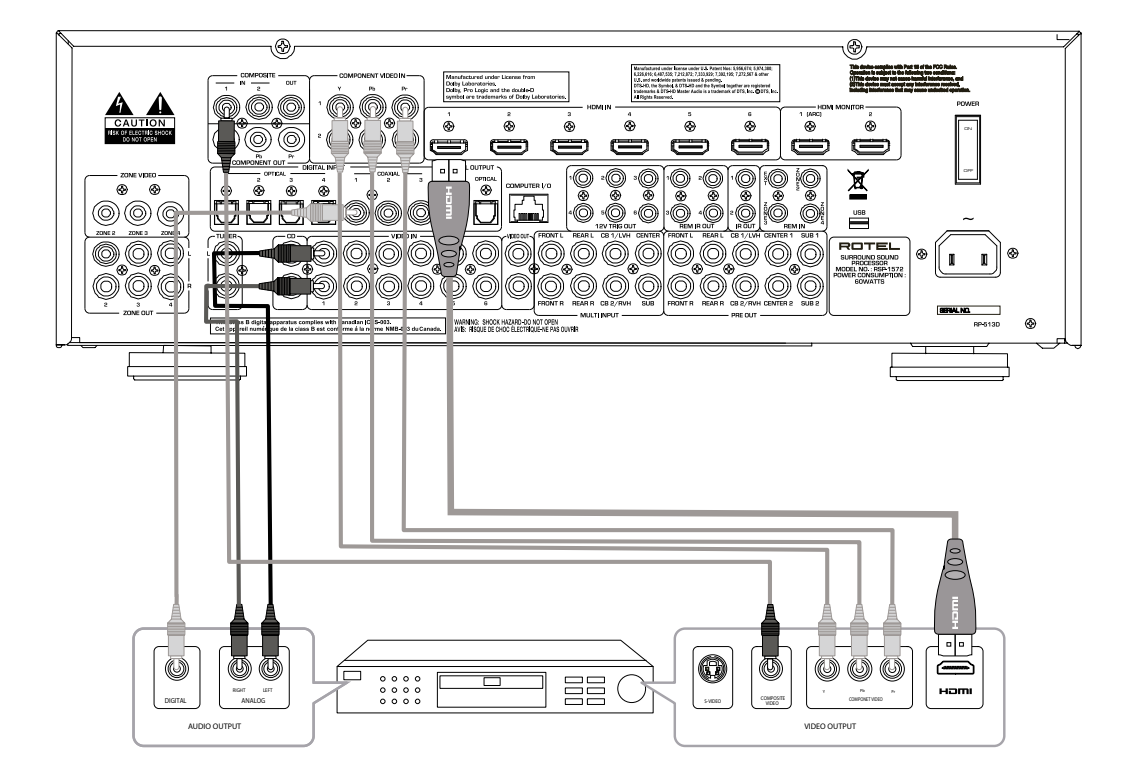

Рис. 5: Подсоединения DVD, Blu-ray плееров, кабельного, спутникового и HDTV ресивера

Рис. 6: Подключения DVD-A или SACD проигрывателя

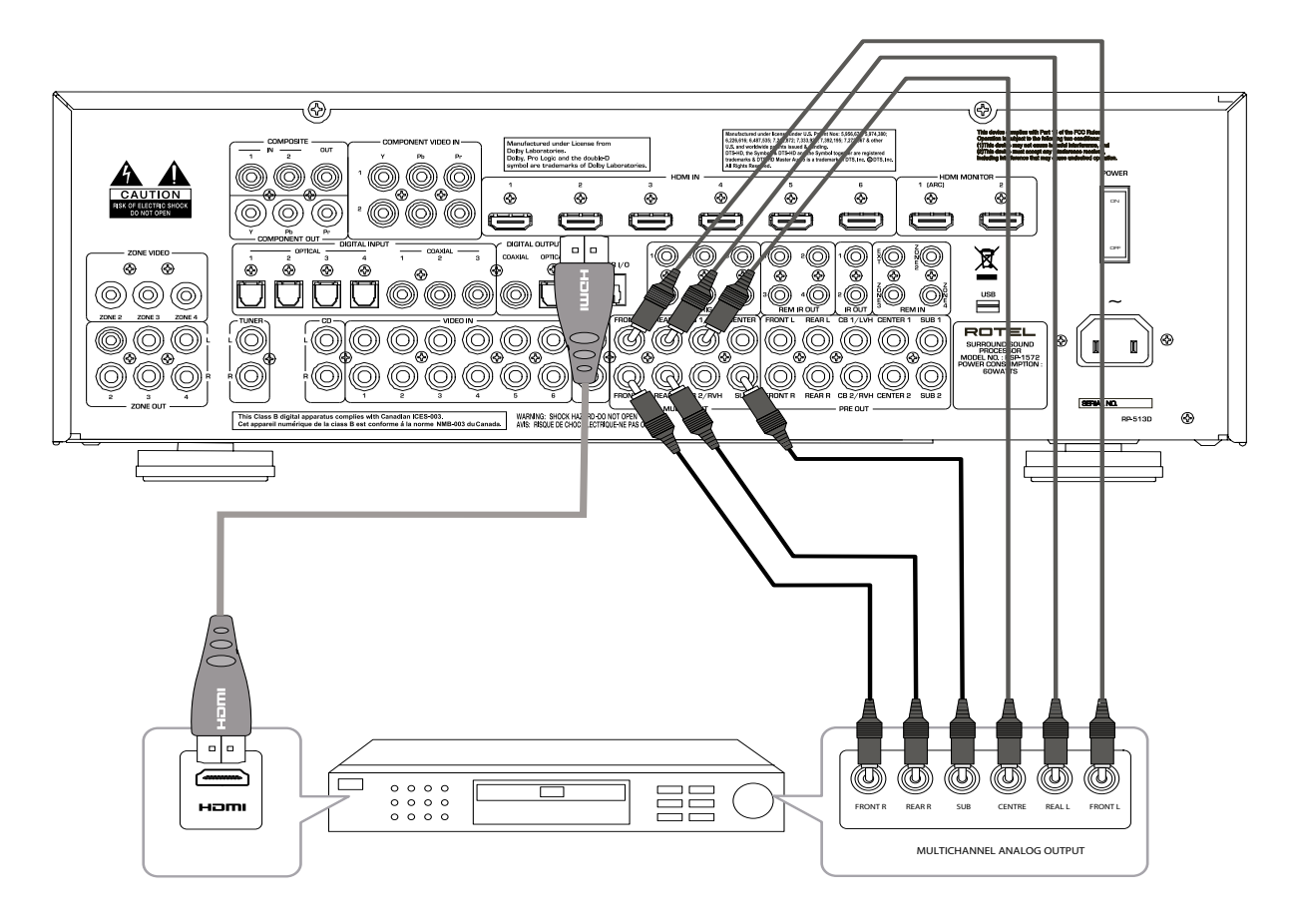

Рис. 7: Подключения видео рекордера

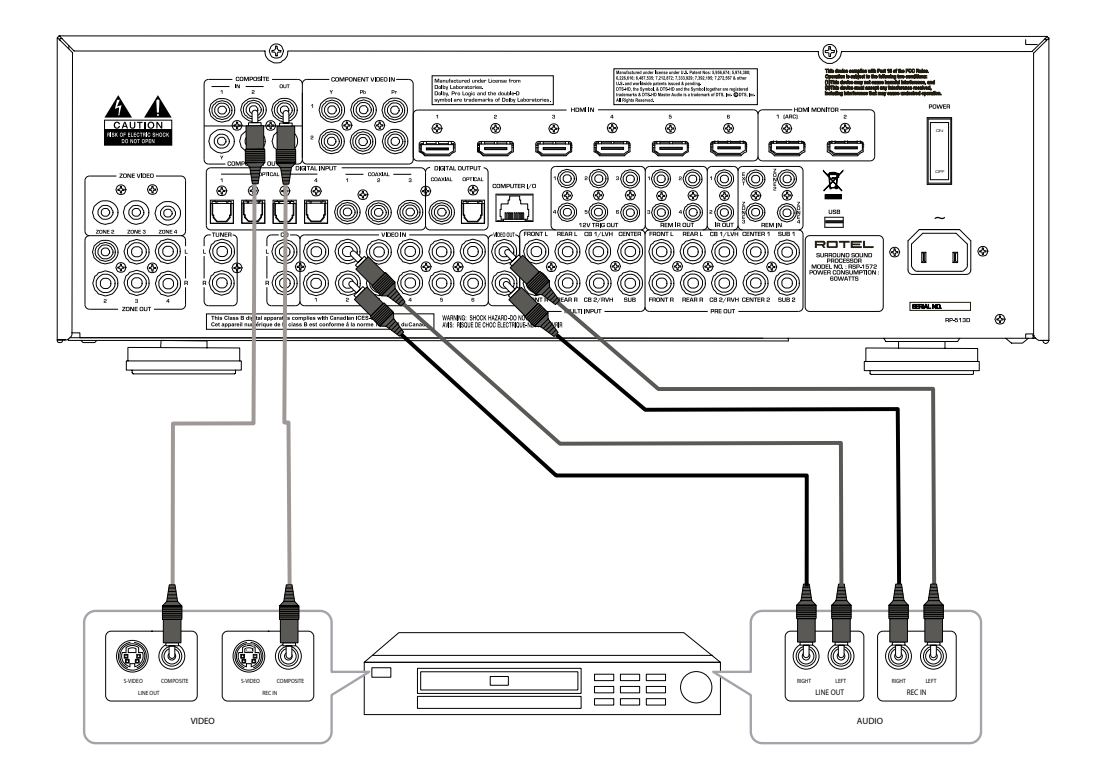

## Рис. 8: Подключения CD-плеера

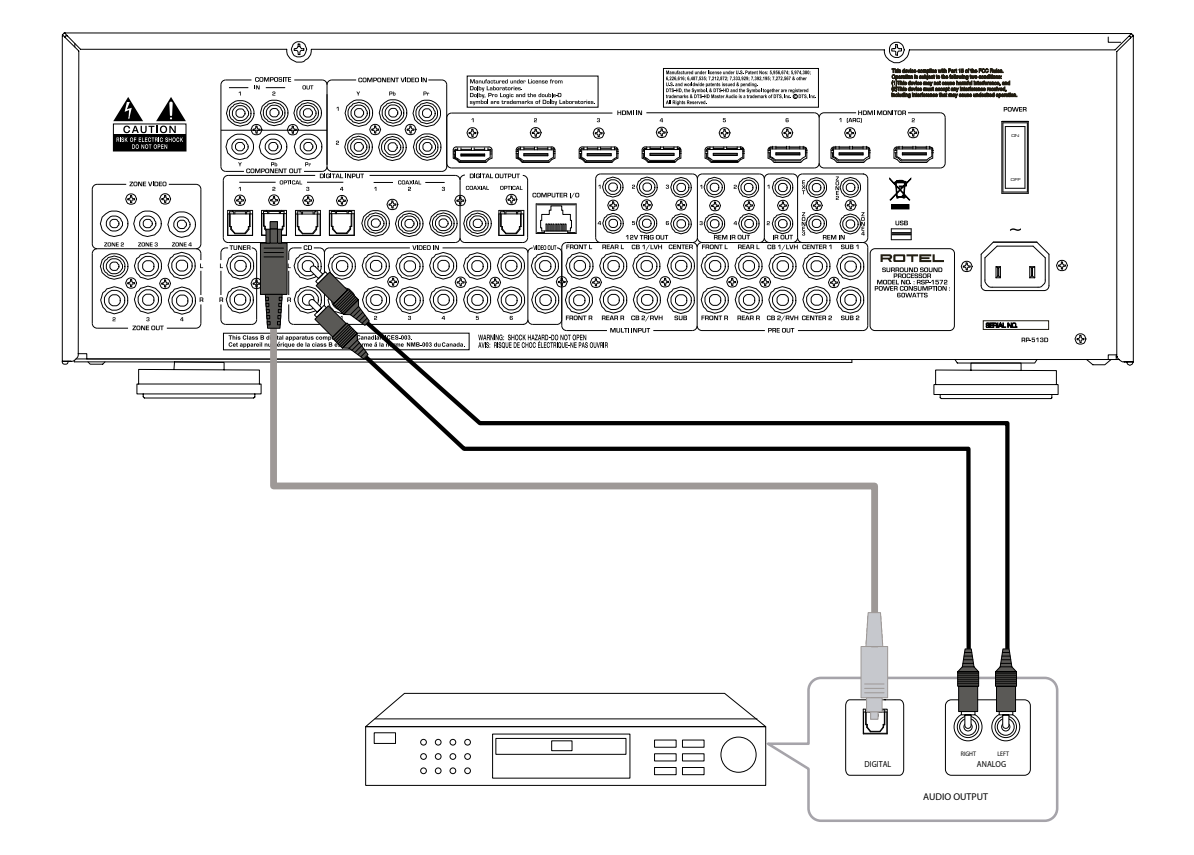

# Рис. 9: Подключения аудио рекордера

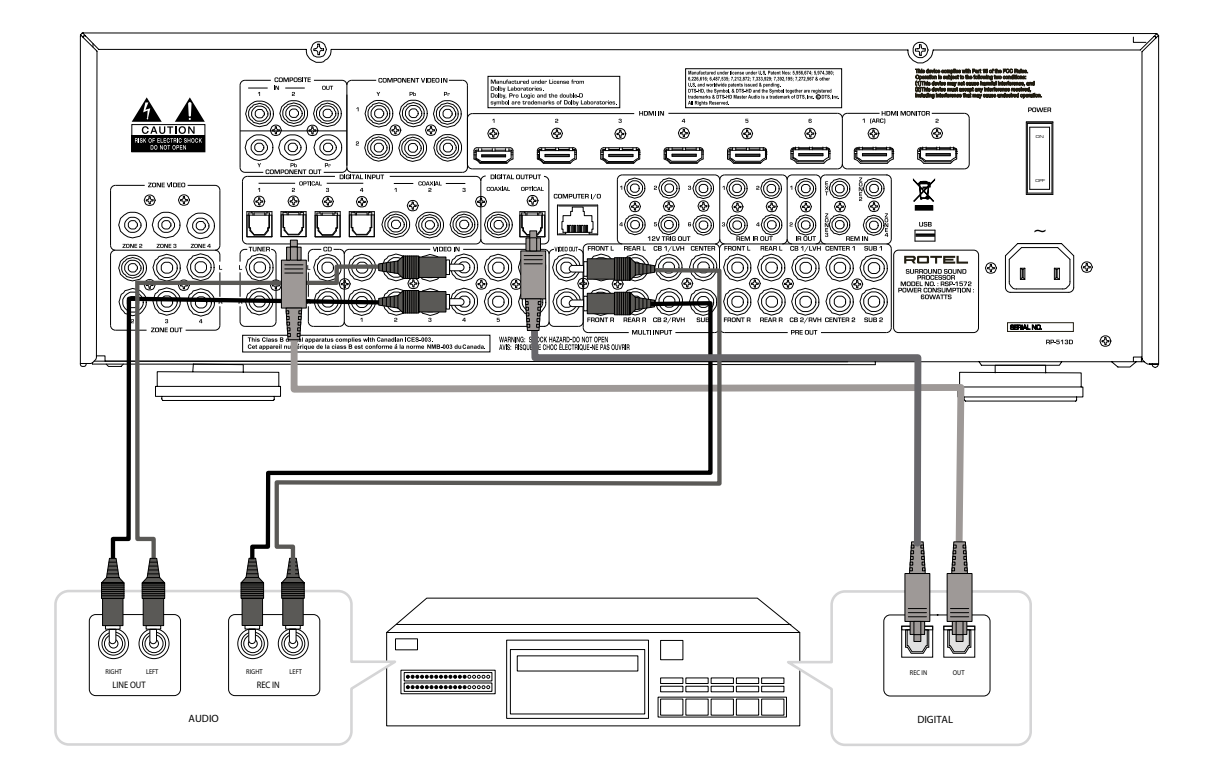

Рис. 10: Подключения АМ/FM/интернет тюнера

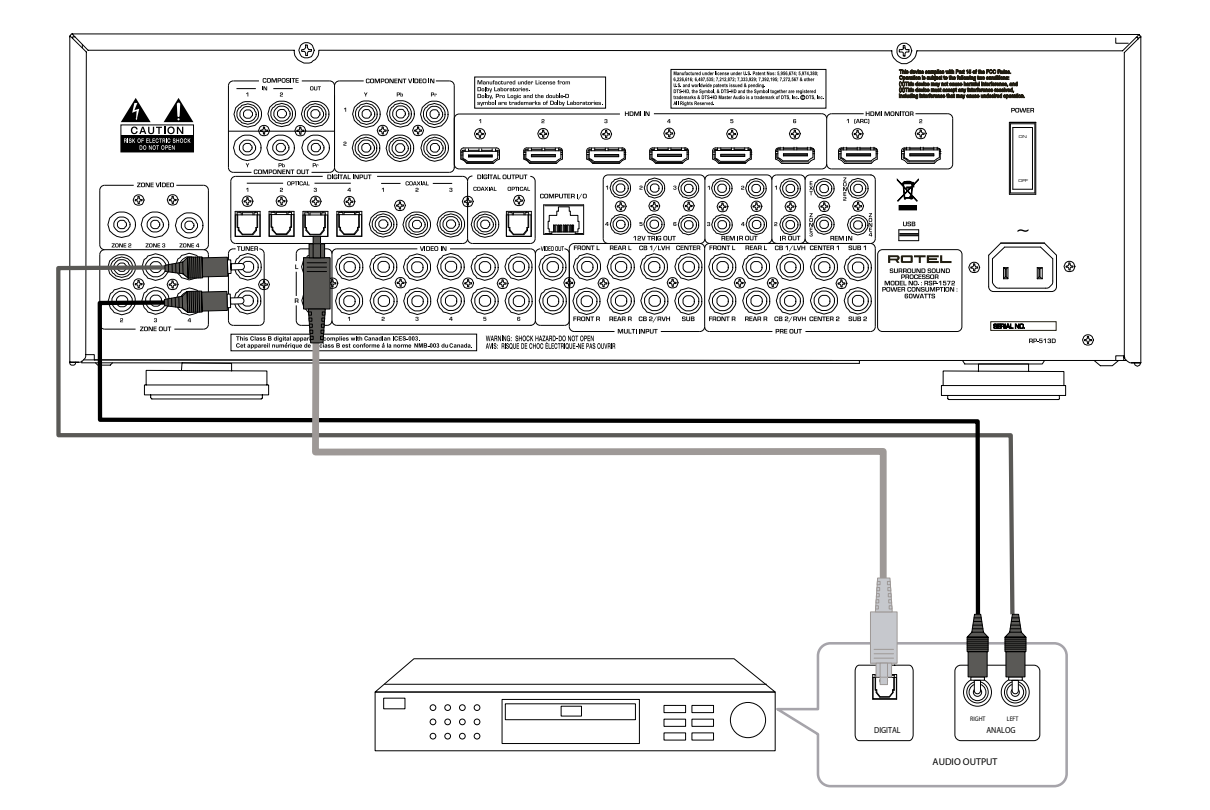

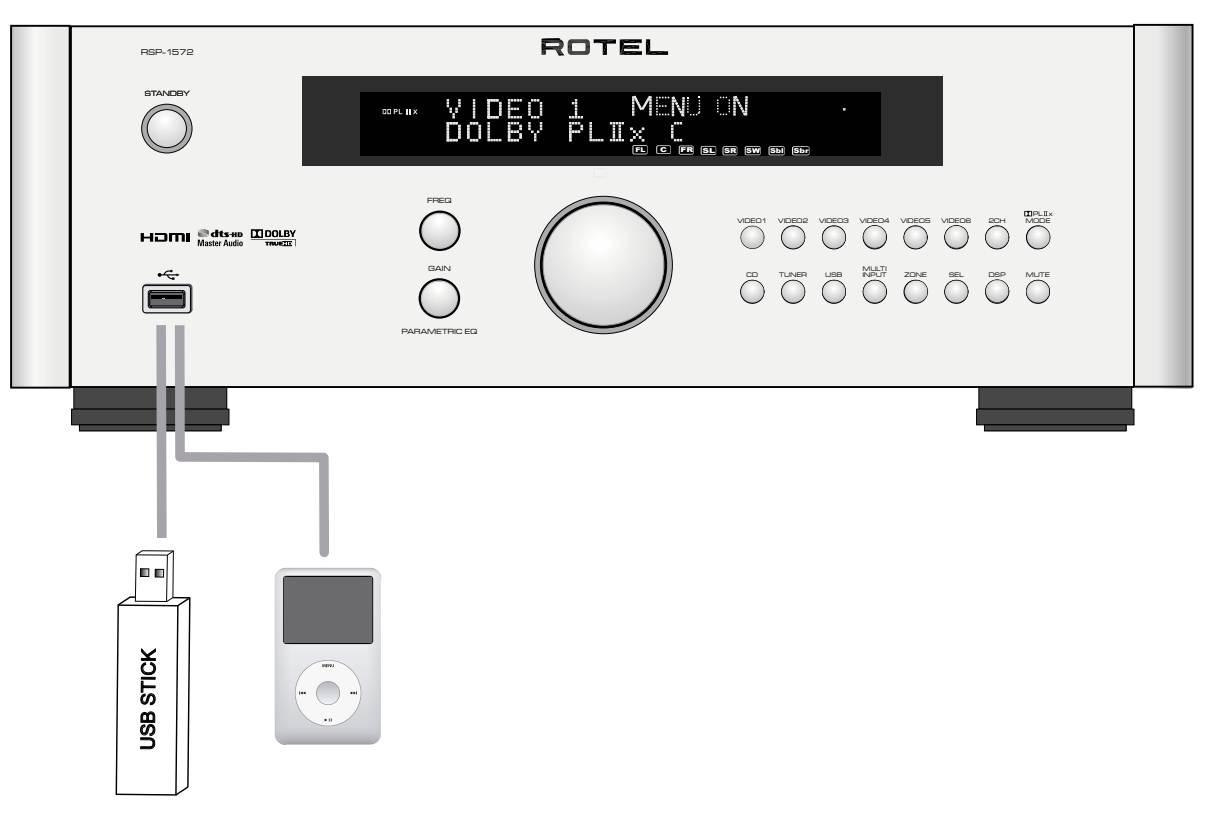

# Рис. 11: Подключения USB-накопителей /iPod

# Рис. 12: Подключения Зон

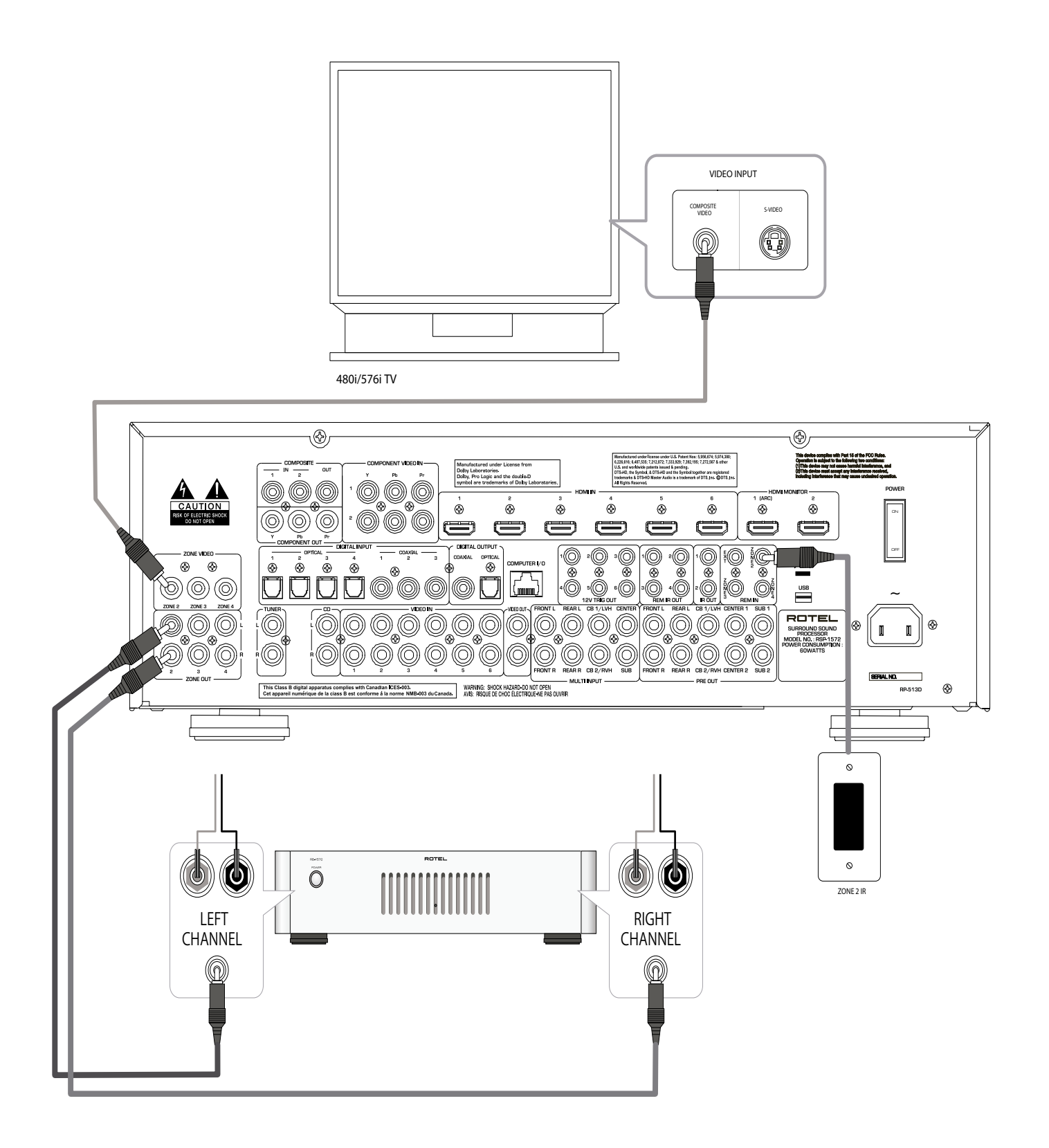

### Экранные меню

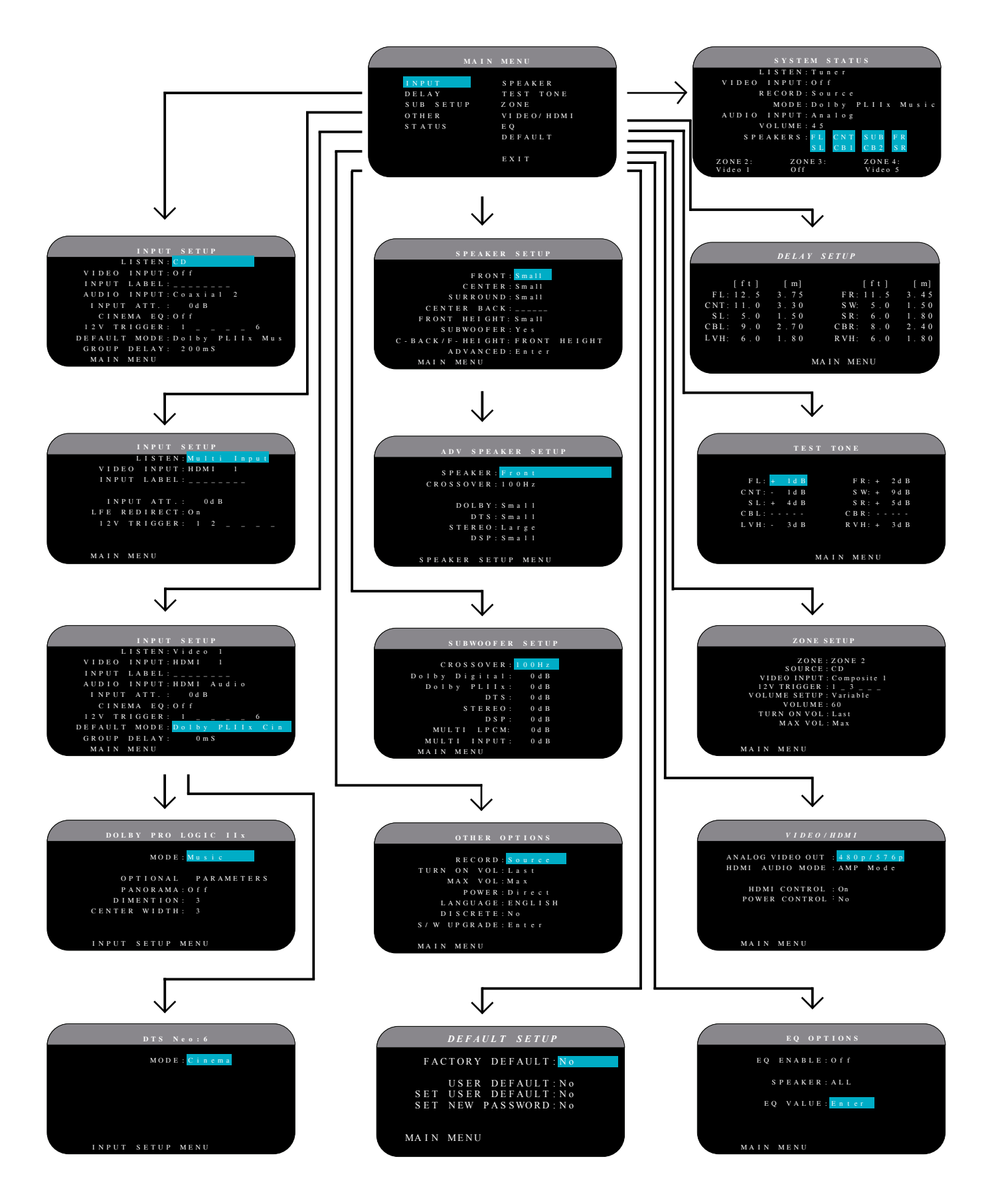

# О компании Rotel

История нашей компании началась 50 лет назад. За прошедшие десятилетия мы получили сотни наград за наши продукты и сделали счастливыми сотни тысяч людей, которые относятся к своим развлечениям вполне серьезно – так же, как вы!

Компания Rotel была основана семейством, чья страсть к музыке породила стремление создавать hi-fi компоненты бескомпромиссного качества. За многие годы эта страсть ничуть не ослабла, и по сей день общая цель – выпускать продукты исключительной ценности для аудиофилов и любителей музыки, независимо от их финансовых возможностей, разделяется всеми сотрудниками Rotel.

Инженеры Rotel работают как единая команда, прослушивая и тщательно доводя каждый новый продукт до такого уровня совершенства, когда он будет удовлетворять их строгим музыкальным стандартам. Им предоставлена свобода выбора комплектующих по всему миру, чтобы сделать аппарат как можно лучше. Вероятно, вы сможете найти в наших аппаратах отборные конденсаторы из Великобритании и Германии, полупроводники из Японии и США, однако тороидальные силовые трансформаторы мы изготавливаем на собственном заводе ROTEL.

Все мы заботимся об охране окружающей среды. По мере того, как все больше электронных устройств в мире выпускается, а после окончания срока службы выбрасывается, для производителя особенно важно при конструировании продуктов сделать все возможное, чтобы они наносили минимальный ущерб земле и источникам воды.

Мы в компании Rotel, гордимся своим вкладом в общее дело. Вопервых, мы сократили содержание свинца в своей электронике, за счет использования припоя, отвечающего требованиям ROHS, во-вторых, наши новые усилители, работающие в классе D, имеют впятеро более высокий к.п.д., чем предыдущие разработки, при одинаковой выходной мощности и качестве звучания. Подобные продукты практически не выделяют тепла, не растрачивают попусту энергию, хороши с точки зрения охраны окружающей среды и вдобавок лучше звучат.

Наконец, даже эту инструкцию мы отпечатали на бумаге, полученной из вторичных ресурсов.

Изготовлено по лицензии Dolby Laboratories. Dolby, Pro Logic и символ двойного D- это торговые марки Dolby Laboratories. Copyright 1995-2005. Все права защищены.

Изготовлено по лицензии <sup>и</sup> по патентам США #'s: 5,451,942; 5,956,674; 5,974,380; 5,978,762; 6,226,616; 6,487,535; 7,212,872; 7,333,929; 7,392,195; 7,272,567 и другими американскими и всемирными патентами. DTS, DTSHD и символ DTS – это зарегистрированные торговые марки, DTS-HD Master Audio и логотип DTS – это торговые марки DTS, Inc. Продукт включает программное обеспечение. © DTS, Inc. Все права защищены.

В этом устройстве используется технология защиты от копирования, которая защищена патентами США и другими законами о защите интеллектуальной собственности, принадлежащая Rovi Corporation. Обратный инжиниринг и дизассемблирование запрещено.

Мы понимаем, что это маленькие шаги вперед, но они очень важны. Ведь мы продолжаем поиски новых методов и материалов для более чистых и дружественных к окружающей среде технологических процессов.

Все мы, сотрудники компании ROTEL, благодарим Вас за покупку этого изделия. Мы уверены, что оно доставит вам много лет удовольствия.

# Первые шаги

Благодарим вас за приобретение процессора окружающего звука Rotel RSP-1572. Процессор RSP-1572 – это полнофункциональный AV контрольный центр управления аудио и видео для аналоговых и цифровых компонентов – источников сигналов. Он осуществляет цифровую обработку большого числа форматов, включая Dolby Surround, Dolby Digital и DTS.

#### Функции видео

- Аналоговые входные и выходные видео соединения для использования с композитными и компонентными видеосигналами, включая преобразование в выходной сигнал HDMI.
- • КоммутацияHDMI для цифровых видеосигналов вплоть до режима 1080р и сквозной пропуск видео – HDMI Bypass. Совместим с компонентами DVI, оборудованными переходниками HDMI-DVI. За более подробной информацией обращайтесь в раздел «HDMI: Frequently Asked Questions».
- Высококачественное (видеофильское) удвоение строк и масштабирование до режимов высокого разрешения.
- Принимает любые типы видеосигналов: NTSC 480i, PAL 576i, NTSC 480p, PAL 576p, 720p, 1080i, 1080p, 1080p 24 Гц и 1080p 3D.
- Выдает цифровой или аналоговый видеосигнал слюбым разрешением (NTSC 480i, PAL 576i, NTSC 480p, PAL 576p, 720p, 1080i, 1080p и 1080p 3D) для согласования с любыми аналоговыми и цифровыми телевизорами.

#### Аудио функции

- Метод Сбалансированного Дизайна Rotel сочетает усовершенствованную разводку платы, тщательный отбор деталей по звучанию и обширные испытания прослушиванием для превосходного звучания и надежности.
- Режим аналогового обхода для чистого 2-канального стерео без цифровой обработки.
- Оптические цифровые, коаксиальные цифровые и аналоговые входные и выходные аудио соединения. (Видео соединение по HDMI одновременно передает и цифровой аудио сигнал, так что при использовании HDMI не нужен отдельный аудио кабель).
- • Многоканальные аудио сигналы высокого разрешения от DVD-A автоматически определяются.
- • Имеется вход 7.1-канальных аналоговых сигналов MULTI Input 7.1от проигрывателейDVD-Aи SACD. Возможности сабвуфера включают сквозную передачу канала .1 или функцию перенаправления с аналоговым низкочастотным фильтром для суммирования выхода сабвуфера с выходами семи каналов.

#### Функции окружающего звука

- Автоматическое декодирование Dolby Digital для записей Dolby Digital 2.0, Dolby Digital 5.1, Dolby Digital Surround EX, Dolby® TrueHD и Dolby® Digital Plus.
- Декодирование Dolby Pro Logic Iix и Dolby Pro Logic IIz (для 6.1- и 7.1-канальных систем) с улучшенными разделением каналов и диапазоном частот для записей, кодированных по матричной системе Dolby Surround. Может быть оптимизирован для музыкальных Music и кино Cinema источников, Pro Logic или игр – Games.
- Автоматическое декодирование для записей DTS 5.1, DTS-ES Matrix 6.1, DTS-ES Discrete 6.1, DTS 96/24, DTS-ES 96/24, DTS-HDTM Master Audio и DTS-HDTM High Resolution.
- Режимы DTS Neo:6 Surround для извлечения окружающих каналов для систем с 5.1, 6.1 и 7.1 каналами из 2-канального стерео или записей с матричным кодированием. Может быть оптимизирован для музыкальных и кино источников.
- Режим RotelXS (eXtra Surround) автоматически обеспечивает правильное декодирование и оптимальное качество от любого многоканального цифрового сигнала на 6.1- и 7.1-канальных системах. Будучи всегда активным в любой системе с центральным тыловым громкоговорителем (громкоговорителями), режим Rotel XS работает даже с сигналами, которые в противном случае не активировали бы правильное декодирование (например, диски DTS-ES и Dolby Surround EX без меток) или для которых не существует расширенный декодер окружающего звука (например, DTS 5.1, Dolby Digital 5.1 и даже для декодирования Dolby Pro Logic II для записей Dolby Digital 2.0).
- Четыре режима DSP Music.
- Канал возврата аудио сигналов Audio Return Channel (ARC) позволяет системе на базе Rotel работать в качестве внешней акустической системы телевизора.

#### Другие возможности

- Выходы на зоны ZONE 2, 3 и 4 с независимым выбором входов и регулировками громкости для заказных инсталляций с мультизоной и с возможностью подключения ИК-повторителей из удаленной зоны.
- Дружелюбная система экранных меню (OSD) с программируемыми ярлыками для всех входов. Выбор языков.
- Возможность модернизации программы микропроцессора для приспособлением к будущим функциям.
- Назначаемые 12-вольтовые триггерные запускающие выходы для удаленного включения усилителей мощности и других компонентов.

#### Распаковка

Осторожно вытащите устройство из упаковки. Найдите пульт ДУ и другие принадлежности. Сохраните коробку, т.к. она защитит устройство, если вы будете перевозить или возвращать его для технического обслуживания.

#### Размещение

Установите устройство на твердой,горизонтальной поверхности вдали от солнечного света, тепла, влаги и вибрации.

Не ставьте другие компоненты или предметы сверху на устройство. Не допускайте попадания любой жидкости внутрь устройства.

Учитывайте вес и размеры устройства. Убедитесь, что полка, шкаф или стойка может выдержать вес RSP-1572.

Во время нормальной работы, устройство выделяет тепло. Не закрывайте вентиляционных отверстий. Оставьте минимум 10 см свободного пространства вокруг устройства. При установке в шкафу, убедитесь, что в нем существует необходимая вентиляция.

# Обзор соединений

Хотя задняя панель процессора выглядит устрашающей, подсоединение устройства к вашей системе не вызывает затруднений. Каждый из компонентов – источников в вашей системе подсоединяется к входам при помощи цифрового аудио кабеля (коаксиального или оптического) или аналогового аудио кабеля (RCA). Видео компоненты подсоединяются при помощи цифрового кабеля HDMI либо аналогового компонентного, S-Video или композитного кабелей.

**ПРИМЕЧАНИЕ:** *Форматы окружающего звука, подобные Dolby Digital и DTS, являются цифровыми форматами и устройство может их декодировать, только когда появляется цифровой входной сигнал. По этой причине, вам следует всегда подсоединять цифровые выходы вашего проигрывателя Blu-ray или DVD к процессору, используя либо HDMI, либо оптические, либо коаксиальные входы.*

Выходные аудио сигналы процессора RSP-1572 передаются на подходящие усилители мощности при помощи стандартных аудио кабелей RCA с аудио выходов предварительного усилителя. Видеосигналы от процессора RSP-1572 передаются на ТВ-монитор при помощи аналоговых композитных, S-video или компонентных видео соединений и/или по цифровому интерфейсу HDMI.

Кроме этого, процессор имеет входы MULTI для компонента – источника, который оборудован собственным декодером окружающего звука, входы ИК-датчика и 12-вольтовые соединения для дистанционного включения других компонентов Rotel.

**ПРИМЕЧАНИЕ:** *Не подключайте никакой из компонентов системы в сетевую розетку переменного тока пока не выполните все соединения должным образом. Видео кабели должны иметь импеданс 75 Ом. Стандарт на цифровой аудио интерфейс S/PDIF также требует импеданса 75 Ом и все хорошие цифровые кабели соответствуют этому требованию. НЕ используйте обычные межблочные аудио кабели ВМЕСТО цифровых или видео кабелей. Обычные межблочные аудио кабели пропустят такие сигналы, но их ограниченная полоса пропускания ухудшит качество изображения.*

Соедините выход левого канала LEFT со входом левого канала LEFT усилителя или другого компонента. Соедините выход правого канала RIGHT со входом правого канала RIGHT усилителя или другого компонента. Все разъемы типа RCA у этого процессора имеют стандартные цвета:

Левый канал аудио Left: белый RCA разъем Правый канал аудио Right: красный RCA разъем Композитное видео Composite: желтый RCA разъем

ПРИМЕЧАНИЕ: Каждый входной источник должен быть правильно сконфигурирован при помощи меню INPUT SETUP экранного меню системы. Мы рекомендуем переход в это меню после подсоединения каждого источника, чтобы сконфигурировать его по вашему желанию. Подробную информацию см. в меню INPUT SETUP в разделе «Настройка».

## Входы и выходы видео

Эти соединения используются для подключения видеосигналов к ресиверу или процессору и от процессора. См. раздел «Выполнение соединений» для получения конкретных инструкций для компонента каждого типа.

Устройство обеспечивает компонентное, композитное и HDMI соединения. Композитные видео соединения упрощают конфигурацию системы; однако, компонентное соединения обычно обеспечивает лучшее качество изображения и требуются для телевидения высокого разрешения или воспроизведения DVD-video с прогрессивной разверткой. Для наилучшего качества видео используйте HDMI соединение для Blu-ray источников всюду, где это возможно.

ПРИМЕЧАНИЕ: Для правильной работы, все компоненты HDMI и телевизоры, подключенные к устройству, должны быть совместимы с версией 1.1 стандарта HDMI или выше. Цифровые соединения HDMI обычно совместимы с компонентами DVI при помощи соответствующего кабеля - переходника DVI-D. За более подробной информацией обращайтесь в раздел HDMI: Frequently Asked Questions.

Процессор Rotel обеспечивает преобразование с повышением и понижением разрешения для различных видео форматов. Композитный и S-video сигналы могут быть преобразованы с повышением разрешения до 480р/756р, 720р, 1080і и 1080р для подачи на телевизор высокой четкости или монитор с входом HDMI при помощи соответствующей настройки выхода в меню VIDEO/HDMI.

ПРИМЕЧАНИЕ: Компонентный видеовыход высокого разрешения имеет защиту от копирования НDCP. Он может не отображаться при разрешении 720р или 1080і, когда источник сигнала содержит защиту от копирования.

# Видео входы HDMI IN 1-6 20

Входы HDMI обеспечивают различные цифровые видео соединения для использования вместе с компонентами, которые имеют либо выходы HDMI, либо выходы DVI-D (с соответствующим переходником DVI-HDMI). Соединения HDMI передают видеосигналы во всех форматах, включая 3D сигналы вплоть до 1080p/24Hz. Данная реализация HDMI поддерживает аудио сигналы, или отдельное аудио соединение от компонента HDMI.

Шесть входов, маркированные HDMI VIDEO 1-6, принимают сигналы от компонентов источников.

# Композитные видео входы COMPOSITE IN 1-2 15

Два входа принимают стандартные композитные видеосигналы от компонентов - источников при помощи стандартных 75-омных видеокабелей RCA.

# Композитный видео выход COMPOSITE OUT [15]

Разъем RCA, маркированный COMPOSITE OUT, обеспечивает соединение для передачи композитного видеосигнала для записи на видеомагнитофон или другое записывающее устройство.

ПРИМЕЧАНИЕ: Устройство не может преобразовывать компонентный или HDMI видеосигналы в композитные видеосигналы для выходов на запись. Следовательно, только сигналы, принимаемые композитными видеовходами, доступны для этих выходов.

# Компонентные видеовходы COMPONENT VIDEO 1-2 <sup>16</sup>

Компонентные видео соединения расщепляют видеосигнал на три сигнала - яркости (Y) и отдельные сигналы цветности (Pb и Pr), обеспечивая передачу изображения эталонного качества вместе с сигналами высокого разрешения. Компонентные видео соединения следует применять для проигрывателей DVD с прогрессивной разверткой и цифровых телевизионных приемников высокого разрешения. Каждый из этих сигналов передается по отдельному 75-омному видео кабелю с разъемами RCA.

Два набора входов, маркированные COMPONENT VIDEO 1-2, принимают компонентные видеосигналы от компонентов - источников.

### Компонентный видео выход COMPONENT VIDEO [14]

Разъемы RCA, маркированные COMPONENT OUT, обеспечивает соединение для передачи компонентного видеосигнала для записи на видеомагнитофон или другое записывающее устройство.

### Выходы на TV монитор высокого разрешения [24]

Два HDMI видеовыхода передают видеосигнал высокого разрешения на ваш ТВ-монитор. Выходы HDMI могут передавать все расширенные видеосигналы или видеосигналы высокого разрешения на телевизоры высокого разрешения TV 2D (480p/576p, 720p, 1080i или 1080p) или 3D (до 1080p/24Hz).

Выходное разрешение определяется в меню настройки VIDEO/HDMI. Аналоговые видео сигналы (композитные и компонентные) от всех видео источников любого разрешения преобразуются в желаемое разрешение для выходов HDMI, кроме сигналов 3D и 1080p/24Hz.

ПРИМЕЧАНИЕ: Видео сигналы HDMI будут пропускаться на выход HDMI без масштабирования.

ПРИМЕЧАНИЕ: Если телевизор не может показать изображение с установленным разрешением сигнала HDMI, нажмите кнопки "2CH" и "MUTE" на передней панели одновременно для перехода к разрешению 480p/576p.

# Выходы HDMI на монитор [24]

Имеется два HDMI выхода, которые посылают HDMI сигналы параллельно.

Один и тот же сигнал появляется одновременно на обоих выходах. Но только HDMI выход 1 оснащен функцией возврата аудио ARC. Подсоединяйте HDMI выход вашего телевизора с функцией ARC на этот вход.

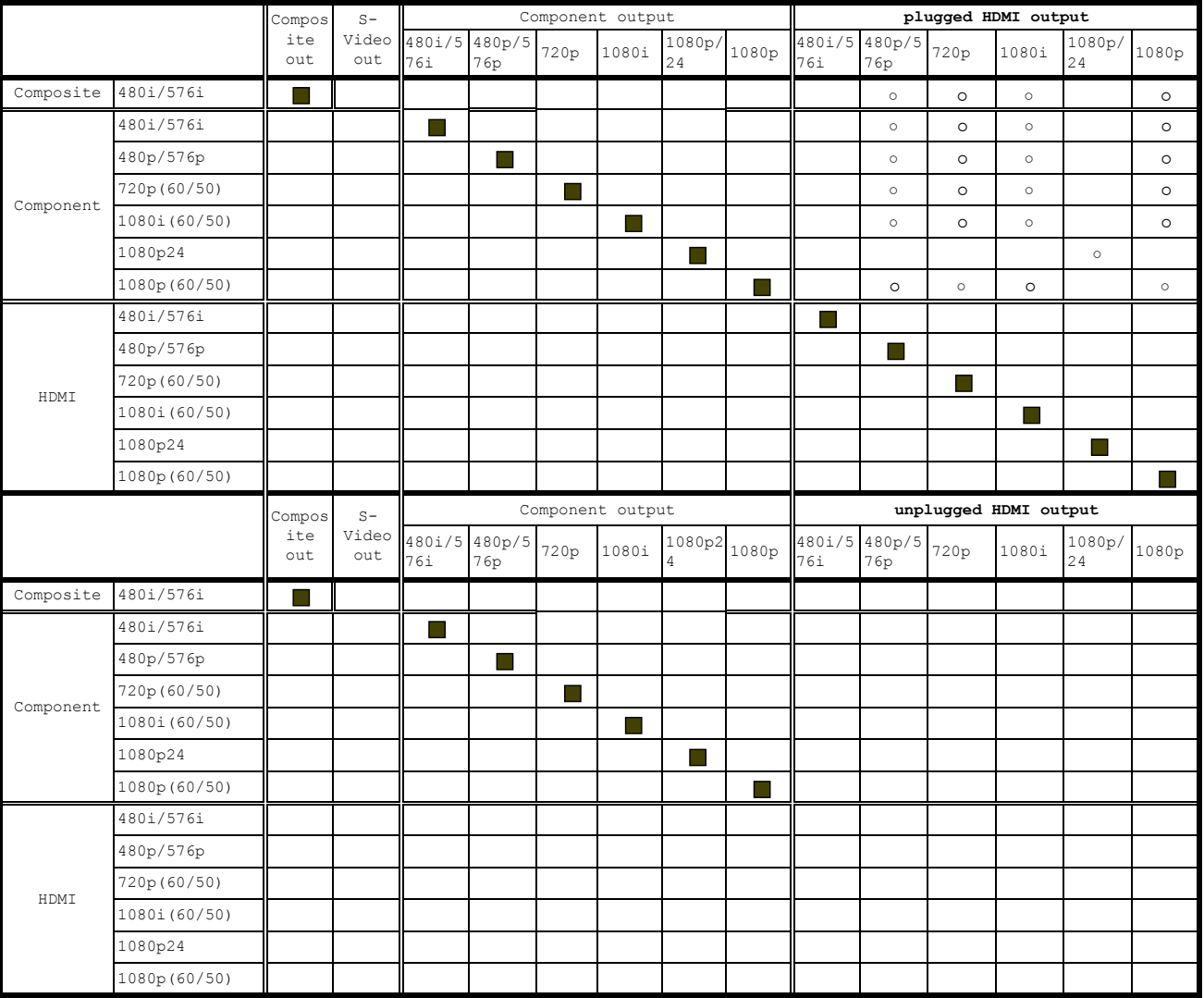

# **RSP1572 – разрешение видео сигналов на входе и на выходе**

- Поддержка входных видео сигналов : 480i, 576i, 480p, 576p, 720p60, 720p50, 1080i60, 1080i50, 1080p60,1080p50

- видео выход: 60Hz видео вход --> 60Hz видео выход

50Hz видео вход --> 50Hz видео выход

: только сквозной пропуск на выход

○ : выход скейлера

ПРИМЕЧАНИЕ: Скорее всего у вашего ТВ более чем один HDMI вход. Не все из них оснащаются функцией ARC. Поэтому выберите тот вход HDMI на телевизоре, который обеспечит ARC. На нем должна быть маркировка АRС рядом с разъемом.

Дополнительная информация по выходам сигналов высокого разрешения:

- Как правило, выбирайте HDMI выходы для телевизоров высокого разрешения, таких как LCD, плазменные или DLP мониторы. Используйте соединение Component Video для аналоговых TV высокого разрешения, таких как CRT-проекторы или проекционные телевизоры.
- Выход HDTV Component Video имеет защиту от копирования HDCP. Он может не выдавать изображения с разрешением 720р, 1080i или 1080р, когда в источнике включена защита от копирования. Однако если выход Video Out установлен в положение 480p/576p в меню VIDEO/HDMI, то все источники будут доступны.
- Видео сигнал, посланный на TV через интерфейс HDMI не будет отображаться правильно, если не все HDMI компоненты в системе, включая TV монитор, совместимы со стандартом защиты от копирования HDCP.
- Только аудио сигналы, пропускаемые от источника насквозь, подаются на TV через соединение HDMI. Для того, чтобы выдать декодированные аудио сигналы с RSP-1572 на TV, вы должны сначала выбрать режим 'TV mode' в меню VIDEO/HDMI.
- TV мониторы с DVI-D разъемами можно подключить на HDMI выход процессора с помощью подходящего адаптера 24-pin DVI-**НDMI. Однако иногда проявляется несовместимость с некоторыми** старыми мониторами, оборудованными DVI-D.
- Используйте в вашем процессоре RSP-1572 установку скейлера «Analog Video Output» для согласования с разрешением вашего телевизора.
- Трехмерное видео 3D Video доступно только на выходах HDMI.

# Аудио входы и выходы

Этот процессор Rotel обеспечивает как аналоговые, так и цифровые аудио соединения.

#### Входы для тюнера – Tuner 2<sup>a</sup>

Пара (левый/правый) аналоговых аудио входов RCA предназначены для АМ/FM тюнера.

# Аудио входы VIDEO 1-6 30

Шесть пар входов RCA (VIDEO IN 1-6) обеспечивают подключения для аналоговых аудио сигналов левого/правого каналов от шести дополнительных источников. Эти входы имеют соответствующие видеовходы и используются для видеомагнитофонов, спутниковых приемников, проигрывателей DVD и т.п. Однако они также могут быть использованы для дополнительных только аудио компонентов, просто без подключения соответствующих видео соединений.

# Аудио выход Video OUT 31

Одна пара разъемов RCA (VIDEO OUT) обеспечивает подключение для передачи аналоговых аудио сигналов правого и левого каналов линейного уровня для записи на видеомагнитофон.

Это соединение может быть назначено на любой аналоговый аудио выход.

# Входы CD 29

Пара (левый/правый) аналоговых аудио входов RCA предназначенных для CD-проигрывателя.

## Входы MULTI [32]

Набор входов RCA, которые принимают до 7.1 каналов аналоговых сигналов от DVD-А или SACD проигрывателя. Существуют входы для фронтальных левого и правого каналов FRONT L & R, центрального канала CENTER, сабвуфера SUB, боковых левого и правого каналов REAR L & R, и двух тыловых центральных каналов CENTER BACK 1 & 2 или же верхних фронтальных каналов FRONT VERTICAL HEIGHT L & R в системе Dolby PLIIz.

Эти входы обходят всю цифровую обработку в устройстве и направляются непосредственно на регулятор громкости и выходы предварительного усилителя.

Предусмотрены две функции сабвуфера для входа MULTI. Обычно, канал 1. передается непосредственно на сабвуфер. Дополнительная функция перенаправления баса копирует 7 основных каналов, суммирует их и передает этот моно сигнал через 100-Гц аналоговый фильтр низких частот на сабвуферный выход. Этот обеспечивает неизмененный аналоговый обход для семи основных каналов параллельно с сигналом сабвуфера, извлеченным из этих каналов.

### Выходы предварительного усилителя [33]

Группа из десяти аналоговых аудио выходов RCA передает выходные сигналы линейного уровня процессора RSP-1572 на внешние усилители и активные сабвуферы. Уровень этих выходов регулируется при помощи органа управления громкостью процессора RSP-1572. Эти десять разъемов обеспечивают выход для: фронтальных левого и правого каналов FRONT L & R, центрального канала CENTER 1 & 2, боковых левого и правого каналов SURROUND (REAR) L & R, тыловых центральных каналов 1 и 2 CENTER BACK CB1 & CB2 (или же верхних фронтальных каналов FRONT VERTICAL HEIGHT L & R) и сабвуфера 1 и 2 SUBWOOFER 1 & 2.

ПРИМЕЧАНИЕ: В зависимости от конфигурации вашей системы, вы можете использовать некоторые или все соединения. Например, если у вас имеется один центральный канал, подсоедините его к выходу CENTER 1. Если у вас только один тыловой центральный канал, подсоедините его к выходу СВ1.

# Цифровые входы [17]

Процессор или ресивер принимает цифровые входные сигналы от таких источников, как проигрыватели компакт-дисков, спутниковые приемники и проигрыватели DVD. Встроенный в устройство цифровой процессор распознает правильные частоты выборки.

ПРИМЕЧАНИЕ: При цифровом входном соединении, процессор будет использован для декодирования сигнала вместо встроенных в источник декодеров. Вы должны использовать цифровые соединения для проигрывателя DVD, который выдает сигнал Dolby Digital или DTS; в противном случае устройство не сможет декодировать эти форматы.

На задней панели процессора установлены 7 цифровых входов, три коаксиальных и четыре оптических, а также вход HDMI Audio, который поддерживается кабелями HDMI наряду с цифровыми видеосигналами. Эти цифровые входы могут быть назначены на любые цифровые источники при помощи экранного меню INPUT SETUP во время процедуры настройки. Например, вы можете назначить цифровой входной разъем COAXIAL 1 на источникVIDEO1 и цифровой входOPTICAL 2 на источникVIDEO3.По умолчанию, кнопки входных источников сконфигурированы на заводе для выбора следующих входов:

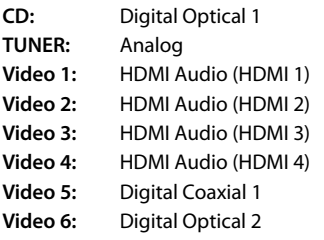

**ПРИМЕЧАНИЕ:** *При использовании цифровых соединений, вы также можете выполнить аналоговые Аудио подключения входов, описанные выше. Аналоговое соединение необходимо для подачи аналоговых видео сигналов на Зоны 2, 3 и 4.* 

## Цифровые выходы |18

Устройство RSP-1572 имеет два цифровых выхода (один коаксиальный и одиноптический)дляпередачицифровогосигналаот любогоцифрового входа на цифровое записывающее устройство или внешний цифровой процессор. Когда для прослушивания выбран цифровой входной источник, этот сигнал автоматически передается на оба цифровых выхода для записи.

# USB аудио соединения  $[4]$

Накопители с хранящейся на них музыкой можно подключить к процессору на этот вход. Такие устройства, какMP3-плееры, iPod, iPhone,USB-флешки или другие накопители с интерфейсом USB можно подсоединить к процессору через USB разъем на передней панели. Процессор будет автоматически искать музыкальные файлы на подсоединенном накопителе.

**ПРИМЕЧАНИЕ:** *При подсоединении iPod или iPhone на фронтальный разъем USB, управление на самом iPod/iPhone остается активным. Только простые команды, такие как PLAY, STOP, SKIP TRACK могут быть выполнены с RSP-1572.*

Фронтальный разъем USB может также принимать USB Bluetooth адаптеры (прилагается). Это позволяет передавать потоковую музыку с вашего Bluetooth устройства, т.е. с мобильного телефона. Вставьте USB Bluetooth адаптер в фронтальный разъем USB, и дисплей покажет состояние "READY".На вашемустройстве (мобильномтелефоне и т.п.) активируйте Bluetooth и дайте ему возможность провести поиск других Bluetooth устройств, чтобы он нашел"Rotel Bluetooth". Выберите "Rotel Bluetooth" и он попросит вас ввести пароль. Введите "0000" и он будет принят. RSP-1572 обнаружит, что какое-то устройство пытается подключиться к нему,иотобразит этуинформациюна экранеOSD.Нажмите кнопку ENTER на передней панели или SEL на пульте для подтверждения. После этого статус "READY" сменится на "RUNNING" и вы сможете начать передачу потоковой музыки на RSP-1572.

**ПРИМЕЧАНИЕ:** *Не каждый адаптер Bluetooth сможет работать с процессором. Пожалуйста, используйте адаптеры, поставляемые Rotel.*

# Другие соединения

# Вход питания переменного тока <sup>[35]</sup>

Ваш устройство сконфигурирован на заводе для правильного напряжения сети переменного тока в той стране, где вы его приобрели (США: 120 В/60 Гц или Европейский союз: 230 В/50 Гц). Конфигурация сети переменного тока указана на наклейке на задней панели вашего устройства. Вставьте поставляемый шнур в розетку AC INPUT на задней панели устройства.

**ПРИМЕЧАНИЕ:** *Запомненные настройки и видео ярлыки сохраняются сколь угодно долго, даже если устройство отсоединено от питания переменного тока.*

# Главный выключатель питания <sup>26</sup>

Большой перекидной выключатель на задней панели является основным выключателем питания. Когда он находится в положении OFF, питание устройства полностью отключено. Когда он находится в положенииON, кнопки STANDBY на передней панели иON/OFF на пульте ДУ могут быть использованы для активации устройства или его перевода в ждущий режим.

# Разъемы 12V TRIGGER [21]

Многие усилители компании Rotel оборудованы функцией включения и выключения при помощи 12-вольтового запускающего сигнала. Эти шесть соединений обеспечивают 12-вольтовый запускающий сигнал от процессора. Когда ресивер или процессор включен, 12-вольтовый сигнал постоянного тока передается от этих гнезд на усилители, чтобы их включить. Когда устройство переводят в ждущий режим, запускающий сигнал прерывается, и усилители отключаются.

Чтобы использовать функцию удаленного включения, подсоедините один из выходов RSP-1572 12V TRIG OUT на устройстве к 12-вольтовому запускающему входу на усилителе Rotel при помощи кабеля с 3,5-мм монофоническими «миниджеками» с обоих концов. Сигнал +12 В постоянного тока появляется на кончике разъема.

**ПРИМЕЧАНИЕ:** *Выходы 12V Trigger сконфигурированы для включения в различных сочетаниях, только когда активированы определенные входные источники. Подробности смотрите меню INPUT SETUP и ZONE 2-4 SETUP в разделе «Настройка».*

### Разъемы REM IN \

Четыре 3,5-мм «миниджека» (маркированных EXT, ZONE 2, ZONE 3 и ZONE 4) принимают команды от покупного ИК-приемника или клавиатуры Rotel для удаленной зоны. Эти входы дистанционного ИК-управления используются, когда ИК-сигналы от ручного пульта ДУ не могут достичь датчика на передней панели процессора или ресивера.

**EXT:** Гнездо EXT используется вместе с внешним ИК-приемником для копирования сигналов ИК-датчика на передней панели. Эта функция полезна, когда этот устройство установлен в шкафу и датчик на передней панели загорожен, или когда ИК-сигналы ретранслируются на другие компоненты.

**ZONE:** Гнезда ZONE 2, 3 и 4 используются вместе с системами ИКповторителей для приема сигналов от ИК систем управления в удаленных помещениях. Например, сигнал дистанционного управления, передаваемыйнагнездоZONE2,управляетфункциямиZONE2процессора RSP-1572 и может быть ретранслирован на другие компоненты.

Обратитесь к вашему авторизованному дилеру Rotel за информацией о внешних приемниках и правильном подсоединении 3,5-мм «миниджеков» для соответствия гнездам REM IN.

**ПРИМЕЧАНИЕ:** *ИК-сигналы от гнезд REM EXT IN и REM IN ZONE 2-4 могут быть ретранслированы на компоненты – источники при помощи внешних ИК-излучателей или проводных соединений от гнезд IR OUT. Дополнительную информацию см. в следующем разделе.*

## Разъемы IR OUT [

Гнезда IR OUT 1 и 2 передают ИК-сигналы, принимаемые гнездами REM IN ZONE 2-4 или гнездом REM IN EXT, на ИК-излучатель, расположенный перед ИК-датчиком компонента – источника. Кроме того, выход IR OUT может быть подсоединен кабелем к проигрывателям компакт-дисков от Rotel, проигрывателям DVD или тюнерам, которые оборудованы совместимым разъемом.

Эти выходы используются для доставки ИК-сигналов из трех удаленных зон на компоненты – источники, или передачи ИК-сигналов от пульта ДУ в основной комнате, когда датчики на компонентах – источниках блокированы из-за установки в шкафу.

Обратитесь к вашему авторизованному дилеру Rotel за информацией об ИК-излучателях и системах ИК-повторителей.

### Разъем Mini USB на задней панели <sup>[34]</sup> **Выход Remote IR OUT 22**

Разъем USB на задней панели предназначен для соединения с компьютерным портом USB. RSP-1572 может также обучать другие компоненты кодам команд пульта и его можно запрограммировать на посылку команд через выходы Remote IR на различные компоненты. Эта программа требует установки на компьютер.

За информацией об этой функции, обращайтесь к вашему авторизованному дилеру Rotel.

### Вход/выход для подключения компьютера Computer I/O [19]

Процессором Rotel можно управлять от компьютера при помощи программного обеспечения аудио системы, разработанного другими фирмами. Это управления осуществляется путем передачи управляющих кодов от компьютера через проводной последовательный интерфейс RS-232. Кроме того, процессор RSP-1572 может быть обновлен при помощи специального программного обеспечения от Rotel.

Компьютерный интерфейс обеспечивает необходимые сетевые соединения на задней панели. Он принимает стандартные 8-выводные модульные штеккерыRJ-45, такие как обычно используются в разводке кабелей Ethernet 10-BaseT.

За дополнительной информацией о соединениях, разводке, программном обеспечении и управляющих кодах для управления от компьютера или обновления программного обеспечения процессора обращайтесь к вашему авторизованному дилеру Rotel.

# Выполнение соединений

#### Подсоединение усилителей

См. Рис. 3

RSP-1572 имеет выходы предварительного усилителя для подключения к усилителям мощности, нагруженным на восемь акустических систем в 5.1-, 6.1- или 7.1-канальной системе окружающего звука: левый/правый фронтальные каналы, два центральных канала, левый/правый боковые каналыи два центральных тыловых (или верхнихфронтальных) канала. Кроме того, имеются два выхода на сабвуферы.

Для подключения усилителей, подсоедините аудио кабель от каждого гнезда PREOUT к входному каналу усилителя, который приводит в действие соответствующую акустическую систему. Например, подсоедините выход FRONT L к каналу усилителя, нагруженному на фронтальный левый громкоговоритель. В полной домашней театральной системе, вам придется выполнить семь различных соединений в дополнение к сабвуферу. Эти соединения маркированы FRONT L&R, CENTER и REAR L&R. Существуют два гнезда CENTER, используйте любое из них для единственного центрального канала, или оба, если у вас два центральных канала. В шести- или семиканальной системе, выполните одно или два дополнительных соединения для центрального тылового канала (каналов). Эти разъемы маркированы CB1 и CB2. Используйте CB1 для единственного центрального тылового канала.

В системе Dolby PLIIz, можно использовать колонки вертикальных каналов Left Vertical Height (LVH) или Right Vertical Height (RVH) вместо CB1 и CB2.

Убедитесь, что вы подсоединили каждый выход к правильному каналу усилителя:

- 1. Правый фронтальный канал усилителя к гнезду FRONT R
- 2. Левый фронтальный канал усилителя к гнезду FRONT L
- 3. Центральный канал усилителя к гнезду CENTER 1 или CENTER 2
- 4. Правый боковой канал усилителя к гнезду REAR R
- 5. Левый боковой канал усилителя к гнезду REAR L
- 6. Левый тыловой центральный канал/LVH усилителя к гнезду CB1/LVH

7. Правый тыловой центральный канал/RVH усилителя к гнезду CB2/ RVH

После того, как вы подключили выходы предварительного усилителя, вам потребуется сконфигурировать RSP-1572 для размера и характера акустических систем в вашей системе и откалибровать относительные уровни громкости акустических систем при помощи встроенных испытательных сигналов. См. раздел "Настройка" данного руководства.

# Подключение сабвуфера

См. Рис. 3

Для подключения активного сабвуфера, подсоедините стандартный аудио кабель RCA от любого из гнезд PRE OUT с маркировкой SUB к входу усилителя мощности сабвуфера. Оба выхода SUB равноценны. Используйте любой из них для единственного сабвуфера. Используйте оба выхода для подключения двух сабвуферов.

После того, как вы подключили сабвуфер, вам потребуется сконфигурировать устройство для использования сабвуфера и откалибровать относительный уровень сабвуфера при помощи встроенных испытательных сигналов. См. раздел "Настройка"данного руководства.

#### Подключение монитора

 ----HDTV Монитор / видео рекордер См. Рис. 4

Основной функцией процессора Rotel является способность передавать видеосигнал на любой HDTV монитор высокого разрешения точно в том формате, который наилучшим образом согласуется с исконным режимом и разрешением этого телевизора.

Цифровые телевизоры высокого разрешения, такие как ЖК или плазменные плоские экраны, непосредственно отображают цифровые сигналы. Эти телевизоры следует подсоединять к процессору или ресиверу при помощи цифровых выходов HDMI.

Аналоговые HDTV телевизоры высокой четкости могут быть подключены при помощи компонентных видео кабелей, но экранное меню OSD при этом не выводится.

**Цифровое соединение HDMI:** Подсоедините один конец кабеля HDMI к разъемуHDMIOUT на задней панели процессора.Подсоедините другой конец кабеля ко входному разъему HDMI на задней панели телевизора высокой четкости.

Обычно, выход HDMI процессора можно подсоединить к монитору, оборудованному входами DVI-D, при помощи соответствующего переходника HDMI-DVI.

**ПРИМЕЧАНИЕ:** *Чтобы сигналы HDMI отображались правильно, ТВмонитор должен быть совместим с защитой от копирования HDCP.*

Подключение DVD или Blu-ray проигрывателя, спутникового, кабельного или HDTV тюнера См. Рис. 5

Подсоединения DVD или Blu-ray проигрывателя могут быть выполнены при помощи HDMI, компонентного видео или композитного видео подключений.

**ПРИМЕЧАНИЕ:** *Вы должны использовать либо соединение HDMI, либо компонентное видео соединений для прогрессивной развертки или проигрывателя высокого разрешения. Вы должны выполнить аналоговое аудио соединение, если вы хотите послать аналоговый сигнал в зоны ZONE 2,3 и 4.*

**Для соединений HDMI:** Подключите кабель HDMI от выхода проигрывателя к одному из входов HDMI IN 1-6 на процессоре.

**Для компонентных видео соединений:** Подключите набор из трех компонентных видео кабелей от выхода проигрывателя DVD к одному из входов COMPONENT VIDEO 1-2 на процессоре. Убедитесь, что вы подключаете выход Y к входу Y, Pb к Pb, Pr к Pr.

**Для композитных видео соединений:** Подключите видеокабель RCA-RCA от выхода проигрывателя DVD к одному из входов COMPOSITE IN 1-2 на процессоре.

**ПРИМЕЧАНИЕ:** *Используйте экранное меню INPUT SETUP для назначения видеовхода, который вы использовали для источника Blu-ray.*

**Цифровые аудио соединения:** Подсоедините цифровой выход проигрывателя DVD к любому из входов DIGITAL IN OPTICAL 1-4 или DIGITAL IN COAXIAL 1-3 на устройстве. Кабель HDMI передает цифровые сигналыи видео, и звука; следовательно, нет необходимости выполнять отдельное соединение для цифрового звука.

**ПРИМЕЧАНИЕ:** *Используйте экранное меню INPUT SETUP для назначения цифрового входа на тот же самый видеовход, который вы использовали для видео источника, указанного выше.*

**Опционное аналоговое аудио соединение:** Если вы хотите записать аудио сигнал от проигрывателя DVD, соедините левый и правый аналоговые выходы от проигрывателя DVD к одной из пар гнезд аудио входа VIDEO IN 1-6. Убедитесь, что вы подключаете правый канал к входному гнезду **R**, а левый канал к входному гнезду **L**.

#### Подключение проигрывателя дисков DVD-A или SACD дисков См. Рис. 6

В большинстве случаев, проигрывателиDVD-A, SACDи другие внешние многоканальные устройства подсоединяются к процессору при помощи кабелей RCA, которые передают декодированные аналоговые аудио сигналы. Проигрыватель DVD-A с выходами HDMI может передавать цифровые сигналы непосредственно на устройство для декодирования.

**Аналоговые соединения:** ДляподсоединенияпроигрывателяDVD-Aили SACD(или любого внешнего декодера окружающего звука) при помощи аналоговых соединений, используйте кабели RCA для подключения всех выходов этого проигрывателя к гнездам RCA с маркировкой MULTI INPUT, убедившись, что высоблюдаете правильную последовательность каналов, т.е. левый фронтальный канал ко входу FRONT R, и т.д.

В зависимости от конфигурации вашей системы, выполните шесть соединений (фронтальные левое и правое, боковые левое и правое, центральное и сабвуфер – FRONT L & R, SURROUND L & R, CENTER, and SUBWOOFER), семь соединений (добавив центральное тыловое), или восемь соединений (добавив два тыловых центральных).

Входы MULTI является входами аналогового обхода, передавая сигналы непосредственно на регулятор громкости и выходы предварительных усилителей, минуя всю цифровую обработку. Устройство обеспечивает дополнительную функцию перенаправления баса, которая копирует семь основных каналов и пропускает их через 100-Гц фильтр низких частот, создавая суммированный моно выход для сабвуфера из основных

каналов. Подробности функции перенаправления баса см. в экранном меню INPUT SETUP в разделе "Настройка"данного руководства.

**Цифровое соединение HDMI:** Если проигрыватель DVD-A имеет выходы HDMI, просто подсоедините кабель HDMI от выхода проигрывателя к одному из входов HDMI 1-4 на устройстве. Этот кабель передает видеосигнал от проигрывателя вместе с цифровым звуковым сигналом. Многоканальное декодирование DVD-A осуществляется ресивером или процессором.

# Подключение видео рекордера

См. Рис. 7

Соединения видеомагнитофона могут быть выполнены к любому входу VIDEO.

**Композитные соединения:** Подсоедините видеокабель RCA от выхода видеомагнитофона ковходуCOMPOSITE IN1.Подсоедините видеокабель RCA от гнезда COMPOSITE OUT к входам видеомагнитофона.

**Аудио соединения:** Подсоедините левый и правый аналоговые выходы от видеомагнитофона к звуковым входам VIDEO IN 1. Подсоедините левый и правый аудио выходы VIDEO OUT к аналоговым входам на видеомагнитофоне.

Опционное цифровое аудио соединение: Для цифрового звукозаписывающего устройства, подсоедините цифровой выход устройства к одному из цифровых входов OPTICAL IN или COAXIAL IN на устройстве. Используйте экранное меню INPUT SETUP для назначения цифрового входа на источникVIDEO(VIDEO1, 2 или 3), использованный для предыдущих соединений. Если звукозаписывающий устройство принимает цифровой вход записи, подсоедините одно из соединений OPTICAL OUT или COAXIAL OUT к цифровому входу записывающего устройства.

#### Подключение CD-проигрывателя

См. Рис. 8

Подсоедините цифровой выход проигрывателя компакт-дисков к любому из оптических или коаксиальных цифровых входов на устройстве.Используйтеменю INPUT SETUP для назначения цифрового входа на проигрыватель компакт-дисков (по умолчанию, им является OPTICAL 1).

**Опция:** Подсоедините аналоговые выходы левого и правого каналов от проигрывателя компакт-дисков к гнездам AUDIO IN с маркировкой CD (левый и правый). Это позволяет использовать цифроаналоговый преобразователь проигрывателя компакт-дисков; однако, это может привести к дополнительным этапам аналогово-цифрового и цифроаналогового преобразования.

Обычно не существует видео соединения для проигрывателя компактдисков, и на него не назначают видеовход в качестве настройки по умолчанию.

#### Подключение звукозаписывающего устройства См. Рис. 9

Подсоедините аналоговые выходы левого и правого каналов от кассетного магнитофона к гнездам VIDEO IN (левый и правый).

Подсоедините левое/правое гнезда VIDEO OUT к входам на магнитофоне.

**Опция:** Для цифрового звукозаписывающего устройства, подсоедините цифровой выход устройства к одному из цифровых входов OPTICAL IN или COAXIAL IN на устройстве. Используйте экранное меню INPUT SETUP для назначения этого цифрового входа на аудио источник. Если звукозаписывающий устройство принимает цифровой входной сигнал, подсоедините один из разъемов OPTICAL OUT или COAXIAL OUT к цифровому входу записывающего устройства.

Для звукозаписывающего устройства не требуется видео соединений.

#### Подключение AM/FM тюнера

См. Рис. 10

**Цифровые аудио соединения:** Если используется HD Radio или другой цифровой тюнер, подсоедините цифровой выход тюнера к одному из входов DIGITAL IN OPTICAL 1-4 или DIGITAL IN COAXIAL 1-3 на RSP-1572.

**ПРИМЕЧАНИЕ:** *Используйте экранное меню INPUT SETUP для назначения цифрового входа на источник TUNER.*

**Аналоговые аудио соединения:** Если вы используете аналоговый тюнер AM/FMилиесливыхотитезаписатьаудиосигналот тюнера,подсоедините левый и правый аналоговые выходы от тюнера к паре гнезд аудио входа на процессоре RSP-1572. Убедитесь, что вы подключаете правый канал к входному гнезду R, а левый канал – к входному гнезду L.

Обычно не требуются видео соединения для тюнера AM/FM, и не назначается видеовход по умолчанию.

#### Подключение USB Audio/iPod/iPhone

См. Рис. 11

Подсоедините iPod/iPhone или MP3 плеер к фронтальному разъему USB. Выберите треки для воспроизведения на iPod/iPhone, процессор Rotel будет декодировать сигналы и проигрывать музыку.

#### Выходы на зоны Zone Outputs (ZONE 2,3,4)

Этот процессор Rotel имеет разъемы для посылки сигналов на 3 независимых зоны.

**Для аудио соединения с удаленной Зоной,** соедините левый и правый разъемызонZONE 2, 3или4 с входамилевыхиправых каналов усилителя в этой зоне с помощью аудио кабеля со штекерами RCA.

**Для видео соединения с удаленной Зоной,** соедините разъемы VIDEO OUT для зон ZONE 2, 3 или 4 с входами телевизора в этой зоне с помощью композитного видео кабеля.

**Для управления процессором из удаленной Зоны:** соедините IR репитер для удаленной Зоны с разъемами ZONE 2, ZONE 3 или ZONE 4 REM IN с помощью кабеля, имеющего на концах 3.5-мм штекеры.

# Эксплуатация процессора RSP-1572

Несмотря большое число функций, настроек и возможностей, процессором RSP-1572 довольно легко и удобно управлять. Ключом к управлению является его система экранных меню (OSD), которая направляет вас через различные варианты выбора.

Чтобы провести вас через эксплуатацию процессора, данный раздел руководства начинается с пояснения основной компоновки и функции передней панели и пульта ДУ. Затем, мы поясним основные операции, такие как включение и выключения устройства, регулировка громкости, выбор источника для прослушивания и т.п. После этого подробно поясним режимы окружающего звука и способы конфигурации устройства для различных типов записей. Наконец, приведем инструкции для дополнительных функций и эксплуатации удаленной зоны. Все эти возможности могут быть использованы в нормальном режиме эксплуатации. Последний раздел данного руководства (Конфигурация) подробно описывает возможности выбора в процессе первоначальной настройки и конфигурации устройства, многие из которых будут установлены однократно и останутся нетронутыми.

Числа в квадратах отсылают к изображению головного устройства на обложке инструкции на английском языке. Буквы отсылают к изображению пульта ДУ. Когда они приведены вместе, эта функция относится и к головному устройству, и к пульту ДУ. Когда приведен только один, эта функция относится только к устройству или к пульту ДУ.

# Обзор передней панели

Ниже приведен краткий обзор органов управления и функций на передней панели процессора. Подробности использования этих органов управления даны в последующих разделах данного руководства, описывающих различные задачи.

#### Дисплей на передней панели  $\lfloor 2 \rfloor$

Крупный LCD дисплей на передней панели процессора обеспечивает отображение экранного меню OSD RSP-1572. Все настройки можно проделать непосредственно с помощью этого дисплея. Кроме того, он еще служит для демонстрации изображений с 2D видео источников с разрешением до 1080p.

### Датчик дистанционного управления <sup>2</sup>

Этот датчик принимает ИК-сигналы от пульта дистанционного управления. Не загораживайте этот датчик.

**ПРИМЕЧАНИЕ:** *Остальные кнопки и органы управления передней панели описаны в обзоре кнопок и разделе «Органы управления».*

# Обзор пульта дистанционного управления

RSP-1572 снабжен легким в использовании пультом ДУ RR-CX94. Если коды процессора конфликтуют с другими компонентами Rotel, имеется возможность выбрать набор кодов IR code 1 или IR code 2. При нажатии на кнопку IR/AUDиодновременнонацифровуюкнопку1(2)пультпереходит в набор кодов IR code 1(2). Если направить пульт на RSP-1572 и нажать на кнопку 1(2) в течение 5 секунд, то RSP-1572 также перейдет в набор кодов IR code 1(2) . Заводской вариант по умолчанию – IR code 1.

Прилагаемый пульт можно также настроить на управление Зонами 2, 3 и 4 из главной комнаты, за счет выбора набора IR кодов под номером 3, 4 или 5. Задавайте IR коды 3, 4, или 5 путем нажатия на кнопки TUN и 3 (4 или 5) одновременно. IR код 3 предназначен для Zone 2. IR код 4 предназначен для Zone 3 и IR код 5 для работы с Zone 4.

Выможете также задать кодыCDкоманд PLAY, STOP, FAST FORWARD, REV etc, изменив их с заводских по умолчанию на IR code 1 или 2, если вы обнаружите, что процессор конфликтует с CD-плеером Rotel в вашей системе.

Чтобы сменить коды CD команд, направьте пульт на процессор и нажмите на кнопку "CD" а также одновременно на цифровую кнопку 2 (1). Затем отпустите кнопку "CD" и продолжайте нажимать на кнопку 2 (1) более 5 секунд, до тех пор пока устройство не сменит свой код.

# Обзор кнопок и органов управления

Данный раздел дает основные представления о кнопках и органах управления на передней панели и пультеДУ.Подробные инструкции по применению этих кнопок даны в более полных описаниях в последующих разделах.

# Кнопка STANDBY  $\Box$  и кнопка Power ON/OFF  $\bigcirc$

Кнопка STANDBY на передней панели и кнопка ON/OFF на пульте ДУ включают и выключают устройство. Основной выключатель POWER на задней панели должен быть в положении ON, чтобы с пульта работал ждущий режим.

# Ручка VOLUME и кнопка VOLUME +/-  $\boxed{6}$   $\copyright$

Большая качающаяся кнопка VOLUME +/- на пульте ДУ и большая ручка регулятора на передней панели обеспечивают основное управление громкостью, регулируя выходной уровень всех каналов одновременно.

# Кнопка DISPLAY (DISP) <sup>(D)</sup>

Нажмите эту кнопку, чтобы показать текущий аудио и видео источник, режим входа и режим выхода. Для изменения динамического диапазона – Dynamic Range, нажмите сначала кнопу DISP, а затем кнопки DOWN и Left/Right для регулировки.

#### Кнопка RCVR SETUP  $\circled$ Кнопки навигации и выбора Select (ENT)  $\odot$

Нажмите на кнопку RCVR SETUP для вывода системы экранного меню OSD на ТВ. Используйте кнопки навигации UP/DOWN/LEFT/RIGHT и ENT для доступа в различные меню.

**Примечание:** *кнопка MENU на пульте не будет работать с процессором RSP-1572 без дополнительного программирования, которое должен сделать ваш дилер.*

## Кнопка MUTE  $\boxed{!2}$  $\boxed{ }$

Нажмите кнопку MUTE на передней панели или пульте ДУ один раз, чтобы отключить звук. На экране и на дисплее передней панели появится индикация. Нажмите кнопку еще раз, чтобы восстановить предыдущие уровни громкости.

# Кнопки INPUT  $\boxed{3}$   $\boxed{7}$   $\boxed{8}$  (M)

Эти кнопки на передней панели используются для выбора входных источников.

# Кнопка ZONE  $\boxed{9}$

Кнопка ZONE используется как кнопка standby для выбранной удаленной зоны, включая или выключая ее.

# Кнопка SEL  $\boxed{10}$  (1)

Эта кнопка используется для выбора желаемой зоны, а также дополнительных изменений, таких как смена входа, регулировка громкости или же включение и выключение удаленной зоны. Нажимайте на эту кнопку несколько раз. Пока нужная зона не появится на передней панели: RECORD > ZONE 2 > ZONE 3 > ZONE 4. Как только она появилась, у вас есть 10 секунд, чтобы внести желаемые изменения. Меняйте выбор входа, нажимая на кнопку INPUT. Когда появляются зоны ZONES 2-4, вы можете также отрегулировать громкость, или включить/выключить зону, нажимая на кнопку ZONE.

Команда ALL OFF: Продолжительное (более трех секунд) нажатие кнопки ОҒҒ устанавливает все комнаты в ждущий режим, из любой комнаты.

# Кнопка МОDE  $\boxed{11}$  / SUR+  $\boxed{)}$

Кнопка MODE / SUR+ используется для вывода на дисплей информации о режимах просмотра/прослушивания и параметрах окружающего звука текущих медиа источников, которые можно задать при выборе входных источников. На пульте ДУ нажмите кнопку SUR+, а затем используйте кнопки навигации Left/Right для смены режимов.

Другие кнопки на пульте ДУ позволяют напрямую выбирать определенные режимы окружающего звука для проигрываемых материалов.

2CH: меняет режим аудио на STEREO, DOWN MIX или BYPASS. PLIIx MODE: меняет режим Pro Logic

DSP: меняет режим декодирования DSP (аналоговый) на DSP1 - 4, или на 5/7 CH Stereo.

PLCM: переключает режим аудио на Pro Logic Cinema или Music.

#### Кнопки управления воспроизведением  $\mathbb C$

Эти кнопки обеспечивают основные операции по управлению воспроизведением iPod/USB AUDIO.

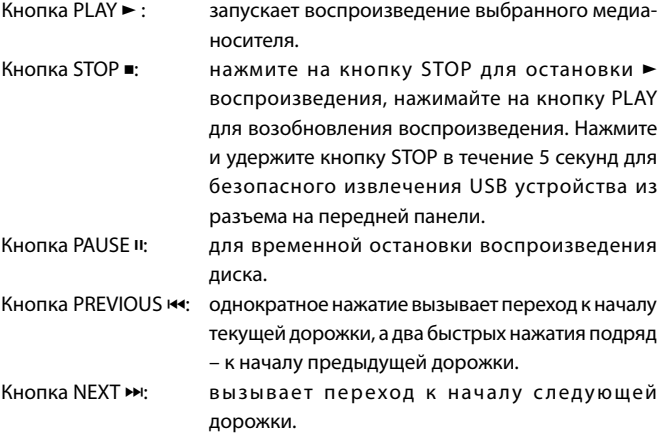

### Кнопка RND  $\odot$

Эта кнопка может быть использована для фронтального USB разъема и позволяет воспроизводить музыкальные файлы в случайном порядке.

# Кнопка Р-ЕО 5 <sup>6</sup>

Используется для вывода на дисплей уровней эквалайзера EQ Frequency и усиления на данной частоте - GAIN. Может быть также использована для временной корректировки установок эквалайзера - ЕQ. Нажмите кнопку P-EQ и используйте кнопки UP/Down для регулировки уровня. Используйте кнопки LEFT/RIGHT для перехода к следующей частоте.

Для постоянного запоминания настроек EQ и GAIN, введите их значения в меню настройки EQ.

### Кнопка SPKR <sup>(D)</sup>

Эта кнопка позволяет вызывать различные настройки акустических систем и регулировать выходной уровень для каждой АС в системе. Используйте кнопки навигации для изменения параметров. Но это только временное изменение. Для постоянного запоминания настроек, войдите в меню установок TEST TONE из главного экранного меню OSD.

#### Кнопка МЕМ  $\Theta$

Эта кнопка не работает с RSP-1572.

#### Кнопка режима «Вечеринка» - Party Mode: один вход для всех BbIXOДOB 9 10 0

Можно задать один и тот же вход для прослушивания, для записи и для всех удаленных зон. RSP-1572 делает это с легкостью, (режим называется party mode - «Вечеринка») связывая входы на запись и на удаленные зоны.

Для активации режима Party Mode, нажмите и удержите кнопку ZONE на передней панели на 3 секунды. Слова PARTY ON появятся на короткое время на дисплее и пиктограмма ZONE будет мигать около 10 секунд. Входы на запись и на удаленные зоны будут выведены на дисплей как SOURCE, означая, что все они связаны с входом, выбранным для прослушивания. В режиме «party» на индикаторе передней панели постоянно горит буква "Р".

Для отмены режима Party Mode, нажмите и удержите кнопку SEL на передней панели или на пульте более 3 секунд.

# ФОРМАТЫ ОКРУЖАЮЩЕГО ЗВУКА

Для получения наилучших параметров от вашего процессора, полезно иметь представление о множестве современных форматов окружающего звука, и узнать, какой алгоритм декодирования использовать для конкретной записи, и как его выбрать. Этот раздел обеспечивает основную, первичную информацию о форматах окружающего звука. Последующие разделы дают подробные инструкции по эксплуатации для автоматического и ручного выбора режимов окружающего звука.

# Обзор форматов окружающего звука

### Dolby Surround и Dolby Pro Logic II

Наиболее широко доступным бытовым форматом окружающего звука является Dolby Surround, имеющийся почти на всех коммерческих видеокассетах, многих вещательных телепрограммах и большинстве дисках DVD. Формат Dolby Surround является бытовой версией аналоговой стереосистемы Dolby, впервые представленной в кинопромышленности в 1972 году. Это - матричная система кодирования, которая записывает фронтальный левый, фронтальный центральный, фронтальный правый и

монофонический канал окружающего звука в 2-канальной фонограмме. Во время воспроизведения, декодер Dolby Pro Logic или Pro Logic II извлекает каждый канал и распределяет его на соответствующие акустические системы.

Первоначальный извлекаемый декодером Dolby Pro Logic монофонический сигнал окружающего звука имел ограниченную полосу. Более совершенный декодер в устройстве – Dolby Pro Logic II – улучшает разделение и частотный диапазон каналов окружающего звука с целью значительного улучшения качества записей, кодированных Dolby Surround.

Декодирование Dolby Pro Logic II следует применять для любой аналоговой записи с маркировкой "Dolby Surround" или любой звуковой дорожки Dolby Digital 2.0. Декодирование Dolby Pro Logic II работает превосходно, извлекая окружающий звук из 2-канальных стереозаписей, используя фазовые соотношения для выделения фронтальных, центрального и боковых каналов. «Музыкальный режим» делает Pro Logic II превосходным выбором для аудио компакт-дисков.

#### Dolby Digital

Цифровая звукозаписывающая система, называемая Dolby Digital, была впервые использована в кинопромышленности в 1992 году. она является системой записи/воспроизведения, которая использует технологии сжатия для эффективного хранения большого объема аудио информации, подобно формату JPEG, сохраняющему большие фотографии в маленьких файлах на компьютере. Из-за возможности получения качества, превосходящего компакт-диски, и способности адаптации своего выхода к разнообразным конфигурациям системы, Dolby Digital является стандартным звуковым форматом для дисков DVD и для цифрового телевещания в США.

Система Dolby Digital может быть использована для записи максимум шести дискретных аудио каналов, но также может быть использована и для меньшего числа каналов. Например, звуковая дорожка Dolby Digital 2.0 является 2-канальной записью звуковой дорожки Dolby Surround с матричным кодированием. Для воспроизведения записи Dolby Digital 2.0, используйте декодирование Dolby Pro Logic II, описанное выше.

Наиболее широко Dolby Digital применяется в кинофильмах, как в кинопромышленности, так и в домашнем театре, в варианте Dolby Digital 5.1. Вместо кодирования нескольких каналов окружающего звука в двухканальную запись, Dolby Digital 5.1 записывает шесть раздельных каналов: фронтальный левый, фронтальный центральный, фронтальный правый, боковой правый, боковой левый и канал низкочастотных эффектов (LFE), содержащийнизкочастотные сигналы,предназначенные для сабвуфера. Декодер Dolby Digital извлекает все каналы из цифрового потока данных, преобразует их в аналоговые сигналы и направляет их на соответствующие усилители и акустические системы. Все каналы обеспечивают полный частотный диапазон с полным разделением между всеми каналами и большие возможности по динамическому диапазону. Звуковая дорожка Dolby Digital 5.1 может обеспечить более впечатляющий окружающий звук, чем матричная система Dolby Surround.

Декодирование звуковых дорожек Dolby Digital 5.1 является автоматическим. Когда RSP-1572 обнаруживает сигнал Dolby 5.1 на одном из своих цифровых входов, он активирует необходимую обработку. Помните, что Dolby DIgital доступен только от цифровых источников (DVD, Laser Disk или тюнера цифрового, кабельного или спутникового ТВ). Кроме того, вы должны подсоединить источник при помощи цифрового кабеля (коаксиального или оптического), чтобы активировать цифровой вход на процессоре.

**ПРИМЕЧАНИЕ:** *Многие диски DVD имеют матричную звуковую дорожку Dolby Digital 2.0 в качестве дорожки по умолчанию, которая должна быть декодирована при помощи Pro Logic II. Возможно, звуковую дорожку Dolby Digital 5.1 придется выбирать в качестве варианта из меню настройки в начале DVD. Когда вы вставляете диск, поищите выбор Dolby Digital 5.1 в параметрах "Audio" или "Languages" или "setup Options".*

### DTS 5.1 и DTS 96/24

DTS (Digital Theater Systems, цифровые театральные системы) является альтернативным цифровым форматом, конкурирующим с Dolby Digital как в кинотеатрах, так и на рынке домашних театров. Основные функции системы DTS аналогичны функциям Dolby Digital (например, 5.1 дискретных каналов), однако технические параметрыпроцессов сжатия и декодирования несколько отличаются, и требуется декодер DTS.

Недавним расширением системы кодирования DTS является DTS 96/24 и 6.1-канальная версияDTS-ES 96/24. Эти записи обеспечивают качество частоты выборки 96 кГц, тогда как по-прежнему используют реальную частоту выборки 48 кГц стандартных дисков DTS.

Подобно Dolby Digital, DTS может быть использована только на цифровой записи и, следовательно, доступна только для домашнего применения дисков Laser Disk, DVD или других цифровых носителей. Чтобы использовать декодер DTS процессора, вы должны подключить ваш проигрыватель DVD к цифровым входам процессора. Как и для Dolby Digital, обнаружение и надлежащее декодирование сигналов DTS 5.1 является автоматическим.

**ПРИМЕЧАНИЕ:** *Диски DVD со звуковой дорожкой DTS почти всегда требуют конфигурации в качестве варианта стандартного матричного формата Dolby Surround. Чтобы применить DTS, вам, возможно, придется войти в меню настройки в начале диска DVD и выбрать DTS 5.1 вместо Dolby Surround или Dolby Digital 5.1. Кроме того, во многих проигрывателях DVD цифровой поток DTS отключен по умолчанию и не может вывести звуковую дорожку DTS (даже если он есть в меню диска), пока вы не активируете выход проигрывателя. Если отсутствует звук при вашей первой попытке воспроизвести диск DTS, войдите в меню конфигурации проигрывателя DVD и включите цифровой поток DTS. Это – разовая настройка, и должна быть сделана один раз.*

## DTS Neo:6

Процессор Rotel оснащен также вторым типом декодирования окружающегозвукаDTS:DTSNeo:6.Этасистемадекодированияаналогична Dolby Pro Logic II и спроектирована для воспроизведения любой стереофонической 2-канальной записи, с матричным кодированием или без такового. Декодер Neo:6 может быть использован вместе с любым стандартным 2-канальным источником, таким как стерео телевизор или УКВ-вещание или компакт-диск. Он также может быть использован в качестве альтернативного метода декодирования записей Dolby Surround с матричным кодированием или ТВ-вещания. Активируйте декодирование DTS Neo:6 при помощи кнопки PLIIx MODE на передней панели или с помощью кнопки SUR+ на пульте, как подробно описано далее в этом разделе. DTS Neo:6 не применяется с цифровыми источниками DTS 5.1, и поэтому не следует нажимать эту кнопку для таких записей.

#### DTS-ES 6.1 и 7.1-канальный окружающий звук

В 1999 году первая звуковая дорожка Dolby Digital была выпущена в кинотеатры с дополнительным тыловым центральным каналом окружающего звука, предназначенным для улучшения направленных эффектов позади слушателей. Этот дополнительный канал окружающего

звука закодирован в два существующих канала Dolby Digital 5.1 при помощи процесса матричного кодирования, подобного тому, который ранее использовался в Dolby Surround. Эта новая расширенная возможность окружающего звука называется Dolby Digital Surround EX.

DTS добавил аналогичную возможность для записей этой расширенной информации, названнуюDTS-ES 6.1Matrix.DTS также сделалшаг впереди развил возможность записать эту расширенную информацию о звуковом окружении в качестве дискретного канала в системе называемой DTS-ES 6.1 Discrete.

Все эти системы являются расширениями существующих цифровых форматов окружающего звука Dolby Digital 5.1 и DTS 5.1. Пользователи с однимцентральнымтыловымгромкоговорителем(конфигурация 6.1) илидвумяцентральнымитыловымигромкоговорителями(конфигурация 7.1)могут реализовать преимущества этой расширенной информации о звуковом окружении. На обычных 5.1-канальных системах, диски Dolby Digital Surround EX или DTS-ES 6.1 звучат точно так, как 5.1-канальные диски в каждом соответствующем формате.

Если вы сконфигурировали вашу систему с одним или двумя центральными тыловыми громкоговорителями, декодирование дисков DTS-ES происходит автоматически, также как дисков со стандартными звуковыми дорожками DTS. Аналогично, декодирование дисков Dolby Digital Surround EX осуществляется автоматически, с единственным исключением. Некоторые заголовки Surround EX не имеют закодированного на диске флага обнаружения. Чтобы активировать функции Dolby Digital Surround EX для таких дисков (или дисковDolbyDigital со стандартными каналами 5.1) вы должны вручную активировать обработку Dolby Surround EX.

#### Dolby Pro Logic IIx 6.1 и 7.1-канальный Surround

Эта технология от Dolby использует усовершенствованную матрицу декодирования для окружающих каналов в 6.1- или 7.1-канальной системе. Работая с любыми 2.0 канальными или 5.1-канальными записями, обработка Dolby Pro Logic IIx распределяет информацию канала окружающего звука между тремя или четырьмя каналами окружающего звука, вместе с музыкальным режимом, оптимизированным для музыкальных записей и кино режимом, оптимизированным для звуковых дорожек кинофильмов.

#### Dolby Pro Logic IIz 7.1-канальный Height Surround – с верхними фронтальными каналами

Новая технология от Dolby улучшает впечатление от звуковых эффектов благодаря появлению двух верхних фронтальных колонок. Эти дополнительные каналы создают более похожую на реальную звуковую сцену за счет идентификации и декодирования пространственных ориентиров, которые естественно появляются в контенте, будь это стерео, 5.1-канальные записи, музыкальные CD с 5.1 и 7.1 каналами. Декодер обрабатывает такие звуковые эффекты, как шум ветра или дождя и перенаправляет их в верхние фронтальные колонки.

#### Rotel XS 6.1 and 7.1-канальный Surround

Устройство также оснащен обработкой Rotel XS (eXtended Surround – расширенное звуковое окружение Rotel), которая обеспечивает расширенное качество окружающего звука в 6.1- и 7.1-канальных системах. Ключевым преимуществом Rotel XS является то, что она работает постоянно со всеми многоканальными цифровыми сигналами, даже такими, которые не активируют декодирование Dolby Digital EX или DTS –ES для центрального тылового канала (каналов). Всегда доступная, когда центральный тыловой громкоговоритель сконфигурирован в настройках системы, обработка Rotel XS декодирует каналы окружающего

звука и распределяет расширенные каналы окружающего звука на центральный тыловой громкоговоритель способом, который стремится создать рассеянный звуковой эффект. Rotel XS работает с матричными закодированными сигналами (такими как не маркированные диски DTS-ES и Dolby Surround EX), а также с цифровым материалом, не кодированным Dolby Surround EX (таким как DTS 5.1, Dolby Digital 5.1 и даже декодированными Dolby Pro Logic II записями Dolby Digital 2.0).

#### Dolby Digital Plus

Созданный на базе Dolby Digital, стандарт кодирования многоканального аудио для DVD и HD вещания Dolby Digital Plus был задуман как формат новых форматов высокого разрешения, но сохраняющий совместимость с существующими A/V ресиверами. Он поддерживается интерфейсом HDMI. Dolby Digital Plus может обеспечить до 7.1 каналов с раздельными выходамиприболее высоких скоростяхпередачи(битрейтах), чемDolby Digital. Dolby Digital Plus является опционным форматом звука для дисков Blu-ray, и обязательным для включения в HD DVD диски.

#### Dolby True HD

Dolby TrueHD основывается на технологии сжатия без потерь, чтобы передать звук студийного мастер-качества. Dolby TrueHD поддерживает до восьми полнодиапазонных каналов (максимум, допускаемый на Blu-Ray)аудиоспараметрами24-бит/96кГц.DolbyTrueHDподдерживается интерфейсом HDMI v1.3.

В числе дополнительных функций: Dialogue Normalization, которая поддерживает одинаковый уровень громкости при переключении на другие программы в форматах Dolby Digital и Dolby TrueHD, а также Dynamic Range Control (или ночной режим–'Night Mode'), понижающий пиковые значения громкости, чтобы можно было и в ночное время смотреть энергичные окружающие звуки, не беспокоя соседей. Dolby TrueHD является опционным форматом звука для дисков Blu-ray, и обязательным для HD DVD.

#### DTS-HD Master Audio и DTS-HD High Resolution Audio

Подобно Dolby TrueHD, DTS-HD Master Audio – это совершенный кодек для сжатия без потерь, который является опционным форматом звука для дисков Blu-ray, так же способным донести до слушателей исходную студийную запись «бит-в-бит». Он является опционным форматом звука для записей на дисках HD-DVD. DTS-HD Master Audio совместим с стандартом интерфейса HDMI v1.3, и поддерживает частоту выборки до 192 кГц при 24-битовой точности в двухканальном режиме и разрешение 24 бит/96 кГц для восьми каналов в многоканальном режиме. Совместимый с DTS-HD процессор может также декодировать диски, записанные в формате DTS-HD High Resolution Audio. Этот формат – не без потерь, но обеспечивает практически полное сходство с оригинальной записью, хотя и не является полностью идентичным студийной мастер-записи.

#### Режимы Music DSP

В отличие от всех форматов, упомянутых выше, RSP-1572 предлагает четыре режима окружающего звука, которые не являются частью конкретной системы записи/воспроизведения. Эти режимы (DSP1-4) используют цифровую обработку сигнала, которая добавляет особые акустические эффекты к любому сигналу. Обработка DSP может быть использована вместе с записями Dolby Surround, Dolby Digital, компактдисками или любым другим материалом источника; однако, как правило, настройки DSP могли быть использованы с материалом источника, для которого не существует определенного декодера окружающего звука.

Четыре режима DSP MODES в устройстве используют эффекты цифровой задержки и реверберации для моделирования все более увеличивающегося акустического окружения, начиная с наименьшего типа DSP1 (такого как джазовый клуб) и заканчивая DSP4 (как стадион). Обычно используется для добавления акустической обстановки и чувства пространства, когда прослушиваются музыкальные источники или другие источники, которым не хватает окружающего звука.

#### Стерео форматы 2Ch/5Ch/7Ch

Устройство также обеспечивает четыре режима, которые отключают всю пространственную обработку и передают стереосигналы на усилители и акустические системы.

**2CH Stereo:** Отключает центральный канал и все каналы окружающего звука в системе и передает стандартный 2-канальный сигнал на фронтальные акустические системы. Если система сконфигурирована для перенаправления басовых сигналов от фронтальных акустических систем на сабвуфер, эта способность остается в рабочем состоянии.

**Analog Bypass:**Для 2-канальных аналоговых входов, существует особый стерео режим, который обходит ВСЮ цифровую обработку в процессоре. Два фронтальных громкоговорителя принимают чистые аналоговые полнополосные сигналы без разделительного фильтра для сабвуфера, без задержки, без подстройки уровня и параметрического эквалайзера.

**5CH Stereo:** Распределяет стереосигналпо5.1-канальнойсистеме.Левый канал передается в неизменном виде на фронтальный левый и боковой левый акустические системы. Правый канал передается на фронтальный правый и боковой правый громкоговорители. Монофоническая сумма двух каналов передается на громкоговоритель центрального канала.

**7CH Stereo:** Этот режим аналогичен описанному выше 5CH STEREO, за исключением того, что он также распределяет стерео сигналы на тыловые центральные акустические системы, установленные в системе.

#### Другие цифровые форматы

Несколько других цифровых форматов вообще не являются форматами окружающего звука, а скорее системами для цифровой 2-канальной записи.

**PCM 2-channel:** Несжатый 2-канальный цифровой сигнал, такой как используется для стандартных записей на компакт-дисках и некоторых записях на дисках DVD, особенно в старых кинофильмах.

**Диски DTS Music 5.1:** Эти диски являются разновидностью аудио компакт-дисков, которые содержат5.1-канальнуюзаписьDTS.Устройство декодирует эти диски также как звуковую дорожку DTS в кинофильме, когда диск воспроизводится на проигрывателе CD или DVD, оборудованном цифровым соединением.

**Диски DVD-A Music:** Используя преимущества увеличенного объема хранимых данных диска DVD, новые многоканальные Аудио записи с высокой скоростью потока данных доступны на дисках DVD-A. Диски DVD-A могут содержать несколько вариантов записи, включая стандартную ИКМ (PCM) стерео, Dolby Digital 5.1, DTS 5.1 и 96 кГц (или выше)/24 бит многоканальные записи, использующие сжатие MLP. Некоторые из этих форматов (стандартная ИКМ, Dolby Digital и DTS 5.1) могут быть декодированы ресивером или процессором, когда проигрыватель DVD подсоединен при помощи цифрового кабеля. Однако, существующие стандарты оптического и коаксиального цифрового соединения не обеспечивают достаточную полосу пропускания для многоканальных записей MLP с высокой частотой выборки. Следовательно, вы должны использовать цифровое соединение высокого разрешения HDMI для

воспроизведения звуковой дорожки высокого разрешения, записанной надискахDVD-Audio.Другимспособом, звуквысокогоразрешенияможет быть декодирован самим проигрывателем DVD-Audio и получившиеся аналоговые сигналы переданы на вход процессора MULTI INPUT.

**SACD:** Специализированный аудио стандарт высокого разрешения для применения на проигрывателях, совместимых с дисками SACD. Как и в случае с дисками DVD-Audio, полоса пропускания слишком велика для современного цифрового соединения. Таким образом, эти диски должны быть декодированыпроигрывателем, совместимымс SACD, и выходные сигналы переданы на вход процессора MULTI INPUT.

**МР3:** Устройство также оснащено декодером для цифрового сжатого форматаМР3(MPEG-1AudioLayer3).ЗаписивформатеМР3доступнывсети Интернет и могут быть воспроизведены на портативных проигрывателях МРЗ или на некоторых дисковых проигрывателях, которые могут считывать диски CD-ROM при подключении к цифровым входам процессора, но они должны выдавать цифровой поток РСМ.

# Автоматические режимы окружающего звука

Декодирование цифровых источников, подсоединенных к цифровым входам, в общем случае, является автоматическим, при помощи обнаружения «флага» в цифровой записи, говорящего устройству, какой формат декодирования требуется. Например, когда обнаружен Dolby Digital 5.1 или DTS 5.1, устройство активирует надлежащее декодирование.

Процессор обнаруживает также диски DTS-ES Matrix 6.1 или DTS-ES Discrete 6.1 и активирует декодирование DTS-ES Extended Surround. Записи Dolby Digital Surround EX также запускают автоматическое декодирование (хотя не все диски DVD Surround EX содержат флаг и могут потребовать ручную активацию декодирования Surround EX).

Процессор автоматически обнаруживает также форматы Dolby True HD и DTS-HD Master Audio.

Аналогично, цифровой входной сигнал от стандартного компактдиска, диска DTS 96/24 или DTS-ES 96/24 или проигрывателя МР3 будет автоматически обнаружен и должным образом декодирован при 2-канальном стереофоническом режиме.

Обработка Dolby Pro Logic IIx / IIz или Rotel XS может быть сконфигурирована, чтобыавтоматическиактивироваться вовсех6.1- или 7.1-канальных системах, сконфигурированных с центральными тыловыми громкоговорителями, и чтобы обеспечить надлежащее декодирование расширенного окружающего звука для всех многоканальных аудио сигналов, даже тех, которые могут не запускать правильный расширенный режим.

Во многих случаях, процессор также обнаружит цифровой сигнал с кодированиемDolby Surround(такойкаконявляется звуковойдорожкой по умолчанию на многих дисках DVD) и активирует декодирование Dolby Pro Logic II. Кроме того, вы можете сконфигурировать режим окружающего звука по умолчанию для каждого входа при помощи меню INPUT SETUP (см. раздел «Настройка» данного руководства).

В сочетании с автоматическим обнаружением Dolby Digital 5.1 и DTS, эта настройка окружающего звука по умолчанию делает работу режимов окружающего звука полностью автоматической. Например, если вы

установили режим кинофильма Dolby Pro Logic II в качестве режима по умолчанию для всех ваших видеовходов, ресивер или процессор будет автоматически декодировать звуковые дорожки Dolby Digital 5.1 и DTS, когда они воспроизводятся, и использовать матричное декодирование Pro Logic II для всех остальных записей.

Для стерео входов, таких как CD и Tuner, вы могли бы выбрать режим STEREO в качестве режима по умолчанию для 2-канального воспроизведения, или музыкальный режим Dolby Pro Logic II, если вы предпочитаете слушать музыкальные источники в окружающем звуке.

**ПРИМЕЧАНИЕ:** *Цифровой сигнал, поступающий на устройство, будет обнаружен и декодирован надлежащим образом. Однако, на дисках DVD с несколькими звуковым дорожками, вы должны указать проигрывателю DVD, какую из них передавать на процессор. Например, вам может потребоваться выбрать звуковую дорожку Dolby Digital 5.1 или DTS 5.1 вместо звуковой дорожки Dolby Digital 2.0 Surround, установленной по умолчанию.*

# Выбор режимов окружающего звука вручную

Как было описано в предыдущем разделе, сочетание автоматического обнаружения записей Dolby Digital и DTS и настройка режимов окружающего звука по умолчанию для каждого входа во время настройки процессора, делает работу режимов окружающего звука полностью автоматической. Для многих пользователей, этот автоматический выбор режима окружающего звука удовлетворит все их потребности прослушивания.

Для пользователей, предпочитающих более активную роль в настройке режимов окружающего звука, кнопки на пульте ДУ и передней панели процессора обеспечивают ручной выбор режима окружающего звука, который не определен автоматически, или, в некоторых случаях, для изменения автоматической настройки.

Ручные настройки, доступные с передней панели и/или пультаДУ,могут быть использованы, когда вы хотите воспроизвести:

- • Стандартное 2-канальное стерео (только левый/правый громкоговорители) без обработки окружающего звука.
- Сведенные в два канала записи Dolby Digital 5.1 или DTS.
- Двух- или трехканальные (левый/правый/центр) стерео записи Dolby.
- 5- или 7-канальные стерео записи из 2-канальных.
- Один из четырех режимов моделирования концертного зала DSP из 2-канальных записей.
- Матричное декодирование музыкального или кино режима Dolby Pro Logic II для 2-канальных записей.
- Матричное декодирование музыкального или кино режима DTS Neo:6 для 2-канальных записей.
- Декодирование Dolby Digital Surround EX для записей Dolby Digital 5.1 или дисков Dolby Digital Surround EX, которые не запускают автоматическое декодирование.

**ПРИМЕЧАНИЕ:** *Цифровые сигналы DTS, DTS-ES Matrix 6.1, DTS-ES Discrete 6.1, DTS 96/24, DTS-ES 96/24, Dolby Digital и Dolby TrueHD обнаруживаются автоматически и не могут быть перенастроены вручную. Однако вы можете выбрать для использования декодирование Dolby Digital Surround EX для любого материала источника Dolby Digital 5.1. Вы также можете свести для 2-канального воспроизведения записи Dolby Digital 5.1 или DTS 5.1.*

- Цифровые 2-канальные РСМ сигналы (не 96 кГц) могут быть перенастроены вручную на Dolby Pro Logic II, Dolby 3-Stereo, DTS Neo:6, DSP 1-4, 5CH Stereo, 7CH Stereo и Stereo.
- Двухканальный стерео режим Dolby Digital не может быть изменен вручную на Dolby Pro Logic II, Dolby 3-Stereo и Stereo.

Следующие разделы описывают в подробностях параметры ручного режима окружающего звука, доступные для каждого типа записи:

#### Диски Dolby Digital/True HD Диски Dolby Digital Surround EX

Декодирование Dolby Digital является автоопределяемым и не может быть перенастроено. Вы можете, однако, выбрать 2-канальное сведение 5.1-канальных записей. В системах 6.1 или 7.1, вы также можете выбрать Dolby Surround EX, Dolby Pro Logic IIx Music, Dolby Pro Logic IIx Cinema (только 7.1) или обработку Rotel XS для центральных тыловых каналов.

**ПРИМЕЧАНИЕ:** *Кроме описанных далее параметров, вы можете нажать кнопку 2CH на передней панели или пульте ДУ для переключения между многоканальным и сведенным в два канала воспроизведением.*

- На системе 5.1 Нажмите кнопку SUR+ на пульте ДУ, затем нажимайте кнопки Left/Right для изменения между DD 5.1 и сведенным в 2 канала DD 2.0.
- На системе 6.1 Нажмите кнопку SUR+ на пульте ДУ, затем используйте кнопки Left/Right для пошагового переключения пяти вариантов: Сведение в 2 канала DD2.0, DD 5.1, обработка тылового центра DD Surround EX, обработка тылового центра DD Pro Logic IIx Music или DD вместе с Rotel XS. Как правило, вам следует выбирать Surround EX или диски с маркировкой Dolby Digital Surround EX. Для стандартных дисков 5.1, обработка Dolby Pro Logic IIx Music или Rotel XS будет обеспечивать более рассеянный звуковой эффект, чем более локализованное декодирование Dolby EX и, возможно, будет лучше 6.1-канальных вариантовдля дисков,не кодированных Surround EX. Выбор DD 5.1 принудительно отключает обработку тылового центра для стандартного 5.1-канального воспроизведения. Вы также можете несколько раз нажать кнопку MODE на передней панели, пока не выберете требуемый вариант тылового центра.
- На системе 7.1 Нажмите кнопку SUR+ на пульте ДУ, затем используйте кнопки Left/Right для пошагового переключения шести вариантов: Сведение в 2 канала DD2.0, DD 5.1, обработка тылового центра DD Surround EX, обработка тылового центра DD Pro Logic IIx Music/ CinemaилиDDвместе сRotelXS.Какправило, вамследует выбирать Surround EX или диски с маркировкой Dolby Digital Surround EX. Для стандартных 5.1-канальных дисков, обработка Dolby Pro Logic IIX Music или Rotel XS обеспечит более рассеянный эффект окружающего звука, чем более локализованное декодирование Dolby EX, и может быть лучше вариантов 7.1 для дисков, не кодированных Surround EX. Выбор DD 5.1 принудительно отключает обработку тылового

центра для стандартного 5.1-канального воспроизведения. Вы также можете несколько раз нажать кнопку MODE на передней панели, пока не выберите требуемый вариант тылового центра.

**ПРИМЕЧАНИЕ:** *При воспроизведении любого источника Dolby Digital, вы можете выбрать один из трех вариантов настройки динамического диапазона. Для настройки динамического диапазона Dynamic Range обращайтесь в Раздел «Обзор кнопок и органов управления» этой инструкции, где описаны функции кнопки DISPLAY (DISP). В случае источника Dolby TrueHD, имеется режим AUTO.* 

#### Диски Dolby Digital 2.0

Декодирование Dolby Digital является автоопределяемым и не может быть перенастроено. Вы, однако, можете выбрать 2-канальное воспроизведение, 5.1-канальное воспроизведение вместе с матричным звуковым окружением Pro Logic II, 6.1/7.1-канальное воспроизведение вместе с матричным звуковым окружением Pro Logic IIх/IIz или воспроизведение Dolby 3-Stereo.

- На системе 5.1 Нажмите кнопку SUR+ на пульте ДУ, затем используйте кнопки Left/Right для пошагового переключения четырех вариантов: DD 2.0, DD вместе с матричным Pro Logic II Cinema, DD вместе с матричным Pro Logic II Music или Dolby Digital 3-stereo. Вы также можете несколько раз нажать кнопку 2СН на передней панели или пульте ДУ для выбора тех же вариантов.
- На системе 6.1/7.1 Нажмите кнопку SUR+ на пульте ДУ, затем используйте кнопки Left/Right для пошагового переключения четырех вариантов: DD 2.0, DD вместе с матричным Pro Logic II Cinema, DD вместе с матричным Pro Logic IIx Music или Dolby Digital 3-stereo. Вы также можете несколько раз нажать кнопку 2СН на передней панели или пульте ДУ для выбора тех же вариантов.
- • **Чтобы выбрать настройку Cinema или Music в режимах Pro Logic II/IIx.** Нажмите кнопку SUR+ два раза, находясь в режимах Pro Logic II/IIx. Затем, используйте кнопки Left/Right для выбора настройки Music или Cinema.

**ПРИМЕЧАНИЕ:** *При воспроизведении любого источника Dolby Digital, вы можете выбрать один из трех вариантов настройки динамического диапазона. См. статью о динамическом диапазоне в разделе «Другие настройки» данного руководства.* 

#### Диски DTS/ DTS-HD 5.1 Диски DTS 96/24 Диски DTS-ES 6.1

Декодирование DTS является автоопределяемым и не может быть перенастроено. Вы можете, однако, выбрать сведение в 2 канала для 5.1-канальных записей или добавить обработку тылового центра Rotel XS для 5.1-канальных дисков.

**ПРИМЕЧАНИЕ:** *Кроме описанных далее вариантов, вы можете нажать кнопку 2CH на передней панели или пульте ДУ для переключения между многоканальным и сведенным в два канала воспроизведением.*

- На системе 5.1 Нажмите кнопку SUR+ на пульте ДУ, затем нажимайте кнопки Left/Right для изменения между DTS 5.1 и сведенным в 2 канала DTS 2.0.
- • **На системе 6.1/7.1 с диском DTS/ DTS-HD 5.1.**Нажмите кнопку SUR+ на пульте ДУ, затем используйте кнопки Left/Right для перебора

следующих режимов: cведенный в 2 канала DD 2.0, DTS 5.1, DTS вместе с обработкой тылового центра Rotel XS, DTS вместе с обработкой тылового центра Pro Logic IIx Music или Cinema (доступна только для 7.1-канальных систем). Выбор DTS 5.1 принудительно отключает обработку тылового центра для стандартного 5.1-канального воспроизведения. Вы можете также нажать кнопку MODE на передней панели, а затем с помощью кнопок Left/Right выберите желаемую настройку.

- На системе 6.1/7.1 с диском DTS-ES. Нажмите кнопку SUR+ на пульте ДУ, затем используйте кнопки Left/Right для перебора трех режимов: cведенный в два канала DTS 2.0, DTS 5.1 или воспроизведение DTS-ES 6.1/7.1. Вы можете также нажать кнопку MODE на передней панели, а затем с помощью кнопок Left/Right выберите желаемую настройку.
- • **На системе 6.1/7.1 с диском DTS 96/24.** Нажмите кнопку SUR+ на пульте ДУ, затем используйте кнопки Left/Right для перебора следующих режимов: cведенный в два канала DTS 2.0, DTS 96 или DTS 96 вместе с обработкой тылового центра Rotel XS.

#### Цифровые стерео диски

Эта группа записей включает любые 2-канальные записи, не относящиеся к Dolby Digital, приходящие с цифровых входов процессора. Вы можете воспроизводить эти записи в 2-канальном , 3-канальном Dolby, 5-канальном и 7-канальном стерео режимах. Вы также можете использовать матричный Dolby Pro Logic II surround (5.1-канальные системы), Dolby Pro Logic IIx Music (6.1/7.1-канальные системы), Dolby Pro Logic IIx Cinema (6.1/7.1-канальные системы), Dolby Pro Logic IIz (7.1-канальные системы), DTS Neo:6 surround или один из режимов DSP 1-4.

Все настройки управления басом(размер громкоговорителя, сабвуфер и разделительный фильтр) работают только с цифровыми стерео входами.

**ПРИМЕЧАНИЕ:** *В дополнение в перечисленным ниже настройкам, вы можете выбрать 2-канальное стерео, Pro Logic II Cinema (5.1-канальные системы), Pro Logic II Music (5.1-канальные системы), Pro Logic IIx Music (6.1/7.1-канальные системы), Pro Logic IIx Cinema (7.1-канальные системы), Pro Logic IIz (7.1-канальные системы), нажав одну из кнопок на пульте ДУ (2CH, PLC, PLM).* 

- • **Чтобы выбрать любой режим для 2-канальных цифровых записей**  Нажмите кнопку SUR+ на пульте ДУ, затем используйте кнопки Left/ Right для пошагового переключения возможных вариантов, пока не отобразится желаемый режим.
- • **Чтобы выбрать STEREO режим для 2-канальных цифровых записей** Нажмите кнопку 2CH на передней панели или пульте ДУ. Чтобы выбрать многоканальные режимы Dolby для 2-канальных цифровых записей Вы также можете переключать настройки Dolby (Pro Logic II, Pro Logic IIx/IIz или 3-Stereo), последовательно нажимая кнопку PLIIx MODE на передней панели. Вы можете выбрать режимы Pro Logic или Pro Logic IIx Cinema/Music, нажимая кнопки PLC или PLM на пульте ДУ.

 Чтобыизменить настройку Cinema или Music в режиме Pro Logic II, нажмите кнопку SUR+ на пульте ДУ два раза, находясь в режимах Pro Logic II или Pro Logic IIx. Затем, нажимайте кнопки Left/Right для выбора настройки.

Чтобы выбрать режим DTS Neo:6 для 2-канальных цифровых записей. Вы также можете переключать настройки DTS (Neo:6 Cinema или Neo:6 Music), последовательно нажимая кнопку MODE на передней панели.

Чтобы изменять настройку Cinema или Music в режиме Neo:6, нажмите кнопку SUR+ на пульте ДУ два раза, находясь в режиме Neo:6. Затем, нажимайте кнопки Left/Right для выбора настройки.

Чтобы выбрать многоканальные режимы DSP для 2-канальных цифровых записей. Вы также можете переключать настройки DSP (MUSIC 1-4, 5CH, 7CH), последовательно нажимая кнопку DSP на передней панели.

#### Аналоговое стерео

Этот тип записей включает любой стандартный стерео сигнал от аналоговых входов процессора, включая аналоговый звук от CD проигрывателей. FM-тюнеров, видеомагнитофонов, кассетных магнитофонов и т.п.

Аналоговые стерео входы требуют выбрать маршрут следования сигнала через устройство. Одной из настроек является режим аналогового обхода. В этом режиме, стереосигнал направляется непосредственно на регулятор громкости и выходы. Это - чистое 2-канальное стерео, с обходом всех цифровых схем. Все функции управления басом, настроек уровня акустических систем, тембра или задержки отключены. Сигнал на выходе для подключения сабвуфера отсутствует. Полнополосный сигнал напрямую поступает на два громкоговорителя.

Другой настройкой является преобразование аналоговых входных сигналов в цифровые, с прохождением их через цифровые процессоры в устройстве. Это позволяет активировать все функции, включая настройки управления басом, разделительных фильтров, выхода на сабвуферы, настройки тембра и т.п. В этом режиме, вы можете выбрать несколько режимов окружающего звука, включая 2-канальный стерео, Dolby 3-stereo, 5-канальный стерео и 7-канальный стерео. Вы также можете использовать Dolby Pro Logic II или Pro Logic IIx, DTS NEo:6 или один из режимов DSP 1-4.

- Чтобы выбрать режим Analog bypass для 2-канальных цифровых записей. Нажмите кнопку 2СН на пульте ДУ для переключения между режимами Stereo (с цифровой обработкой) или Analog Bypass (без цифровой обработки).
- Чтобы выбрать любой режим для 2-канальных аналоговых записей. Нажмите кнопку SUR+ на пульте ДУ, затем используйте кнопки Left/Right для пошагового переключения возможных вариантов, пока не отобразится желаемый режим.
- Чтобы выбрать многоканальные режимы Dolby для 2-канальных аналоговых записей. Вы также можете переключать настройки Dolby (Pro Logic II, Pro Logic IIx, или 3-Ste-reo), последовательно нажимая кнопку PLIIx MODE на передней панели. Вы можете выбрать режимы Pro Logic или Pro Logic IIx Cinema/Music, нажимая кнопки РLС или PLM на пульте ДУ.

Чтобы изменить настройку Cinema или Music в режиме Pro Logic II, нажмите кнопку SUR+ на пульте ДУ два раза, находясь в режимах Pro Logic II или Pro Logic IIx. Затем, нажимайте кнопки Left/Right для выбора настройки.

Чтобы выбрать режим DTS Neo:6 для 2-канальных аналоговых записей. Вы также можете переключать настройки DTS (Neo:6 Cinema или Neo:6 Music), последовательно нажимая кнопку PLIIx **МОDE** на передней панели.

Чтобы изменять настройку Cinema или Music в режиме Neo:6, нажмите кнопку SUR+ на пульте ДУ два раза, находясь в режиме Neo:6. Затем, нажимайте кнопки Left/Right для выбора настройки.

Чтобы выбрать многоканальные режимы DSP для 2-канальных аналоговых записей. Вы также можете переключать настройки DSP (DSP 1-4, 5CH, 7CH), последовательно нажимая кнопку DSP на передней панели.

# Основные операции

Этот раздел описывает управление основными операциями процессора RSP-1572 и пульта ДУ.

# Выбор входов

Вы можете выбрать любой из источников для прослушивания и/или просмотра: USB/iPod плеер, CD-плеер, тюнер TUNER, VIDEO1, VIDEO2, VIDEO3, VIDEO4, VIDEO5, VIDEO6 или MULTI INPUT.

Все входные источники (кроме USB/iPod) могут быть организованы пользователем при помощи конфигурирования экранного меню ON-SCREEN DISPLAY, чтобы принимать любые аналоговые или цифровые сигналы от одного из семи назначаемых цифровых входов или HDMI Audio. Когда назначен цифровой вход, процессор проверяет присутствие цифрового сигнала на этом входе. Если на выбранном входе присутствует цифровой сигнал, он автоматически активируется, обеспечивая правильный режим окружающего звука. Если цифровой сигнал отсутствует, для этого источника выбираются аналоговые входы. Такое автоматическое определение является предпочтительным для цифровых входных источников, таких как DVD проигрыватели. Когда назначенаналоговыйвход–ANALOG, устройствонедопускаетцифровой сигнал, даже если он может быть в наличии на цифровом входе.

После конфигурирования входных источников можно использовать кнопки входов для выбора желаемого источника.

1**. Нажмите кнопку INPUT на передней панели 378**, она переключит вас на выбранный входной источник, т.е. CD, Tuner, Video 1 и т.д.

**2. Нажмите кнопку входного источника на пульте.** По умолчанию, кнопки входных источников сконфигурированы на заводе для выбора следующих входов:

**CD:** Digital Optical 1 **Tuner:** Analog **Video 1:** HDMI Audio (HDMI 1) **Video 2:**  HDMI Audio (HDMI 2) **Video 3:** HDMI Audio (HDMI 3) **Video 4:** HDMI Audio (HDMI 4) **Video 5:** Digital Coaxial 1 **Video 6:** Digital Optical 2

Каждый входной источник должен быть сконфигурирован при помощи системы экранного меню OSD для использования с желаемым типом входа (аналогового и цифрового с автоматическим определением). Инструкции по конфигурации см. в разделе INPUT MENU – «Меню входов».

**ПРИМЕЧАНИЕ:** *Кроме выбора аналогового или цифрового сигналов, опции конфигурации позволяют также присваивать пользовательские наименования, а также режимы окружающего звука по умолчанию для каждого из восьми входов.* 

# Эксплуатация удаленной зоны

Процессор RSP-1572 обеспечивает возможность работы в удаленной зоне, позволяя вам наслаждаться музыкой и фильмами, и управлять системой из второй, третьей и четвертой комнаты. Из удаленной комнаты вы можете выбрать компонент – источник сигнала (независимо от источника, воспроизводимого в основной комнате), подстроить уровень громкости в удаленной зоне и управлять компонентами – источниками.

Чтобы использовать возможности удаленной зоны, вам понадобятся дополнительные компоненты: пара колонок, установленных в каждой зоне, усилитель мощности для работы с ними и опционный ТВ-монитор для видео сигналов, а также система ИК-повторителей от сторонних производителей.

Зонами ZONE 2, 3 или 4 можно управлять из основной комнаты при помощи кнопки SEL на передней панели процессора RSP-1572 или на пульте ДУ. Управление из удаленной зоны требует установки системы ИК-повторителя (от компании Rotel или других производителей), который ретранслирует команды инфракрасного управления из удаленной зоны на разъемы ZONE 2-4 REM IN, расположенные на задней панели процессора.

Некоторые моменты при использовании функции удаленной зоны:

- Существуют две возможности управления выходным уровнем в удаленной зоне, выбираемые в меню конфигурации ZONE SETUP. Выход VARIABLE обеспечивает полную регулировку уровня громкости. Выход FIXED отключает управление громкостью удаленной зоны и фиксирует конкретный постоянный уровень. Это может быть полезно для передачи сигнала линейного уровня на предварительный или интегрированный усилитель, оснащенный собственным регулятором уровня, или на усилитель – распределитель с несколькими регуляторами уровня.
- Пульт ДУ, поставляемый в комплекте с процессором, будет работать в удаленных зонах, если используется система повторителя из удаленной зоны. Он также может быть запрограммирован для управления компонентами Rotel посредством гнезда IR OUT на устройстве.
- Любой компонент источник, подсоединенный к композитным видео входам или аналоговым аудио входам процессора, может быть передан на выходы для удаленных зон. Удаленные зоны работают независимо от основной комнаты. Вы можете выбрать другой источник или отрегулировать громкость в удаленной зоне, никоим образом не влияя на выходы в главной зоне MAIN.
- Избегайте одновременной передачи одной и той же ИК-команды на датчик дистанционного управления процессора и повторитель в удаленной зоне. Это означает, что удаленная зона ДОЛЖНА находиться в другой комнате.

#### Включение/выключение питания удаленной зоны

Когда основное питание подано на устройство при помощи нажатия выключателя POWER на задней панели, оно обеспечивает независимое включение/выключение для удаленных зон. Нажатие кнопок ON/OFF на пульте ДУ в основной комнате включает и выключает устройство только в основной комнате и не влияет на удаленные зоны. Напротив, включение или выключение Зоны 2, 3 или 4 не влияет на основную комнату прослушивания.Однако переключение основного выключателя POWER

на задней панели процессора в положение OFF полностью отключает процессор, для всех зон.

**ПРИМЕЧАНИЕ:** *Для правильного включения и выключения питания вместе с удаленными зонами, режим питания устройства должен быть установлен по умолчанию в STANDBY или DIRECT при помощи меню OTHER OPTIONS, описанного в разделе «Настройка» данного руководства.*

#### Управление зонами 2-4 из основной комнаты

Вы можете управлять Зонами 2-4 из основной комнаты при помощи кнопок на передней панели процессора или на пульте ДУ, чтобы включать или выключать Зоны 2-4, изменять входные источники и регулировать громкость. Управление Зонами 2-4 из основной комнаты осуществляется нажатием кнопки SEL на передней панели процессора или кнопки REC на пультеДУ два или более раз, временно переводя процессор в режим управления Зонами 2, 3 или 4. Когда отображается состояние Зоны 2, 3 или 4, дисплеи на передней панели ресивера или процессора или ТВмониторе показывают текущий выбор источника и громкость в той зоне в течение 10 секунд, в течение которых вы можете использовать орган управленияVOLUME и кнопки INPUT на передней панели для изменения настроек в Зонах 2, 3 или 4.

#### **Чтобы включить или выключить удаленную Зону 2, 3 или 4:**

1. Нажмите кнопку SEL несколько раз, пока на дисплее процессора или экране ТВ-монитора не появится состояние желаемой Зоны 2, 3 или 4.

2. В течение 10 секунд, нажмите кнопку ZONE на передней панели для включения или выключения удаленной зоны.

3. Если в течение 10 секунд команды не поступают, процессор возвращается к обычной работе.

#### **Для изменения входного источника удаленной Зоны 2, 3 или 4:**

1. Нажмите кнопку SEL несколько раз, пока на дисплее процессора или экране ТВ-монитора не появится состояние желаемой Зоны 2, 3 или 4.

2. В течение 10 секунд, нажмите одну из кнопок INPUT для выбора нового источника для удаленной зоны. Название выбранного источника появляется на дисплее. Вместо нажатия кнопки INPUT, вытакже можете нажимать кнопки навигации на пульте ДУ на перебора входов.

3. Если в течение 10 секунд команды не поступают, процессор возвращается к обычной работе.

#### **Для изменения громкости удаленной Зоны 2, 3 или 4:**

1. Нажмите кнопку SEL несколько раз, пока на дисплее процессора или экране ТВ-монитора не появится состояние желаемой Зоны 2, 3 или 4.

2. В течение 10 секунд, отрегулируйте громкость на передней панели или пульте ДУ, чтобы изменить выходной уровень удаленной зоны. Новые настройки появляются на дисплее.

3. Если в течение 10 секунд команды не поступают, процессор возвращается к обычной работе.

#### Управление зонами 2 – 4 из другой комнаты

При надлежащей конфигурации системы ИК-повторителя, вы сможете полностью управлять удаленными зонами Zones 2-4 при помощи прилагаемого пульта ДУ из другого помещения.

Вы можете выбирать и управлять источником, подстраивать громкость, выключать и включать удаленную зону. Какие бы команды вы ни посылали, пульт будет изменять только определенную удаленную зону, как будто вы управлете полностью независимой системой в той комнате. Эти изменения не будут влиять на основную комнату прослушивания.

Для включения и выключения удаленной зоны, нажимайте кнопки ON/OFF на пульте ДУ. Для регулировки громкости в удаленной зоне, нажимайтекнопкиVOLUMEнапультеДУ.Длявыборадругогоаналогового входного источника, нажмите одну из кнопок INPUT на пульте ДУ или передней панели.

**Команда ALL OFF:** Продолжительное (более трех секунд) нажатие кнопки OFF, из любой комнаты, устанавливает все комнаты в ждущий режим, т.е. процессор переходит в ждущий режим полностью.

**ПРИМЕЧАНИЕ:** *Регулировка громкости доступна, только если выходы Zone 2-4 сконфигурированы для использования уровней VARIABLE. При настройке уровней FIXED, управление громкостью для удаленных зон отключено.*

# Работа с USB/iPod

# Подсоединение USB накопителей [4]

1.Вставьте вразъемвашуUSBфлешку, содержащуюмузыкальныефайлы, либо накопитель через USB адаптер.

2. Нажмите кнопку USB на пульте для входа в режим iPod/USB или нажмите кнопку INPUT на передней панели. Устройство начнет автоматический поиск музыкальных файлов начиная с корневой папки. Как только нужная папка будет найдена, нажмите кнопку PLAY и устройство начнет воспроизведение. На дисплее появится информация о песне, такая как название, время, общее число треков.

3. Если ваши музыкальные файлы находятся в подкаталоге, используйте кнопки ENT, Up/Down для входа в подкаталог, а кнопки left/right для входа и возврата из папки. Нажмите кнопку ENT для запуска воспроизведения.

4. Используйте цифровые кнопки на пульте для перехода к треку с определенным номером. Нажмите кнопку PLAY для запуска воспроизведения.

## Подсоединение iPod/iPhone 4

1. iPod/iPhone компании Apple можно подсоединить с помощью USBкабеля для iPod к разъему USB на передней панели.

2. iPod/iPhone посылает в процессор цифровой сигнал. Всеми режимами можно управлять с iPod/iPhone. Через процессор Rotel проходят только самые простейшие команды, список которых приведен ниже.

3. Экран iPod/iPhone остается активным и при подсоединении к процессору. Если же в течение длительного времени никаких действий с iPod/iPhone не производится, на экране появится сообщение"charging" (подзарядка).

Кнопки управления воспроизведением L

1. Используйте кнопку PLAY • для запуска воспроизведения.

2. Используйте кнопку STOP · для остановки воспроизведения.

3. Используйте кнопки PLAY ► / PAUSE II для приостановки текущего воспроизведения – паузы, или для возобновления воспроизведения трека.

4. Используйте кнопки BACK TRACK к для запуска воспроизведения предыдущего трека из очереди.

4. Используйте кнопку FORWARD TRACK > для запуска воспроизведения следующего трека из очереди.

5. Нажмите и удержите кнопку STOP · в течение 5 секунд для того, чтобы безопасно извлечь USB накопитель из разъема.

# USB Bluetooth

#### Подсоединение адаптера USB Bluetooth

Разъем USB на передней панели принимает адаптеры USB Bluetooth (прилагается). Это позволяет вам передавать потоковую музыку с вашего Bluetooth устройства, например с сотового телефона. Вставьте USB Bluetooth адаптер в разъем USB на передней панели, на дисплее появится сообщение "READY". На вашем устройстве (сотовом телефоне и т.п..) активируйте Bluetooth и дайте ему возможность найти другие Bluetooth устройства – оно найдет "Rotel Bluetooth". Выберите "Rotel Bluetooth" и устройство запросит у вас пароль. Введите "0000" и дождитесь подтверждения. RSP-1572 распознает устройство, которое хочет соединиться с ним, и выведет эту информацию на дисплей OSD. Нажмите кнопку ENTER на передней панели или SEL на пульте для подтверждения. Статус "READY" сменится на "RUNNING" и вы сможете начать воспроизведение потоковой музыки на RSP-1572.

**ПРИМЕЧАНИЕ:** *Не все Bluetooth адаптеры смогут работать с процессором. Пожалуйста, используйте адаптер, поставляемый Rotel.*

**ПРИМЕЧАНИЕ:** *Не все Bluetooth устройства будут требовать пароль. Если все же потребуют, введите «0000».*

**ПРИМЕЧАНИЕ:** *Некоторые Bluetooth устройства могут потребовать вновь установить соединение после отключения процессора RSP-1572 от питания. Если это произойдет, пройдите все необходимые шаги, описанные выше, для повторного подключения.*

# Настройка

RSP-1572 оснащен двумя разновидностями информационных дисплеев, помогающих управлять системой. Первый состоит из простых отображений состояния, которые появляются на экране ТВ и/или передней панели процессора при любом изменении первичных настроек (громкость, вход и т.п). Эти состояния не требуют пояснений.

Более сложная система экранного меню OSD доступна в любое время по нажатию кнопки RCVR/SETUP на пульте ДУ. Это экранное меню направляет вас через конфигурирование и настройку процессора RSP-1572. В общем случае, настройки, выполненные в процессе конфигурирования, запоминаются как настройки по умолчанию, и не требуют повторного изменения при нормальной работе устройства.

Экранные меню OSD могут быть сконфигурированы для отображения на нескольких различных языках. Версия всех меню с английским языком по умолчанию показана в начале данного руководства. Если ваш язык доступен, эти меню могут быть показаны в нижеследующих инструкциях. Если вы хотите изменить язык с английского на другой перед процедурой настройки, см. инструкции дляменю OTHEROPTIONS в конце данного руководства. Находясь в этом меню, вы можете изменить язык отображения.

# Основные настройки меню

#### Кнопки навигации

Для перемещения по системе экранных меню используются следующие кнопки пульта ДУ:

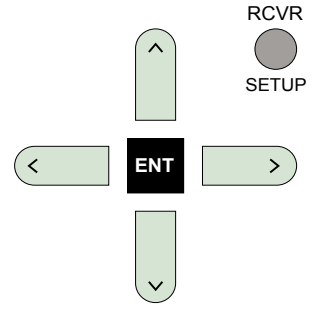

**Кнопка RCVR/SETUP:** Нажмите для отображения экрана MAIN MENU (главное меню), который связан со всеми остальными меню. Если меню уже отображается, нажмите эту кнопку для отмены отображения.

**Кнопки UP/DOWN:** Нажмите для перемещения вверх и вниз в списках пунктов меню, которые появляются на экранных меню.

**Кнопки Left/Right:** Нажмите для изменения текущей настройки для выбранного пункта меню.

**Кнопка ENT:** Нажмите ENT для подтверждения настройки и возврата в главное меню.

#### Состояние (статус) системы

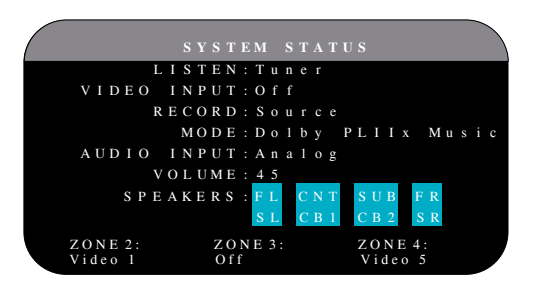

Меню SYSTEM STATUS обеспечивает моментальный обзор текущих настроек системы. Этот экран появляется, когда вы нажимаете кнопку для входа в меню STATUS.

**LISTEN:** входной источник, выбранный для прослушивания.

**VIDEO INPUT:** видео источник, выбранный для просмотра. Необходимо назначить видео вход, выбрав его из COMPOSITE 1-2, COMPONENT 1-2, HDMI 1-6 или OFF (видеосигнал отсутствует), в меню INPUT SETUP.

**RECORD:** источник, выбранный для записи с выходов VIDEO и AUDIO.

**MODE:** текущий режим окружающего звука.

**AUDIO INPUT:** вход, выбранный для прослушивания текущего источника. Это может быть OPTICAL DIGITAL, COAXIAL DIGITAL, HDMI AUDIO, ANALOG и т.д.

**VOLUME:** текущая настройка громкости.

**SPEAKERS:** выделяет акустические системы, которые в данный момент сконфигурированы для системы (фронтальный правый, центральный, сабвуфер, фронтальный левый, боковой левый, тыловой центральный 1 и 2, и боковой правый).

**ZONE:** показывает текущее состояние ZONE 2, 3 и 4 (Z2, Z3 & Z4). В данном примере источник для ZONE 2 это Video 1, ZONE 3 в положении OFF, а источник для ZONE 4 – это Video 5.

В этом экране нельзя сделать никаких изменений; он служит только информационным целям. Для перехода в остальные меню.

**ПРИМЕЧАНИЕ:** *находясь в меню STATUS, нажмите кнопку ENT, чтобы вернуться в главное меню MAIN.* 

#### MAIN MENU – Главное меню

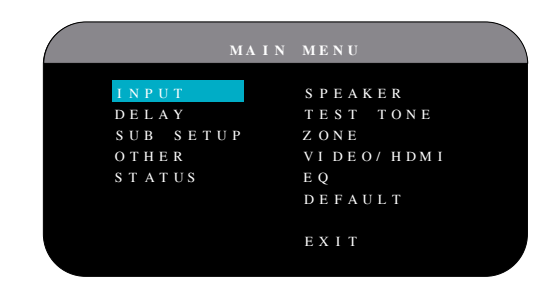

Главное меню MAIN MENU обеспечивает доступ в OSD экраны для различных вариантов конфигурации. До MAIN MENU можно добраться, нажав на кнопку RCVR/SETUP. Чтобы попасть в желаемое меню перемещайте выделение с помощью кнопок курсора UP/DOWN и Left/ Right на пульте, а затем нажмите кнопку ENT. Нажмите кнопку RCVR/SETUP на пульте ДУ еще раз, чтобы отменить отображение и возвратиться к нормальной работе.

# Конфигурирование входов

Ключевым этапом в настройке процессора является конфигурирование каждого входного источника при помощи экранов INPUT SETUP. Конфигурирование входов позволяет вам установить умолчания для ряда настроек, включая тип входного разъема, желаемый режим окружающего звука, ярлык пользователя, который появляется на экранах при выборе источника, и многие другие. Для конфигурирования входов используется следующее экранное меню OSD.

#### Настройка входа – INPUT SETUP

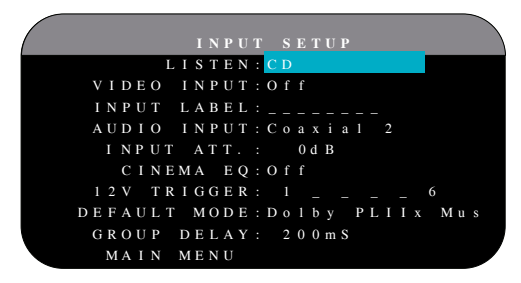

Меню INPUT SETUP конфигурирует входы от источников и доступно из главного меню. Экран обеспечивает следующие параметры, выбираемые путем выделения желаемой строки при помощи кнопок UP/DOWN:

**LISTEN:** изменяет текущий выбранный входной источник (CD, TUNER, VIDEO 1-6, MULTI INPUT). Изменение этого входа также позволяет вам выбрать определенный вход для конфигурирования.

**VIDEO INPUT:** выбирает источник видеосигнала, который надо отобразить на ТВ-мониторе, вместе с прослушиванием указанного на первой строке источника. Это может быть COMPOSITE 1-2, COMPONENT 1-2, HDMI 1-6 или OFF (видеосигнал отсутствует). Выберите OFF для исключительно аудио источника, такого как CD-проигрыватель.

**INPUT LABEL:** Пользовательские ярлыки из восьми знаков для всех восьми входов. Чтобы начать маркировку, разместите выделение на этой строке. Первый знак ярлыка будет мигать.

1. Нажимайте кнопки Left/Right на пульте ДУ для изменения первой буквы, прокручивая список доступных знаков.

- 2. Нажмите кнопку ENT на пульте ДУ для подтверждения этой буквы и переходите на следующую позицию.
- Повторяйте пп.1 и 2, пока все восемь знаков (включая пробелы) не  $3.$ будут заполнены. Итоговое нажатие кнопки ENT сохраняет новый ярлык.

**AUDIO INPUT: назначает физическое входное соединение, которое** используется в качестве умолчания для источника, отображаемого в первой строке данного меню. Это может быть OPTICAL 1-4, COAXIAL 1-3, **ANALOG или HDMI AUDIO.** 

ПРИМЕЧАНИЕ: Вход HDMI Audio назначается на конкретный вход VIDEO.

Когда цифровой вход является входом по умолчанию, процессор будет проверять цифровой сигнал при выборе входного источника INPUT SOURCE. Если цифровой сигнал отсутствует, устройство автоматически возвратится к аналоговому входу.

Когда входом по умолчанию является аналоговый (ANALOG) вход, процессор не будет обращаться к цифровому сигналу, даже если он может присутствовать на цифровом входе; следовательно, настройка ANALOG принуждает устройство использовать аналоговый сигнал. Назначение цифрового входа (вместе с его автоматическим обнаружением) в общем случае является предпочтительной конфигурацией для любого источника с цифровым выходом.

**INPUT ATT:** Используйте эту настройку для ослабления уровня громкости на выбранном аудио входе от 0 дБ (нет ослабления) до -6 дБ. Используйте это ослабление для более громких источников, чтобы согласовать их с более тихими источниками.

ПРИМЕЧАНИЕ: Если выбран источник, подсоединенный к цифровому входу, этот сигнал будет автоматически передан на оба цифровых выхода для записи.

**CINEMA EQ:** RSP-1572 содержит функцию CINEMA EQ, которая ослабляет высокие частоты звуковых дорожек кинофильмов для моделирования частотной характеристики большого кинотеатра и/или устранения подчеркивания шипящих звуков. Вы можете включить или выключить эту настройку по умолчанию для выбранного входа при помощи этого пункта меню. В общем случае, эта настройка должна быть выключена (ОFF), пока вас не станет раздражать слишком яркий звук от звуковых дорожек кинофильмов.

12V TRIGGER: RSP-1572 имеет шесть 12-вольтовых запускающих выходов (маркированных 1-6), которые выдают 12-вольтовый сигнал постоянного тока для включения компонентов Rotel и других компонентов, при необходимости. Этот пункт меню включает определенные 12-В запускающие выходы всякий раз, когда выбирается указанный источник. Например, установите вход VIDEO1 для включения 12-В запускающего сигнала для вашего проигрывателя DVD. Для каждого источника можно запрограммировать любое сочетание запускающих выходов.

- Нажимайте кнопки Left/Right на пульте ДУ для изменения первой  $1.$ позиции от пустой до 1 (активирующей TRIGGER 1 для данного источника).
- $2<sub>1</sub>$ Нажмите кнопку SEL на пульте ДУ и переходите к следующей позиции.

Повторяйте, пока все шесть позиций не будут установлены по 3. вашему желанию. Итоговое нажатие кнопки SEL подтверждает выбор.

**DEFAULT MODE:** Настройка DEFAULT MODE позволяет вам установить режим окружающего звука по умолчанию для каждого входного источника. Настройка по умолчанию будет использована, пока команды материала источника не запустят автоматическое декодирование определенного типа или пока настройка по умолчанию не будет временно изменена с передней панели или кнопками окружающего звука пульта ДУ.

ПРИМЕЧАНИЕ: Режимы окружающего звука по умолчанию сохраняются независимо для аналоговых или цифровых входов для каждого источника.

Настройками для режимов окружающего звука по умолчанию являются: Dolby Pro Logic II, Dolby 3 Stereo, DSP 1, DSP 2, DSP 3, DSP 4, 5ch Stereo, 7ch Stereo, PCM 2 Channel, DTS Neo:6, Bypass (только для аналогового входа), и Stereo.

ПРИМЕЧАНИЕ: Следующие типы цифровых дисков или материала источника в общем случае обнаруживаются автоматически, и должное декодирование включается само или не требует настройки: DTS, DTS-ES Matrix 6.1, DTS-ES Discrete 6.1, Dolby Digital, Dolby Digital Surround EX, Dolby Digital Plus, Dolby TrueHD, DTS-HD Master Audio, DTS-HD High Resolution Audio, Dolby Digital 2-channel, PCM 2-Channel, PCM 96 KFu u MP3.

Поскольку источники Dolby Digital 5.1 и DTS обнаруживаются и декодируются автоматически, настройка по умолчанию обычно указывает устройству, как обрабатывать 2-канальный стереофонический сигнал. Например, вы можете назначить ваш вход CD по умолчанию на 2-канальный стерео сигнал, входы DVD и VCR по умолчанию для обработки Dolby Pro Logic II для материала Dolby Surround с матричным кодированием, а вход TUNER по умолчанию при одном из режимов DSP.

В некоторых случаях, настройка по умолчанию может быть изменена вручную кнопками режима окружающего звука на передней панели процессора (2CH, PLIIx MODE, DSP) или кнопкой SUR+ на пульте ДУ. Подробную информацию об изменяемых настройках см. в разделе «Выбор режимов окружающего звука вручную» данного руководства.

Две из настроек режима окружающего звука по умолчанию, доступные в этом меню, предлагают дополнительные параметры. Декодирование Dolby Pro Logic II предлагает выбор настроек CINEMA или MUSIC. Декодирование DTS Neo:6 предлагает выбор настроек CINEMA или MUSIC. Когда вместе с этим пунктом меню выбрана Dolby Pro Logic II или DTS Neo:6, также будет отображаться текущий выбор. Кроме того, изменяется функция кнопки ENT, открывая для вас подменю, где вы можете изменить настройку и/или дополнительные параметры для декодирования Dolby Pro Logic II или DTS Neo:6. Дополнительную информацию см. в следующем разделе.

GROUP DELAY: Известная также как «синхронизация губ» или задержка "lip-sync", эта настройка задерживает аудио сигнал для любого входа на определенное время для согласования с видеовходом. Эта функция может быть полезной, когда видеосигнал задержан больше, чем аудио сигнал, как иногда происходит с масштабирующими ТВ-процессорами или когда пытаются согласовать радиовещание с видео репортажем со спортивного события.

Диапазон доступной настройки составляет от 0 мс до 500 мс с шагом 5 мс. Настройка сохраняется отдельно для каждого входа и является

групповой задержкой по умолчанию всякий раз, когда выбран этот вход. Настройка может быть временно изменена с передней панели или пульта ДУ.

Чтобы вернуться в главное меню из меню INPUT SETUP (за исключением, когда Dolby Pro Logic II или DTS Neo:6 выбраны в поле SURR MODE), нажмите кнопку ENT. Нажмите кнопку RCVR/SETUP на пульте ДУ, чтобы отменить отображение меню и возвратиться к нормальной работе.

#### Настройка входа Multi

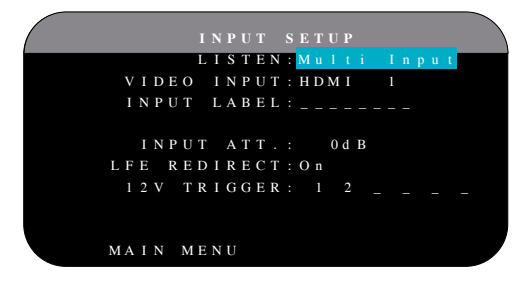

Когда источник MULTI INPUT выбран в меню INPUT SETUP, доступные параметры изменяются, чтобы отразить тот факт, что эти входы являются прямыми аналоговыми входами и обходят цифровую обработку в устройстве. Параметры INPUT, CINEMA EQ, DEFAULT MODE и GROUP DELAY не доступны, поскольку все они осуществляются цифровым способом.

Настройки VID INPUT, INPUT LABEL, INPUT ATT и 12V TRIGGER все еще доступны и работают, как описано в предыдущем меню.

Дополнительная настройка, LFE REDIRECT, обеспечивает вариант управления конфигурацией баса. Обычно, восемь каналов входа MULTI INPUT сконфигурированы как чисто аналоговые, обходные сигналы, проходящие непосредственно с входов на регулятор громкости и выходы предварительных усилителей, обходя всю цифровую обработку. Отсутствуют разделительные фильтры и управление басом, следовательно, какой бы сигнал не пришел на канал сабвуфера, он будет передан на выход предварительного усилителя сабвуфера.

Такая конфигурация, возможно, не является идеальной для многоканальных систем, сконфигурированных вместе с высокочастотными громкоговорителями, перенаправляющими бас на активный сабвуфер. Настройка, называемая LFE REDIRECT, передает семь основных каналов непосредственно на выходы, как обычно. Кроме того, она берет точную копию этих семи каналов, объединяет их в моно сигнал и направляет их через 100-Гцаналоговый фильтр низких частот на выход предварительного усилителя сабвуфера. Это создает суммированный моно сигнал сабвуфера. извлеченный из семи основных каналов MULTI INPUT.

Отключайте функцию LFE REDIRECT для чистой аналоговой конфигурации с обходом. Включайте функцию LFE REDIRECT для извлечения монофонического суммированного выхода на сабвуфер.

#### Dolby Pro Logic IIx

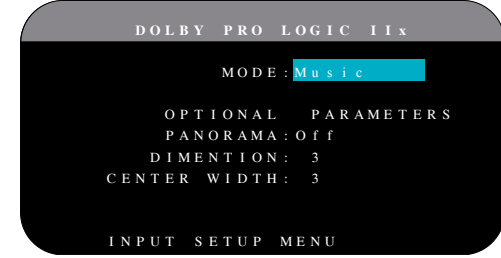

Когда Dolby Pro Logic IIx выбран в качестве режима окружающего звука по умолчанию в меню INPUT SETUP, существуют дополнительные настройки и параметры для оптимизации декодирования окружающего звука для музыки и звуковых дорожек кинофильмов. Dolby Pro Logic II использует алгоритмы матричного декодирования для извлечения центрального канала и боковых каналов из 2-канального материала источника.

Первая строка подменю Dolby Pro Logic IIx выбирает режимы CINEMA, MUSIC, GAME или PRO LOGIC для матричного декодирования. Используйте кнопки Left/Right на пульте ДУ для выбора одного из них.

Выберите CINEMA, чтобы оптимизировать для Dolby Surround кодированные звуковые дорожки кинофильмов, включая улучшенные разделение полнополосный диапазон частот канала окружающего звука.

Выберите MUSIC, чтобы оптимизировать музыкальные записи. Когда выбран режим MUSIC, на экране меню будут доступны три дополнительных параметра. Используйте кнопки Up/Down на пульте ДУ для выбора параметра. Используйте кнопки Left/Right для изменения выбранного параметра следующим образом:

- **PANORAMA:** Настройка Panorama расширяет фронтальную стерео картину для включения окружающих акустических систем для драматического эффекта «обволакивания». Параметрами являются ОFF (выключена) и ОN (включена).
- **DIMENSION:** Настройка DIMENSION (протяженность) позволяет вам пошагово настраивать звуковое поле по направлению от фронтальных к боковым громкоговорителям. Существуют семь дискретных настроек от 0 до 6. Настройка 0 сдвигает звуковое поле назад для максимального эффекта окружения. Настройка 6 сдвигает звуковое поле вперед для минимального эффекта окружения. Настройка по умолчанию 3 обеспечивает «нейтральный» баланс между двумя экстремумами.
- **CENTER WIDTH: Настройка CENTER WIDTH (ширина центра)** позволяет вам растянуть сигнал, предназначенный для центрального громкоговорителя, на левый и правый фронтальные громкоговорители, расширяя воспринимаемое звуковое поле. Существуют восемь дискретных настроек от 0 до 7. С настройкой по умолчанию 0, центр не растянут, и вся информация центрального канала передается на центральный громкоговоритель. Максимальная настройка 7 сдвигает сигнал центрального канала к левому и правому громкоговорителям, существенно приглушая центральный громкоговоритель и максимизируя ширину аудио поля. Другие настройки обеспечивают пошаговые изменения между двумя экстремумами.

Выберите **GAME** для оптимизации видеоигр, закодированных Dolby Surround.

Выберите **PRO LOGIC** для оригинального декодирования Dolby Pro Logic. Как правило, Pro Logic II (режимы Cinema или Music) обеспечит лучшее качество окружающего звука, даже с более старым материалом источника. Оригинальный режим Pro Logic обеспечивает 5.1-канальный окружающий звук, даже на 6.1/7.1-канальных системах.

Когда вы завершили все желаемые настройки, выделите строку INPUT SETUP MENU в нижней части экрана и нажмите кнопку ENT для возврата в меню настройки входов (или просто нажмите кнопку ENT).

#### DTS Neo:6

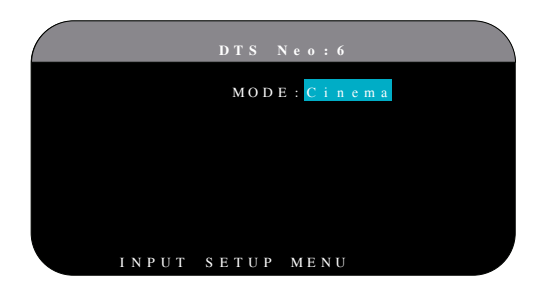

Когда DTS Neo:6 выбран в качестве режима окружающего звука по умолчанию в меню INPUT SETUP, существуют дополнительные настройки и параметры для оптимизации декодирования окружающего звука для различных типов записей, музыки и звуковых дорожек кинофильмов. DTS Neo:6 использует алгоритмы матричного декодирования для извлечения центрального канала и боковых каналов из 2-канального материала источника.

В режиме DTS Neo:6, существует только одна возможность, доступная в подменю: выбор режимов CINEMA или MUSIC.Используйте кнопки Left/ Right на пульте ДУ для выбора одного из них.

- Выберите **CINEMA** для оптимизации декодирования DTS Neo:6 для звуковых дорожек кинофильмов.
- Выберите **MUSIC** для оптимизации декодирования DTS Neo:6 для музыкальных записей.

Когда вы завершили все желаемые настройки, выделите строку INPUT SETUP MENU в нижней части экрана и нажмите кнопку ENT для возврата в меню настройки входов INPUT SETUP.

# Конфигурирование звука и акустических систем

Этот раздел процесса настройки описывает пункты, касающиеся воспроизведения звука, такие как число акустических систем, управление басом, включая разделительные фильтры сабвуфера, установление одинаковых выходных уровней для всех каналов, настройки задержек и параметрического эквалайзера.

#### **Понимание конфигурации акустических систем**

Домашние кинотеатральные системы отличаются числом акустических систем и басовыми способностями этих акустических систем. Устройство предлагает режимы окружающего звука, приспособленные к системам с различным числом акустических систем и функциями управления басом, которые передают басовую информацию на громкоговоритель

(акустические системы), наилучшим образом способные ее обрабатывать, – сабвуферы и/или большие акустические системы. Для получения оптимальных характеристик, вы должны указать процессору число акустических систем в вашей системе и способ распределения баса между ними.

**ПРИМЕЧАНИЕ:** *Существуют два типа баса в системе окружающего звука. Первый является басом, записанным в каждом из основных каналов (фронтальных, центральном и боковых). Этот бас присутствует во всех записях и звуковых дорожках. Кроме того, записи Dolby Digital 5.1 и DTS 5.1 могут иметь канал низкочастотных эффектов (LFE), – канал .1. Этот канал LFE, обычно воспроизводимый сабвуфером, используется для эффектов вроде взрывов или рокота. Применение канала LFE будет отличаться от одной звуковой дорожки к другой. Записи, не кодированные в Dolby Digital или DTS, не имеют канала LFE.* 

Нижеследующие инструкции по конфигурированию относятся к громкоговорителямLARGE (большим) и SMALL (небольшим), что больше относится к их желаемой конфигурации баса, чем к их физическому размеру.Аименно,используйтенастройкуLARGEдляакустическихсистем, которые вы хотите заставить воспроизводить глубокие басовые сигналы. Используйте назначение SMALL для акустических систем, которые бы звучали лучше передав свой бас более способным громкоговорителям. Система управления басом перенаправляет басовую информацию от акустических систем SMALL и передает ее на акустические системы LARGE и/или сабвуфер. Это может быть полезно для понимания LARGE как "полнополосный", а SMALL как АС для средних и высоких частот.

- • **Пять акустических систем LARGE и сабвуфер:** Эта система не требует перенаправления баса. Все пять акустических систем воспроизводят нормальный бас, записанный в их соответствующих каналах. Сабвуфер воспроизводит ТОЛЬКО бас канала LFE. В зависимости от звуковой дорожки, возможно, существует минимальное использование канала низкочастотных эффектов, поэтому сабвуфер использовал бы не все свои возможности. Между тем, нормальный бас предъявляет более высокие требования к способностям остальных акустических систем и усилителей, которые их возбуждают.
- Пять акустических систем LARGE, сабвуфер отсутствует. Нормальный бас из фронтальных, центрального и боковых каналов воспроизводится его соответствующими громкоговорителями. При отсутствии сабвуфера, бас канала LFE перенаправлен на пять акустических систем LARGE. Это предъявляет значительные требования ко всем громкоговорителям и их усилителям, поскольку они должны воспроизводить их собственный бас плюс очень требовательный бас LFE.
- Все акустические системы SMALL и сабвуфер. Нормальный бас со всех каналов перенаправлен на сабвуфер, который также воспроизводит канал LFE. Сабвуфер оперирует ВСЕМ басом. Эта конфигурация имеет ряд преимуществ: глубокий бас воспроизводится наиболее приспособленным к нему громкоговорителем, основные акустические системы могут играть тише, с меньшими искажениями, и требования к мощности усилителя снижены. Такая конфигурация могла быть реализована с полочными или уменьшенными основными громкоговорителями. У некоторых случаях, она рассматривается и с напольными громкоговорителями. Эта конфигурация имеет преимущество, когда работает с системой усилителей умеренной мощности.

Фронтальные акустические системы LARGE, центральный и боковые SMALL и сабвуфер. Нормальный бас от центрального и боковых акустических систем SMALL перенаправлен на фронтальные акустические системы LARGE и сабвуфер. Фронтальные акустические системы LARGE воспроизводят их собственный бас плюс перенаправленный бас от акустических систем SMAL и бас LFE. Сабвуфер воспроизводит бас LFE плюс перенаправленный бас от всех остальных каналов. Эта конфигурация может быть приемлемой с парой очень способных фронтальных акустических систем, ведомых большим усилителем мощности. Потенциальным недостатком смешанных конфигураций LARGE/SMALL является то, что басовый диапазон может быть не так хорошо согласован поканально, как он мог бы быть согласован в конфигурации со всеми громкоговорителями SMALL.

ПРИМЕЧАНИЕ: Рассматривая альтернативную конфигурацию с комплектом сателлиты/сабвуфер в качестве фронтальных акустических систем, следуйте инструкциям производителя акустических систем, соединяющей входы высокого уровня активного сабвуфера непосредственно с выходами фронтальных акустических систем процессора, а сателлиты - к собственному разделительному фильтру сабвуфера. В такой конфигурации, акустические системы были бы классифицированы как LARGE, и настройкой сабвуфера была бы ОҒҒ (выключен) для всех режимов окружающего звука. Во время воспроизведения не теряется никакой информации, потому что система перенаправляет басовую информацию на фронтальные акустические системы LARGE. Поскольку такая конфигурация гарантирует надлежащую работу сателлитов, используя собственные разделительные фильтры акустических систем, она имеет определенные недостатки в смысле калибровки системы и, в общем случае, не может быть рекомендована как предпочтительная.

#### Настройка акустических систем - Speaker Setup

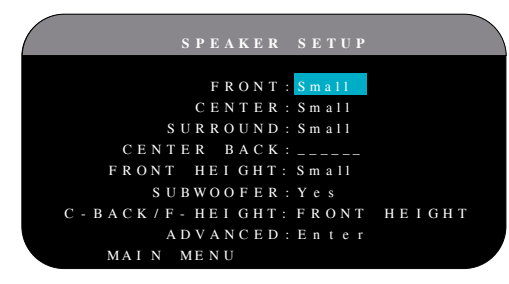

Меню Speaker Setup используется для конфигурации процессора для применения с вашими конкретными громкоговорителями и для определения конфигурации управления басом, как описано в предыдущем обзоре. Это меню доступно из главного меню.

В нем доступны следующие настройки акустических систем:

FRONT SPEAKERS (small/large): Используйте настройку LARGE, чтобы заставить фронтальные акустические системы воспроизводить низкий бас (полную полосу). Используйте настройку SMALL, чтобы перенаправить нормальный бас от этих акустических систем на сабвуфер (отфильтрованы высокие частоты).

CENTER SPEAKER(S) (large/small/none): Используйте LARGE (не доступна, если фронтальные акустические системы SMALL), чтобы заставить центральный громкоговоритель воспроизводить низкий бас (полную полосу). Используйте настройку SMALL, если ваш центральный громкоговоритель имеет ограниченную низкочастотную способность,

или если вы предпочитаете передавать бас на сабвуфер (отфильтрованы высокие частоты). Выберите NONE, если в вашей системе отсутствует громкоговоритель центрального канала (режимы окружающего звука будут автоматически делить всю информацию центрального канала поровну между двумя фронтальными громкоговорителями, создавая кажущийся центральный канал).

SURROUND SPEAKERS (small/large/none): Используйте настройку LARGE (не доступна, если фронтальные акустические системы SMALL), чтобы заставить боковые акустические системы воспроизводить низкий бас (полную полосу). Если ваши боковые акустические системы имеют ограниченную способность к воспроизведению баса, или если вы предпочитаете передать бас на сабвуфер, используйте настройку SMALL (отфильтрованы высокие частоты). Если в вашей системе отсутствуют боковые акустические системы, выберите NONE (боковые каналы добавляются к фронтальным громкоговорителям, так что ничего из записи не пропадает).

CENTER BACK SPEAKER(S) (large1/large2/small1/small2/none): Некоторые системы имеют один или два дополнительных центральных тыловых громкоговорителя. Используйте настройку LARGE (не доступна, если фронтальные акустические системы SMALL), чтобы заставить ваши тыловые акустические системы воспроизводить низкий бас (полную полосу). Используйте LARGE1, если у вас один центральный тыловой громкоговоритель (6.1) или LARGE2 (7.1), если у вас два центральных тыловых громкоговорителя (7.1). Если ваши тыловые акустические системы имеют ограниченную способность к воспроизведению баса, или если вы предпочитаете передать бас на сабвуфер, используйте настройку SMALL (SMALL1 для одного громкоговорителя, SMALL2 - для двух). Если в вашей системе нет тыловых акустических систем, выберите настройку NONE. С центральными тыловыми громкоговорителями, Rotel XS eXtended surround, Dolby Digital EX, DTS-ES, Dolby Pro Logic II, DTS Neo:6 и другие декодеры обеспечат сигналы центрального тыла для любого режима окружающего звука.

FRONT HEIGHT (large/small/none): Используйте эту настройку, если у вас есть верхние фронтальные AC Front Vertical Height, установленные в конфигурации Pro Logic IIz.

SUBWOOFER (yes/no/max): Настройка YES является стандартной настройкой, если ваша система имеет сабвуфер. Если ваша система не имеет сабвуфера, выберите NO. Выберите настройку MAX для максимального баса на выходе вместе с нормальным басом, дублируемым обоими сабвуферами и любыми фронтальными громкоговорителями LARGE в системе.

С-BACK/F-HEIGHT: Выбирайте CENTER BACK, если у вас есть центральная тыловая AC, или же FRONT HEIGHT если у вас есть верхние фронтальные AC.

ADVANCED: В общем случае, конфигурация акустических систем является глобальной настройкой для всех режимов окружающего звука и должна быть выполнена один раз. Однако, для особых обстоятельств, устройство обеспечивает возможность настройки конфигурации акустических систем независимо для каждого из четырех режимов окружающего звука. Выберите строку ADVANCED в меню и нажмите ENT для перехода в меню ADVANCED SPEAKER SETUP, описанное в следующем разделе.

Для изменения настройки в меню SPEAKER SETUP, переместите выделение на желаемую строку при помощи кнопок UP/DOWN и используйте кнопки Left/Right для переключения доступных настроек. Для возвращения в главное меню, нажмите кнопку ENT. Нажмите кнопку RCVR/SETUP на пульте ДУ, чтобы отменить отображение и возвратиться к нормальной работе.

#### Расширенная настройка акустических систем

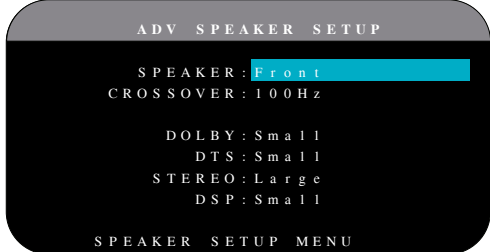

В большинстве случаев, описанная выше стандартная конфигурация является глобальной настройкой и может быть применена для всех режимов окружающего звука. Однако устройство обеспечивает возможность пользовательского изменения этих настроек для четырех различных режимов окружающего звука. Dolby, DTS, Stereo и Music. Например, вы могли бы установить режимы Dolby и DTS для 5.1-канального звука, в то время как режим Stereo изменяется на конфигурацию из 2 акустических систем с сабвуфером и без него. Кроме того, меню ADVANCED SPEAKER SETUP позволяет вам выбрать пользовательское значение частоты разделения фильтра высоких частот для фронтальных, центрального, боковых и тыловых акустических систем.

ПРИМЕЧАНИЕ: В большинстве систем, значения по умолчанию в этом меню обеспечат наиболее предсказуемые результаты, и большинству пользователей не требуется изменять никаких настроек. Вы должны полностью понимать управление басом и иметь вескую причину для необходимости пользовательской конфигурации перед изменением этих настроек. В противном случае, пропустите данную статью и переходите к настройке сабвуфера.

Ниже перечислены доступные настройки в меню ADVANCED SPEAKER SETUP:

SPEAKER (front/center/surround/ center back/subwoofer): Выберите набор акустических систем, который необходимо сконфигурировать с пользовательскими настройками.

CROSSOVER (40Hz/60Hz/80Hz/ 100Hz/120Hz/150Hz/200Hz/OFF): Обычно, устройство использует единственную ведущую настройку частоты для разделительных фильтров низких и высоких частот между громкоговорителями SMALL и сабвуфером. Ведущая частота разделения установлена в меню SUBWOOFER SETUP, описанном в следующем разделе. Когда вы заходите в меню ADVANCED SPEAKER SETUP впервые, текущее значения ведущей частоты разделения будет показано в этой строке. Изменяйте значение в этой строке, только если вы хотите, чтобы текущий громкоговоритель имел другую частоту разделения. Например, если ведущая частота разделения установлена 80 Гц, но вы хотите отделить ваши фронтальные акустические системы от сабвуфера на частоте 60 Гц, вы можете выбрать в этой строке 60 Гц для фронтальных акустических систем. Эта настройка влияет ТОЛЬКО на перенаправленный бас и совсем не влияет на канал LFE. Настройка OFF (доступная только для сабвуфера) передает полнополосный сигнал на ваш сабвуфер, чтобы вы могли применить встроенный в него низкочастотный фильтр.

ПРИМЕЧАНИЕ: Когда громкоговоритель установлен LARGE в меню SPEAKER SETUP или в этом меню, настройка частоты разделения не

доступна ввиду того, что, по определению, громкоговоритель LARGE воспроизводит полный диапазон без перенаправления баса на сабвуфер и без разделительного фильтра. Аналогично, настройка OFF для разделительного фильтра сабвуфера не доступна для акустических систем SMALL, поскольку SMALL означает, что громкоговоритель будет перенаправлять свой бас ниже указанной для разделительного фильтра частоты на сабвуфер. Кроме того, настройка CROSSOVER не доступна для входа MULTI INPUT.

DOLBY (small/large/none): Устанавливает текущий громкоговоритель (показанный в первой строке) в LARGE, SMALL или NONE, заменяя ведущую настройку в меню SPEAKER SETUP. Эта настройка будет влиять ТОЛЬКО при декодировании Dolby Digital или Dolby Pro Logic.

DTS (small/large/none): Аналогичные описанным для Dolby параметры, за исключением того, что эти настройки влияют ТОЛЬКО при декодировании DTS и DTS Neo:6.

STEREO (small/large/none): Аналогичные описанным для Dolby параметры, за исключением того, что эти настройки влияют ТОЛЬКО в режиме окружающего звука STEREO.

DSP (small/large/none): Аналогичные описанным для Dolby параметры, за исключением того, что эти настройки влияют ТОЛЬКО в любом режиме окружающего звука DSP.

ПРИМЕЧАНИЕ: Когда фронтальные акустические системы установлены для применения ведущей частоты разделения в меню ADVANCED SPEAKER SETUP, особые настройки "large/small/none" для режима окружающего звука не доступны для других акустических систем. Эти акустические системы будут использовать настройку, указанную в основном меню **SPEAKER SETUP.** 

#### Настройка сабвуфера - Subwoofer Setup

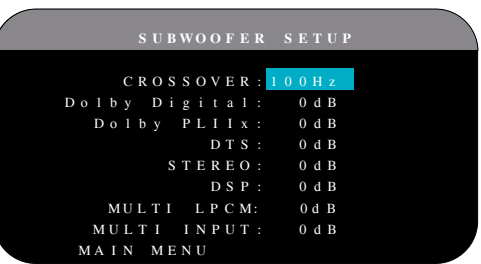

Меню SUBWOOFER SETUP позволяет выбрать ведущую частоту разделения для сабвуфера и независимую регулировку уровня сабвуфера для каждого режима окружающего звука.

CROSSOVER (40Hz/60Hz/80Hz/ 100Hz/120Hz/150Hz/200Hz/OFF): Эта настройка указывает ведущий низкочастотный фильтр для сабвуфера и соответствующий высокочастотный фильтр для всех акустических систем SMALL в системе на выбранной частоте. Для подстройки частоты разделения, выделите строку CROSSOVER при помощи кнопок UP/DOWN. Затем, используйте кнопки Left/Right для выбора ведущей частоты разделения. Частоты 80 Гцили 100 Гцявляется наиболее употребительными в системах домашнего театра и должны быть использованы, если у вас нет веской причины для выбора другой частоты разделения с учетом параметров ваших акустических систем.

Настройка ОҒҒ передает полнополосный сигнал на ваш сабвуфер, чтобы вы могли применить встроенный в него низкочастотный фильтр. При настройке ОFF, 100-Гц фильтр высоких частот активируется для всех акустических систем SMALL в вашей системе.

ПРИМЕЧАНИЕ: Ведущая частота раздела может быть заменена в меню ADVANCED SPEAKER SETUP пользовательской частотой раздела для фронтальных, центрального, боковых и тыловых акустических систем; однако, в большинстве систем единственная ведущая частота разделения должна работать хорошо.

**DOLBY DIGITAL: DOLBY PLIIX:** DTS. STEREO: DSP: **MULTI LPCM:** MULTI INPUT:

Эти семь строк меню позволяют вам заменить ведущую настройку уровня сабвуфера, указанную в меню TEST TONE (см. ниже), для каждого конкретного режима окружающего звука. Когда вы переходите в меню SUBWOOFER SETUP из главного меню, автоматически выделяется текущий режим окружающего звука. Используйте кнопки Left/Right для подстройки уровня сабвуфера для текущего режима окружающего звука. Настройками являются OFF (отключает сабвуфер для данного режима) и диапазон регулировки от -9 дБ до + 9 дБ и МАХ (+10 дБ). Настройка 0 дБ означает, что указанный режим окружающего звука будет использовать ведущий уровень сабвуфера. Любая другая настройка сдвигает ведущую настройку. Например, настройка -2 дБ для конкретного режима окружающего звука означает, что уровень сабвуфера будет на 2 дБ тише, чем ведущий уровень сабвуфера, когда выбран данный режим окружающего звука. Используйте эти настройки уровня сабвуфера для подстройки относительного выходного уровня баса в различных режимах окружающего звука. Изменение ведущего уровня сабвуфера увеличит или уменьшит уровень для всех режимов окружающего звука.

ПРИМЕЧАНИЕ: Только текущий режим окружающего звука может быть подстроен в этом меню. Вам потребуется изменять режимы окружающего звука при помощи кнопок передней панели процессора или пульта ДУ, чтобы подстроить другой режим.

Мы рекомендуем начать с настроек для всех режимов окружающего звука при уровне по умолчанию 0 дБ в процессе калибровки системы испытательным сигналом и на период освоения после этого. Когда вы прослушиваете различный материал источников в течение некоторого времени, вы можете заметить, что определенные режимы окружающего звука произволят слишком много или слишком мало баса от сабвуфера. Только после этого, используйте эти настройки меню для изменения каждого режима. В общем случае, если ведущий уровень сабвуфера установлен должным образом (т.е. не слишком громким), в отдельных настройках для каждого режима окружающего звука нет необходимости.

ПРИМЕЧАНИЕ: В записях Dolby Digital и DTS, канал LFE используется для создания захватывающих низкочастотных эффектов, предъявляя значительные требования к системе вашего сабвуфера. Если вы слышите искажения или другие признаки «утомления» вашего сабвуфера при громких уровнях прослушивания, вы можете решить ослабить уровень сабвуфера для режимов Dolby Digital и/или DTS. В других режимах окружающего звука, канал LFE отсутствует, и сабвуфер будет

воспроизводить только перенаправленный бас от остальных каналов, который не может также существенно напрягать сабвуфер.

Для возвращения в главное меню, нажмите кнопку ENT. Нажмите кнопку RCVR/SETUP на пульте ДУ, чтобы отменить отображение и возвратиться к нормальной работе.

#### Испытательный сигнал - тест-тон

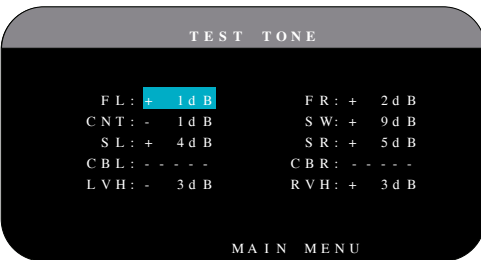

Меню TEST TONE использует испытательные сигналы в виде отфильтрованного розового шума для установки уровней громкости для всех акустических систем (левого фронтального, центрального, правого фронтального, правого бокового, центрального тылового, левого бокового и сабвуфера) для обеспечения правильного воспроизведения окружающего звука. Настройка выходных уровней при помощи испытательной процедуры обеспечивает наиболее точную подстройку с тем, чтобы цифровой материал окружающего звука был воспроизведен, как было задумано, и является важным этапом в калибровке системы.

ПРИМЕЧАНИЕ: Если вы сконфигурировали вашу систему для применения двух центральных тыловых акустических систем, в меню появится дополнительная строка, дающая вам возможность независимо отрегулировать акустические системы CENTER BACK1 и CENTER BACK2. Если же вы выбрали в меню Speaker setup верхние фронтальные AC -Vertical Height, настройка центральных тыловых акустических систем CENTER BACK невозможна.

Для доступа в это меню и осуществления калибровки испытательным сигналом, вы можете находиться в любом режиме окружающего звука, кроме BYPASS, и с любым входом, кроме MULTI INPUT. Войдите в экранное меню системы и выберите TEST TONE в главном меню, чтобы войти в этот экран.

Когда вы войдете в меню TEST TONE, вы услышите испытательный сигнал от выделенного громкоговорителя. Выделяйте другие акустические системы, перемещая курсор на желаемую строку при помощи кнопок UP/DOWN. Испытательный сигнал будет сдвигаться соответственно выделенному громкоговорителю.

Сидя в обычном положении для прослушивания, передвигайте испытательный сигнал на различные акустические системы. Используя один громкоговоритель в качестве образцового, прослушивайте остальные акустические системы, которые заметно громче или тише. Если этот так, подстройте уровни этих акустических систем вверх или вниз (с шагом 1 дБ), используя кнопки Left/Right. Продолжайте переключение акустических систем и подстройку, пока все акустические системы не будут одинаковой громкости.

Для возвращения в главное меню, нажмите кнопку ENT. Нажмите кнопку RCVR/SETUP на пульте ДУ, чтобы отменить отображение меню и возвратиться к нормальной работе.

**Калибровка при помощи измерителя звукового давления (SPL):** Калибровка системы при помощи измерителя звукового давления, вместо ушей, обеспечивает более точные результаты и улучшает параметры системы. Недорогие измерители аудио давления широко доступны, а процедура измерения – быстрая и несложная.

И кодирование Dolby, и DTS указывают стандартный уровень калибровки для всех театров, чтобы гарантировать воспроизведение звуковых дорожек на уровне громкости, задуманном режиссером кинофильма. Этот образцовый уровень должен обеспечить воспроизведение диалога на естественном уровне нормальной речи вместе с самыми громкими звуками в любом единичном канале примерно 105 дБ. Испытательные сигналы процессора генерируются на точном уровне (-30 дБ п.ш.) относительно самого громкого звука, который может быть записан цифровым способом. На образцовом уровне Dolby или DST, эти испытательные сигналы должны производить отсчет в 75 дБ на измерителе звукового давления.

Установите измеритель звукового давления на диапазон 70 дБ при отклике SLOW и взвешивании С, держите его далеко от вашего тела в вашем положении для прослушивания (установка измерителя на штатив от камеры облегчает процесс). Вы можете направлять измеритель аудио давления на каждый измеряемый громкоговоритель; однако, расположение измерителя в фиксированной точке при его направлении на потолок облегчает измерения и дает более надежные результаты.

Увеличивайте основную громкость на устройстве, пока измеритель звукового давления не покажет 75 дБ (+5 дБ на диапазоне) во время воспроизведения испытательного сигнала одним из фронтальных акустических систем. Затем, используйте отдельные поканальные регулировки вменюTESTTONE для подстройки каждого из акустических систем, включая сабвуфер, к тому же самому уровню 75 дБ на измерителе звукового давления.

**ПРИМЕЧАНИЕ:** *Из-за характеристики взвешивания измерителя и влияния комнаты, реальный уровень сабвуфера может быть немного выше при измерении. Для компенсации, Dolby рекомендует настраивать сабвуфер на несколько децибел ниже во время калибровки с помощью измерителя (т.е. сабвуфер должен показывать 72 дБ вместо 75 дБ). В конечном итоге, правильный уровень сабвуфера должен быть определен вашим личным вкусом, и некоторые слушатели предпочитают устанавливать его выше 75 дБ для звуковых дорожек кинофильмов. Излишне подчеркнутые басовые эффекты поступают за счет правильного подмешивания с основными громкоговорителями и сильно нагружают сабвуфер и его усилитель. Если вы можете локализовать бас от сабвуфера, его уровень может быть слишком высоким. Для тонкой настройки уровня сабвуфера может быть полезной музыка, поскольку излишний бас является легко различимым. Правильная настройка будет работать хорошо для музыки и звуковых дорожек кинофильмов.*

Запомните настройку ведущего уровня громкости, использованную во время этой калибровки. Чтобы воспроизводить звуковую дорожку Dolby или DTS на образцовом уровне громкости, просто возвратитесь к этой настройке громкости. Отметим, что большинство слушателей домашних театров находят эту настройку излишне громкой. Предоставьте вашим собственным ушам судить о том, как громко воспроизводить звуковые дорожки кинофильмов и соответственно отрегулируйте ведущий регулятор громкости. Независимо от ваших уровней прослушивания, рекомендуется применение измерителя аудио давления для калибровки одинакового уровня для всех акустических систем в системе.

#### Настройка задержек – Delay Setup

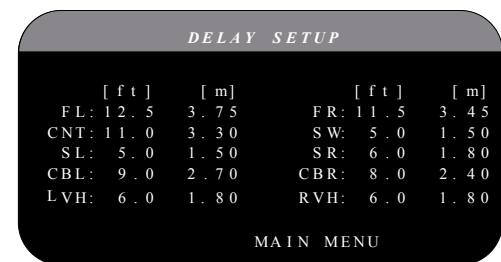

Меню DELAY SETUP, которое доступно из главного меню, позволяет вам устанавливать задержку для отдельных акустических систем. Это гарантирует, что звук от каждого громкоговорителя прибывает в положение для прослушивания одновременно, даже когда не все акустические системы расположены на одинаковом расстоянии от слушателя. Увеличивайте задержку для акустических систем, расположенных ближе к месту для слушателя, и уменьшайте задержку для акустических систем, расположенных дальше от места для слушателя.

Процессор Rotel делает настройку времени задержки для каждого громкоговорителя очень легкой. Просто измерьте расстояние (в футах или метрах) от вашего положения до каждого громкоговорителя в вашей системе. Установите измеренное расстояние в строке для каждого громкоговорителя. Меню предоставляет строку для каждого громкоговорителя, сконфигурированного в вашей системе, и обеспечивает диапазон настройки до 30 метров с шагом 0,15 м, эквивалентным дополнительной задержке 0.5 мс.

Чтобы изменить настройку, выделите желаемую строку при помощи кнопок UP/DOWN и используйте кнопки Left/Right для увеличения или уменьшения настройки задержки. Для возвращения в главное меню, нажмите кнопку ENT. Нажмите кнопку RCVR/SETUP на пульте ДУ, чтобы отменить отображение и возвратиться к нормальной работе.

# Различные настройки

#### Прочие возможности

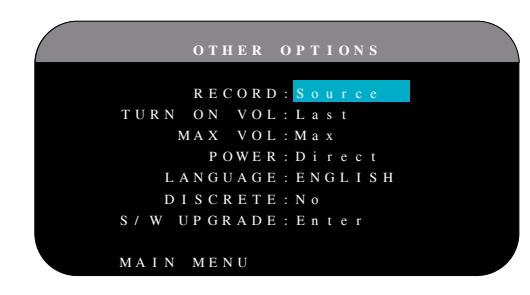

Это меню OTHER OPTIONS (другие параметры), доступное из главного меню, обеспечивает доступ к нескольким разнообразным настройкам, приведенным ниже:

**RECORD:** Выберите сигнал источника, который должен быть передан на выходы для записи, выбрав один из входных источников. Варианты следующие: CD,TAPE,TUNER,VIDEO1-5 или SOURCE. Выможете выбрать либо определенный компонент или выбрать SOURCE, который передаст сигнал на выходы для записи от любого источника, выбранного в данный момент для прослушивания. Установка по умолчанию – SOURCE.

**TURN ON VOL:** Указывает уровень громкости по умолчанию, который будет установлен всякий раз при включении процессора. Вы можете выбрать LAST, чтобы процессор включился с настройкой громкости, использованной в предыдущем сеансе прослушивания. Либо укажите громкость от MIN (полное приглушение) до MAX с шагом 1 дБ.Отметим, что эта настройка не может превышать значение MAX VOL, установленное в следующей строке меню.

**MAX VOL:** Указывает максимальный уровень громкости для процессора. Громкость не может быть настроена выше этого уровня. Диапазон настройки от MIN до MAX, с шагом 1 дБ.

**POWER:** Настройка определяет, как включается устройство.

Если по умолчанию установлено STANDBY, устройство включается в ждущий режим, когда подается питание переменного тока, и выключатель POWER на задней панели находится в положении ON. Устройство должен быть активирован при помощи кнопки STANDBY на передней панели процессора или кнопок ON/OFF на пульте ДУ.

Когда установлена настройка DIRECT, устройство полностью активируется при подаче питания переменного тока и выключателе POWER на задней панели в положении ON; однако, он может быть переведен в ждущий режим при помощи кнопки STANDBY на передней панели или кнопок ON/OFF на пульте ДУ.

В режиме ALWAYS-ON, устройство остается полностью активным всякий раз при подаче питания переменного тока и выключателем POWER на задней панели в положении ON; кнопка STANBY на передней панели и кнопки ON/OFF на пульте ДУ отключены, и устройство не может переходить в ждущий режим.

В режиме RESUME, устройство возвратится к последней настройке состояния питания, когда будет включен. Например, когда питание переменного тока отключено во время работы, устройство возвратится в рабочий режим, когда питание будет включено снова.

**LANGUAGE:** Выбирает язык для экранных меню.

**DISCRETE:**УстановкапоумолчаниюNOпозволяетрегулироватьгромкость и выбирать входы для удаленных зон 2-4 с пульта в главной комнате. Смена ее на YES лишает пульт в главной комнате возможности какоголибо влияния на другие зоны, даже если ресивер находится в режиме работы в зоне, после ее смены.

Эта опция не влияет на управление зонами ZONE с помощью кнопок на передней панели.

**ПРИМЕЧАНИЕ:** *Функция DISCRETE предназначена для использования только дилерами Rotel или инсталляторами.*

Использование аппаратами Rotel раздельных IR команд в мультизонных моделях обеспечивает более легкую интеграцию с системами ИКуправления, делая возможным управление с одного IR входа. Для дилеров и инсталляторов Rotel дополнительная информация доступна на сайте Rotel: www.rotel.com

Зайдите в раздел 'Support' чтобы скачать обновления или задайте поиск по термину «discrete», чтобы найти нужную информацию. Команды доступны в формате Philips Pronto CCF или RTI CML и их можно найти на сайтах:

**www.rotel.com/downloads/prontocodes.htm www.rotel.com/downloads/rticodes.htm**

**S/W UPGRADE:** Войдите в это меню, если вы хотите обновить ПО LCD дисплея или скейлера.

**ПРИМЕЧАНИЕ:** *Функция S/W UPGRADE предназначена для использования только дилерами Rotel или инсталляторами.* 

Смените настройки в меню OTHEROPTIONS, выделяя требуемую строку при помощи кнопок UP/DOWN и перебирая кнопками Left/Right доступные настройки. Для возвращения в главное меню, нажмите кнопку ENTER. Нажмите кнопку RCVR/SETUP на пультеДУ, чтобыотменить отображение и возвратиться к нормальной работе.

#### Настройка VIDEO/HDMI

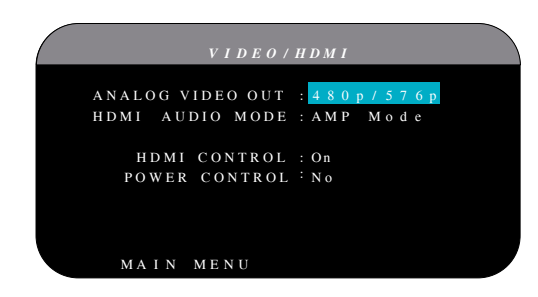

Это меню VIDEO/HDMI обеспечивает конфигурирование HDMI и компонентного выходов для дисплеев высокого разрешения. См. раздел «Видео входы и выходы» в этом руководстве.

**ANALOG VIDEO OUT:** Задает видео разрешение и формат видеовыхода на разъемах TV MONITOR. Процессор будет масштабировать все видео входы до этого указанного разрешения, что согласовать наилучшим образом с собственным разрешением вашего монитора ТВ высокой четкости. Доступные настройки 480p/576p, 720p,1080i, 1080p.

**HDMI AUDIO MODE:** Варианты – AMP MODE или TV MODE. В режиме AMP MODE входHDMI аудио и другие (аналоговые или цифровые) входы обрабатываются процессором RSP-1572 и посылаются на подсоединенные усилители. В режиме TV MODE (сквозного пропуска) HDMI аудио и другие (аналоговые или цифровые) входные аудио сигналы будут использоваться дисплеем, способным выдавать звук. В режиме TV MODE аудио сигнал из RSP-1572 не выдается.

**HDMI CONTROL:** Варианты – On, Off. Установите в On, чтобы включить функцию возврата аудио сигнала ARC (Audio Return Channel). Для того, чтобы функция ARC работала, ваш дисплей (TV, монитор) должен быть совместимым с ARC и подключен к выходу RSP-1572 HDMI OUT 1 (маркированномуARC).ARC дает RSP-1572 возможность получать аудио сигнал с телевизора через выход HDMIOUTPUT 1 процессора RSP-1572. Таким образом звуковое сопровождение передач с телевизора будет воспроизводиться через вашу систему домашнего театра.

**ПРИМЕЧАНИЕ:** *Когда функция ARC включена, процессор Rotel будет воспроизводить аудио с телевизора. Громкость можно регулировать с пульта телевизора.* 

ПРИМЕЧАНИЕ: Когда HDMI control в положении ON, процессор будет пропускать насквозь сигналы HDMI аудио и видео в режиме Standby прямо на телевизор. Процессор Rotel не обязательно включать, если вы хотите всего лишь использовать динамики телевизора для выдачи звука. Но перед этим переводом в режим ожидания standby Rotel должен установлен на правильный вход.

POWER CONTROL: Опции - Yes, No. Выбор Yes, позволяет другим HDMI совместимым устройствам в вашей системе включать или выключать RSP-1572. В нормальном режиме, при включении - ON источника, будет одновременно включаться RSP-1572 и телевизор. А при выключении TV, будет выключаться RSP-1572 и источник.

ПРИМЕЧАНИЕ: Для работы функции управления питанием (power control), все компоненты в системе должны быть совместимы с ней. Хотя процессор протестирован на совместимость с основными ведущими брендами дисплеев и источников, иногда все же могут возникнуть проблемы.

# Настройка Зон ZONE 2 - 4

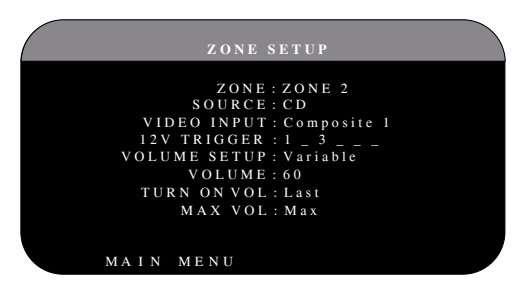

Меню ZONE SETUP обеспечивает настройки и параметры конфигурации, связанные с работой удаленных зон. Это меню доступно при помощи выделения строки ZONE в главном меню и нажатия кнопки ENT.

**ZONE:** Указывает зону для конфигурирования, Зону ZONE 2, 3 или 4. Каждая зона конфигурируется отдельно.

**SOURCE:** Указывает источник для прослушивания в выбранной зоне. Варианты: CD, TUNER, VIDEO 1-6, SOURCE и OFF. Выбор опции SOURCE связывает источник в зоне с источником, выбранным для главной зоны, так что в удаленной зоне будет слышно то же самое, что и главной зоне. Выбор параметра OFF отключает зону ZONE OUT.

**VIDEO INPUT:** Указывает видео источник (только композитный видеосигнал) для выбранной зоны. Доступные варианты: Composite 1, 2 или ОЕЕ.

**VOLUME SETUP:** конфигурирует выходы удаленной зоны для уровней громкости VARIABLE или FIXED. VARIABLE позволяет управлять настройками громкости в удаленной зоне с передней панели ресивера или процессора или с пульта ДУ/ИК-повторителя в зоне. Выход FIXED отключает регулировку громкости. В этом режиме, уровень в удаленной зоне может быть зафиксирован на уровне, определенном в следующей строке, таким образом оптимизируя параметры системы при передаче сигнала фиксированного уровня на предварительный усилитель или усилитель, оборудованный собственной регулировкой громкости.

**VOLUME:** В режиме регулируемого выхода VARIABLE, эта строка показывает текущую настройку громкости для удаленной зоны. В режиме выхода FIXED, эта настройка громкости устанавливает постоянно зафиксированный уровень выхода для удаленной зоны.

**TURN ON VOL:** Указывает уровень громкости по умолчанию, который будет установлен всякий раз при включении зоны. Вы можете выбрать LAST, чтобы зона включилась с настройкой громкости, использованной в предыдущем сеансе прослушивания. Либо укажите громкость от MIN (полное приглушение) до МАХ с шагом 1 дБ. Отметим, что эта настройка не может превышать значение MAX VOL, установленное в следующей строке меню.

**MAX VOL:** Указывает максимальный уровень громкости для удаленной зоны. Громкость не может быть подстроена выше этого уровня. Диапазон настройки от MIN до MAX, с шагом 1 дБ.

12V TRIGGER: RSP-1572 имеет шесть 12-вольтовых запускающих выходов (маркированных 1-6), которые выдают 12-вольтовый сигнал постоянного тока для включения компонентов Rotel и других компонентов, при необходимости. В этом пункте меню можно задать включение определенных 12-В запускающих выходов всякий раз, когда выбирается указанная на индикаторе зона. Шесть 12-вольтовых запускающих выходов могут быть назначены на каждый из мониторов и могут передавать сигнал включения на удаленные компоненты всякий раз при активации зон. Например, ZONE 2 могла бы использовать 12-В запускающие сигналы 1, 3 и 6; ZONE 3 - 12-В запускающие выходы 2 и 3; ZONE 4 - 12-В запускающие сигналы 5 и 6.

- Нажимайте кнопки Left/Right на пульте ДУ для изменения первой 1. позиции от пустой до 1 (активирующей TRIGGER 1 для данного источника).
- Нажмите кнопку ENT на пульте ДУ и переходите к следующей  $2.$ позиции.
- $\overline{3}$ . Повторяйте, пока все шесть позиций не будут установлены по вашему желанию. Итоговое нажатие кнопки ENT подтверждает выбор.

#### Меню настроек по умолчанию - Default

|           | DEFAULT SETUP                                                    |  |
|-----------|------------------------------------------------------------------|--|
|           | FACTORY DEFAULT: No                                              |  |
|           | USER DEFAULT: No<br>SET USER DEFAULT: No<br>SET NEW PASSWORD: No |  |
|           |                                                                  |  |
| MAIN MENU |                                                                  |  |

Меню DEFAULT SETUP обеспечивает доступ к четырем функциям:

- Восстанавливает все функции и настройки к первоначальным заводским настройкам по умолчанию FACTORY DEFAULT.
- Запоминает группу пользовательских настроек в качестве USER DEFAULT.
- Активирует запомненные настройки USER DEFAULT.  $\bullet$
- Изменяет пароль на NEW PASSWORD для запомненных настроек USER DEFAULT.

Чтобы восстановить настройки FACTORY DEFAULT: Переместите выделение на строку FACTORY DEFAULT при помощи кнопок UP/DOWN и

используйте кнопки Left/Right для изменения настройки на YES. Нажмите кнопку ENT для продолжения вместе с переустановкой настроек FACTORY DEFAULT. Устройство выключится (в режим ожидания) и затем включится вместе с восстановленными заводскими настройками. Для возвращение в главное меню MAIN без переустановки заводских настроек по умолчанию, измените ввод на NO и нажмите кнопку ENT.

ПРИМЕЧАНИЕ: Переустановка к заводским настройкам по умолчанию сотрет все сохраненные настройки, включая настройки задержек, акустических систем, баланса, входов и многие другие. Вы потеряете ВСЕ настройки конфигурации системы. Будьте убеждены, что вы желаете сделать именно это перед переустановкой заводских настроек по умолчанию. Если же вы сохранили в памяти свои настройки по умолчанию USER DEFAULT, то их можно будет восстановить даже после полного сброса к заводским настройкам.

Для запоминания настроек USER DEFAULT: Многие из текущих настроек конфигурации могут быть сохранены как настройки пользователя по умолчанию USER DEFAULT, которые могут быть активированы в любой момент времени из экрана этого меню. Чтобы сохранить текущие настройки в качестве USER DEFAULT:

- $\mathbf{1}$ . Переместите выделение на строку SET USER DEFAULT при помощи кнопок UP/DOWN и используйте кнопки Left/Right для изменения настройки на YES.
- Нажмите кнопку ENT, чтобы перейти в экран подтверждения, где  $2.$ должен быть введен пароль. Паролем по умолчанию является 0000. Если введенный пароль правильный, текущие настройки будут сохранены в качестве новых настроек USER DEFAULT.
- $\overline{3}$ . Для возвращения в главное меню MAIN без сохранения любых изменений, измените все вводы на экране на NO и нажмите кнопку ENT.

ПРИМЕЧАНИЕ: Если для сохранения файла конфигурации USER DEFAULT не хватает памяти, возможность SET USER DEFAULT не будет доступной.

Для активации запомненных настроек USER DEFAULT: После того, как вы сохранили файл конфигурации USER DEFAULT, вы можете активировать эти настройки в любое время, переместив выделение на строку USER DEFAULT при помощи кнопок Up/Down. Используйте кнопки Left/Right для изменения настройки на YES. Нажмите кнопку ENT для продолжения вместе с переустановкой настроек USER DEFAULT. Для возвращение в главное меню без переустановки пользовательских настроек по умолчанию, измените ввод на NO и нажмите кнопку ENT.

Для возвращение в главное меню MAIN без переустановки пользовательских настроек по умолчанию, измените ввод на NO и нажмите кнопку ENT.

Для изменения пароля: Паролем, запрограммированным на заводе, является 0000. Если вы желаете изменить пароль:

Переместите выделение на строку SET NEW PASSWORD при помощи  $\mathbf{1}$ . кнопок UP/DOWN. Используйте кнопки Left/Right для изменения настройки на YES. Нажмите кнопку ENTER для продолжения в экране PASSWORD.

- 2. Введите четыре цифры старого пароля; нажимая кнопки Left/Right, выберите первую букву нового пароля, затем нажмите ENT для перемещения на второй знак. Повторяйте, пока не введете старый пароль. Успешный ввод старого пароля переместит вас на строку ENTER NEW PASSWORD (введите новый пароль).
- 3. Введите четыре цифры нового пароля; нажимая кнопки Left/Right, выберите первую букву нового пароля, затем нажмите ENT для перемещения на второй знак. Повторяйте, пока не введете новый пароль.
- $4.$ Вас попросят ввести пароль еще раз на строке CONFIRM PASSWORD, следуя той же самой процедуре. Когда пароль успешно подтвержден, он будет сохранен, и вы автоматически возвратитесь в DEFAULT SETUP MENU.
- Для выхода из экрана PASSWORD без изменения пароля, выделите 5. строку DEFAULT SETUP MENU и нажмите кнопку ENT для возвращения в предыдущий экран.

ПРИМЕЧАНИЕ: Заводским паролем является 0000. Паролем по умолчанию, который будет распознаваться всегда, является 8888.

#### Настройка эквалайзера ЕQ

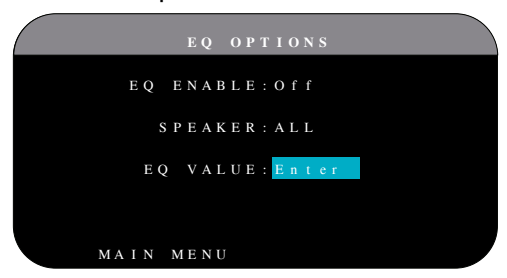

Меню настройки эквалайзера EQ Setup обеспечивает доступ к трем функциям:

**EQ ENABLE:** выберите ON или OFF для включения/выключения функции EO.

SPEAKER: выберите ALL или Individual speakers с помощью кнопок Left/ Right.

EQ VALUE: Это меню позволяет прямо ввести величину EQ. Имеется всего 10 полос эквализации, указанных ниже.

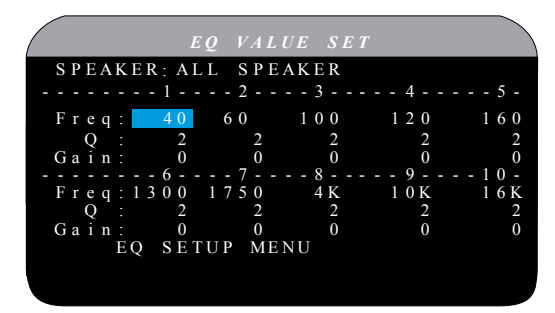

BAND 1 Freq: 20Hz - 80Hz, 1Hz Шаг BAND 2 Freq: 20Hz - 80Hz, 1Hz Шаг, ВАЛ 3 Freq: 81Hz - 140Hz, 1Hz Шаг, ВАЛ 4 Freq: 81Hz - 140Hz, 1Hz Шаг,

По умолчанию 40 Hz По умолчанию 60 Hz По умолчанию 100 Hz По умолчанию 120 Hz

BAND 5 Freq: 141Hz – 200Hz, 1Hz Шаг, По умолчанию 160 Hz BAND 6 Freq: 1110Hz – 1550 Hz, 10Hz Шаг, По умолчанию 1300 Hz BAND 7 Freq: 1560Hz – 2000 Hz, 10Hz Шаг, По умолчанию 1750 Hz BAND 8 Freq: 2.1kHz – 8kHz, 100Hz Шаг, По умолчанию 4k Hz BAND 9 Freq: 8.1kHz – 14kHz, 100Hz Шаг, По умолчанию 10k Hz BAND 10 Freq: 14.1kHz – 20kHz, 100Hz Шаг, По умолчанию 16k Hz Q (добротность) : 1 – 24 Gain (усиление) : -12dB – 0 – +3dB

**ПРИМЕЧАНИЕ:** *Q в параметрах EQ относится к ширине полосы фильтра. Чем больше значение, тем уже полоса частот.* 

# Возможные неисправности

Большинство затруднений в аудио системах являются результатом неправильных соединений, либо неправильными настройками управления. Если вы столкнулись с проблемами, изолируйте область затруднения, проверьте настройки управления, определите причину сбоя и сделайте необходимые изменения. Если вы не можете получить звук от устройства, обратитесь к советам для следующих ситуаций:

#### Устройство не включается.

- Убедитесь, что сетевой шнур вставлен в заднюю панель процессора и в работающую розетку переменного тока.
- Убедитесь, что переключатель POWER на задней панели находится в положении ON.

#### Отсутствует звук с любого входа.

- Убедитесь, что приглушение MUTING отключено и громкость VOLUME включена.
- Убедитесь, что выходы предварительного усилителя подсоединены к усилителю мощности и что усилитель включен.
- Убедитесь, что входы источника подсоединены и сконфигурированы правильно.
- Проверьте, что настройкой для HDMI AUDIO в экранном меню VIDEO/HDMI является AMP MODE.

#### Отсутствует звук от цифровых источников.

- Убедитесь, что цифровой входной разъем назначен на правильный входной источник и что входной источник сконфигурирован для использования с цифровым, а не аналоговым входом.
- Проверьте конфигурацию проигрывателя DVD для гарантии, что активирован цифровой поток и/или цифровой выход DTS.

#### Отсутствует звук из некоторых акустических систем.

- Проверьте все соединения усилителя мощности и акустических систем.
- Проверьте настройки Speaker Configuration в меню настройки.

#### Отсутствует видеовыход на ТВ-монитор.

Убедитесь, что ТВ-монитор подсоединен должным образом, и проверьте назначения входа. Телевизионные мониторы, оборудованные S-Video и композитными видеовходами, могут быть использованы только с источниками стандартного разрешения

и чересстрочной разверткой. Телевизионные мониторы, оборудованные HDMI и компонентными входами, могут быть использованы с источниками стандартного (SD) и высокого (HD) разрешения. Источник HDMI с разрешением 1080p может быть передан только на ТВ-монитор, совместимый с 1080p.

- Компонентный видеовыход с разрешением 720p или 1080i может быть не доступен, если сигнал источника содержит защиту от копирования HDCP.
- Кабели HDMI должны иметь длину не более 5 метров.
- Если вы смотрите 3D источник, убедитесь, что дисплей может отобразить 3D изображение.

#### Не совпадают изображение и звук.

- Проверьте, что для каждого входа выбран правильный источник видеосигнала.
- Проверьте, что настройка групповой задержки не расстроена.

#### Щелчки при переключении входов.

- Устройство использует переключение при помощи реле для сохранения максимального качества звучания. Механические щелчки реле являются нормальными.
- Во время переключения, возможна пауза в несколько секунд для цифровых сигналов, чтобы их распознать и декодировать должным образом. Быстрые повторные переключения между входами и настройками могут привести к щелчкам или хлопкам из акустических систем, так как устройство пытается захватить быстро изменяющиеся сигналы. Это не приводит к повреждению.
- Переключение входов между HDMI источниками может привести к задержке, т.к. интерфейс HDMI для двухсторонней связи между источником и дисплеем требует проведения авторизации с помощью протокола"handshake". Требуемое на это время зависит от конкретного устройства.

#### Не работают органы управления.

- Убедитесь, что в пульте ДУ установлены свежие батареи.
- Убедитесь, что ИК-датчик на передней панели процессора не заблокирован. Направляйте пульт ДУ на датчик.
- Убедитесь, что датчик не принимает сильное ИК-излучение (солнечный свет, галогенное освещение и т.п.).
- Отсоедините устройство от стенной розетки переменного тока, подождите 30 секунд и вставьте штекер обратно для переустановки.

#### Отсутствует видеосигнал на ZONE 2, 3 или 4

Проверьте конфигурацию ZONE SETUP и настройку назначенного видеовхода ZONE и убедитесь, что подсоединен видео источник.

# **HDMI: Часто задаваемые вопросы**

#### Что такое HDMI?

HDMI (High-Definition Multimedia Interface) - это совершенный тип соединения, который передает как аудио, так и видео по одному кабелю. По существу это современная цифровая замена для старых аналоговых стандартов, таких как композитное, S-Video и компонентное соединение. Это устройство Rotel совместимо с самой последней версией спецификации HDMI, HDMI 1.3 и HDMI 1.4 с поддержкой 3D.

#### В чем разница между HDMI и DVI?

Более ранний стандарт цифрового соединения, DVI (Digital Visual Interface) может быть также использован для передачи сигналов высокого разрешения с помощью адаптера. Однако, в отличие от HDMI, DVI не передает аудио сигналы, и не устанавливает автоматически правильный размер изображения под параметры экрана.

#### В чем разница между HDMI 1.4, HDMI 1.3 и более ранними версиями?

Если у вас Blu-ray плеер, обратите внимание на то, что HDMI 1.3 может передавать новые аудио форматы Dolby TrueHD и DTS HD Master Audio, используемые на дисках Blu-ray. Эти ресиверы способны декодировать и воспроизводить такие 7.1-канальные аудио форматы. HDMI 1.4 добавляет дополнительные функции, такие как сквозной пропуск 3D видео для фильмов, игор и вещательных передач.

Также благодаря дискам Blu-ray, но в зависимости от монитора, используемого для просмотра изображения, вы сможете получить новые возможности отображения, такие как Deep Color или XY video (называемые также расширенным цветовым пространством). Используя соединение HDMI 1.4, этот процессор RSP-1572 может пропускать сигналы с Blu-ray плеера на совместимый монитор.

Эти новые аудио форматы и видео функции недоступны на стандартных DVD дисках или плеерах, даже если используется HDMI соединение.

#### Можно ли подсоединить компоненты, которые имеют более ранние версии HDMI?

Да, т.к. HDMI обратно совместим. Это означает, что компоненты, которые имеют более ранние версии HDMI (такие как HDMI 1.1 или HDMI 1.2) будут работать правильно, будучи соединенными с HDMI 1.4 входами или выходами ресивера.

Если ваш DVD-плеер оборудован HDMI 1.2a, HDMI соединение позволит передавать видео сигналы с разрешением 1080p (Full HD).

#### Как лучше всего масштабировать изображение?

При использовании старых компонентов, которые требуют масштабирования изображения, лучше всего использовать скейлер, встроенный в монитор. Вы должны попытаться использвать в системе только один скейлер, так что оставьте в вашем DVD-плеере установку разрешения на 480р или 1080р. Сигнал 480р будет масштабирован монитором, а 1080р будет воспроизводиться монитором с собственным разрешением 1080р в исходном виде.

Некоторые Blu-ray и HD-DVD диски были записаны с разрешением 1080i. Их не следует масштабировать, а лучше оставить монитору, пусть он подберет подходящий для своего экрана вариант.

#### Может ли цифровой выход HDMI улучшить качество изображения со старых аналоговых источников?

Старые аналоговые источники выдают изображение по качеству хуже, чем современные цифровые, и хотя ресивер преобразует его в цифровую форму, конечное качество остается ограниченным оригинальным источником и типом соединения (композитным, S-Video или компонентным). Скейлер не способен исправить огрехи сигналов низкого разрешения и не может улучшить присущее им невысокое качество изображения.

Почему при HDMI соединении иногда не удается получить изображение?

Хотя HDMI соединение весьма просто в использовании, на самом деле это очень сложная электрическая схема, внутри которой есть еще схема защиты данных, называемая HDCP (High Definition Content Protection). В некоторых случаях изображение может не появляться или не воспроизводиться правильно из-за системы DRM (Digital Rights Management) или из-за разницы протоколов 'handshake' между двумя соединенными устройствами. Кабели HDMI содержат проводники, по которым несколько раз в секунду происходит обмен сигналами «рукопожатия» - 'handshake', чтобы поддерживать целостность передачи и не допускать неавторизованных попыток копирования материалов. Однако такие сигналы 'handshake' могут быть прерваны по нескольким причинам. Если проблемы не устраняются, проконсультируйтесь с вашим дилером Rotel.

# Технические характеристики

#### Аудио

- Суммарный коэффициент гармонических искажений THD  $< 0,008%$
- Интермодуляционные искажения (60 Гц:7 кГц)  $< 0,008%$
- Диапазон воспроизводимых частот 10 Гц – 120 кГц, +3 дБ (аналоговый обход) 10 Гц – 95 кГц, +3 дБ (цифровой вход)
- Отношение сигнал/шум (IHF, A-взвешенное) 95 дБ, (аналоговый обход) 92 дБ (Dolby Digital, DTS) 0 дБFs
- Входная чувствительность/Импеданс Линейного уровня: 200 мВ/100 кОм
- Выходной уровень предусилителя /Импеданс выхода 1,0 В/1 кОм
- Декодируемые форматы цифрового сигнала Dolby Digital, Dolby Digital EX, DTS, DTS-ES, DTS 96/24, LPCM (до 192 К). Форматы со сжатием без потерь (с входа HDMI 1.3): Dolby TrueHD и DTS HD Master Audio.
- Декодируемые форматы цифрового сигнала с входов USB/iPod AAC(m4a), WAV, MP3, WMA

#### Видео

- Входные разрешения 480i/576i, 480p/576p, 720p, 1080i 1080p, 1080p 24Hz, 3D (только по HDMI)
- Выходные разрешения
	- 480i/576i (только композитный и S-Video), 480p/576p, 720p, 1080i 1080p, 1080p 24Hz, 3D (только по HDMI)
- Отношение сигнал/шум 45 дБ
- Входной импеданс 75 Ом

Выходной импеданс 75 Ом

Выходной уровень

1,0 В

HMDI Входы/Выходы

 Version 1.3, с поддержкой сквозного пропуска Deep Color и расширенного цветового пространства Broad Color Space. Version 1.4, с поддержкой сквозного пропуска 3D и Audio Return Channel

#### Общие характеристики

Потребляемая мощность 60 Вт

0.5 Вт (в режиме ожидания)

Сеть питания (переменный ток) 120 В, 60 Гц (версия США) 230 В, 50 Гц (Европейская версия)

#### Вес

9.7 кг

Размеры (Ш х В х Г) 431 x 143 x 338 мм

Высота передней панели (опорные ножки удалены/ для монтажа в стойке) 3U/132.6 мм/7 in

Проектируя отверстия в заказных корпусах, прибавляйте с каждой стороны аппарата минимум 1 мм с целью учета допуска. Все характеристики являются точными на момент публикации. Компания Rotel оставляет за собой право вносить улучшения без уведомления.

Rotel и логотип «Rotel HiFi» являются зарегистрированными товарными знаками компании The Rotel Co., Ltd., Токио, Япония.

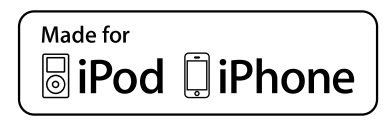

"Made for iPod" означает, что электронный аксессуар спроектирован так, чтобы подсоединяться к iPod или iPhone, соответственно, и сертифицирован разработчиком на соответствие стандартам качества компании Apple. Apple не несет отвественности за работу этого устройства или за его соответствие стандартам и нормам безопасности. Пожалуйста, имейте в виду, что использование этого аксессуара с iPod, или iPhone может повлиять на качество беспроводной связи.

iPhone, iPod, iPod classic, iPod nano и iPod touch – это торговые марки Apple Inc., зарегистрированные в США и других странах.

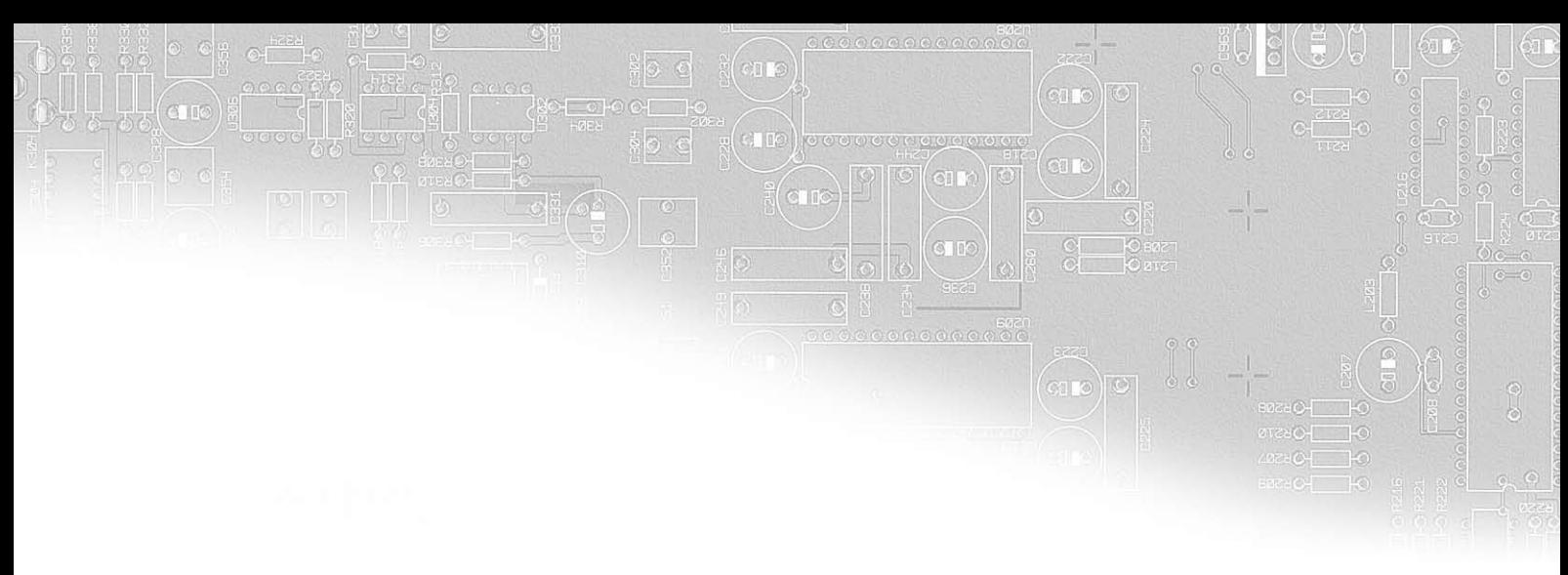

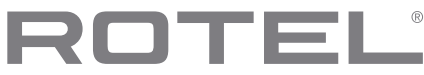

#### **The Rotel Co. Ltd.**

Endo TN Building 2F., 6-12-21, Meguro-Honcho, Meguro-Ku, Tokyo 152-0002 Japan

#### **Rotel of America**

54 Concord Street North Reading, MA 01864-2699 USA Phone: +1 978-664-3820 Fax: +1 978-664-4109

#### **Rotel Europe**

Dale Road Worthing, West Sussex BN11 2BH England Phone: + 44 (0)1903 221 761 Fax: +44 (0)1903 221 525

#### **Rotel Deutschland**

Vertrieb: B&W Group Germany GmbH Kleine Heide 12 D-33790 Halle/Westf., Deutschland Tel.: 05201 / 87170 Fax: 05201 / 73370 E-Mail: info@bwgroup.de www.rotel-hifi.de

#### **www.rotel.com**

 082 OMRSP1572 061311 Русский